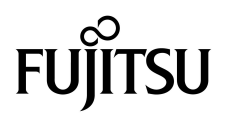

# Notes de produit des serveurs SPARC Enterprise<sup>™</sup> M4000/M5000

Pour XCP version 1090

Code du manuel : C120-E602-01FR N˚ de référence : 821-0684-10 Août 2009, révision A

Copyright 2009 Sun Microsystems, Inc., 4150 Network Circle, Santa Clara, California 95054, U.S.A. et FUJITSU LIMITED, 1-1, Kamikodanaka 4-chome, Nakahara-ku, Kawasaki-shi, Kanagawa-ken 211-8588, Japon. Tous droits réservés.

Fujitsu Limited a fourni et vérifié des données techniques de certaines parties de ce composant.

Sun Microsystems, Inc. et Fujitsu Limited détiennent et contrôlent toutes deux des droits de propriété intellectuelle relatifs aux produits et technologies décrits dans ce document. De même, ces produits, technologies et ce document sont protégés par des lois sur le copyright, des brevets, d'autres lois sur la propriété intellectuelle et des traités internationaux. Les droits de propriété intellectuelle de Sun Microsystems, Inc. et Fujitsu Limited concernant ces produits, ces technologies et ce document comprennent, sans que cette liste soit exhaustive, un ou plusieurs des brevets déposés aux États-Unis et indiqués à l'adresse http://www.sun.com/patents de même qu'un ou plusieurs brevets ou applications brevetées supplémentaires aux États-Unis et dans d'autres pays.

Ce document, le produit et les technologies afférents sont exclusivement distribués avec des licences qui en restreignent l'utilisation, la copie, la distribution et la décompilation. Aucune partie de ce produit, de ces technologies ou de ce document ne peut être reproduite sous quelque forme que ce soit, par quelque moyen que ce soit, sans l'autorisation écrite préalable de Fujitsu Limited et de Sun Microsystems, Inc., et de leurs éventuels bailleurs de licence. Ce document, bien qu'il vous ait été fourni, ne vous confère aucun droit et aucune licence, expresses ou tacites, concernant le produit ou la technologie auxquels il se rapporte. Par ailleurs, il ne contient ni ne représente aucun engagement, de quelque type que ce soit, de la part de Fujitsu Limited ou de Sun Microsystems, Inc., ou des sociétés affiliées.

Ce document, et le produit et les technologies qu'il décrit, peuvent inclure des droits de propriété intellectuelle de parties tierces protégés par copyright et/ou cédés sous licence par des fournisseurs à Fujitsu Limited et/ou Sun Microsystems, Inc., y compris des logiciels et des technologies relatives aux polices de caractères.

Conformément aux conditions de la licence GPL ou LGPL, un exemplaire du code source régi par la GPL ou LGPL, selon le cas, est disponible sur demande de l'utilisateur final.

Cette distribution peut comprendre des composants développés par des parties tierces.

Des parties de ce produit peuvent être dérivées des systèmes Berkeley BSD, distribués sous licence par l'Université de Californie. UNIX est une marque déposée aux États-Unis et dans d'autres pays, distribuée exclusivement sous licence par X/Open Company, Ltd.

Sun, Sun Microsystems, le logo Sun, Java, Netra, Solaris, Sun Ray, Answerbook2, docs.sun.com, OpenBoot et Sun Fire sont des marques de fabrique ou des marques déposées de Sun Microsystems, Inc., aux États-Unis et dans d'autres pays.

Fujitsu et le logo Fujitsu sont des marques déposées de Fujitsu Limited.

Toutes les marques SPARC sont utilisées sous licence et désignent des marques de fabrique ou des marques déposées de SPARC International, Inc., aux États-Unis et dans d'autres pays. Les produits portant les marques déposées SPARC reposent sur une architecture développée par Sun Microsystems, Inc.

SPARC64 est une marque de fabrique de SPARC International, Inc., utilisée sous licence par Fujitsu Microelectronics, Inc. et Fujitsu Limited.

L'interface graphique utilisateur d'OPEN LOOK et Sun™ a été développée par Sun Microsystems, Inc. à l'intention des utilisateurs et détenteurs de licences. Sun reconnaît les efforts de pionniers de Xerox en matière de recherche et de développement du concept des interfaces graphique ou visuelle utilisateur pour l'industrie informatique. Sun détient une licence non exclusive de Xerox sur l'interface graphique utilisateur (IG) Xerox, cette licence couvrant également les détenteurs de licences Sun qui mettent en place des IG OPEN LOOK et se conforment par ailleurs aux contrats de licence écrits de Sun.

Droits du gouvernement américain - logiciel commercial. Les utilisateurs du gouvernement américain sont soumis aux contrats de licence standard de Sun Microsystems, Inc. et de Fujitsu Limited ainsi qu'aux clauses applicables stipulées dans le FAR et ses suppléments.

Avis de non-responsabilité : les seules garanties octroyées par Fujitsu Limited, Sun Microsystems, Inc. ou toute société affiliée de l'une ou l'autre entité en rapport avec ce document ou tout produit ou toute technologie décrit(e) dans les présentes correspondent aux garanties expressément stipulées dans le contrat de licence régissant le produit ou la technologie fourni(e). SAUF MENTION CONTRAIRE EXPRESSÉMENT STIPULÉE DANS CE CONTRAT, FUJITSU LIMITED, SUN MICROSYSTEMS, INC. ET LES SOCIÉTÉS AFFILIÉES REJETTENT TOUTE REPRÉSENTATION OU TOUTE GARANTIE, QUELLE QU'EN SOIT LA NATURE (EXPRESSE OU IMPLICITE) CONCERNANT CE PRODUIT, CETTE TECHNOLOGIE OU CE DOCUMENT, LESQUELS SONT FOURNIS EN L'ÉTAT. EN OUTRE, TOUTES LES CONDITIONS, REPRÉSENTATIONS ET GARANTIES EXPRESSES OU TACITES, Y COMPRIS NOTAMMENT TOUTE GARANTIE IMPLICITE RELATIVE À LA QUALITÉ MARCHANDE, À L'APTITUDE À UNE UTILISATION PARTICULIÈRE OU À L'ABSENCE DE CONTREFAÇON, SONT EXCLUES, DANS LA MESURE AUTORISÉE PAR LA LOI APPLICABLE. Sauf mention contraire expressément stipulée dans ce contrat, dans la mesure autorisée par la loi applicable, en aucun cas Fujitsu Limited, Sun Microsystems, Inc. ou l'une de leurs filiales ne sauraient être tenues responsables envers une quelconque partie tierce, sous quelque théorie juridique que ce soit, de tout manque à gagner ou de perte de profit, de problèmes d'utilisation ou de perte de données, ou d'interruptions d'activités, ou de tout dommage indirect, spécial, secondaire ou consécutif, même si ces entités ont été préalablement informées d'une telle éventualité.

LA DOCUMENTATION EST FOURNIE « EN L'ÉTAT » ET TOUTE AUTRE CONDITION, DÉCLARATION ET GARANTIE, EXPRESSE OU TACITE, EST FORMELLEMENT EXCLUE, DANS LA MESURE AUTORISÉE PAR LA LOI EN VIGUEUR, Y COMPRIS NOTAMMENT TOUTE GARANTIE IMPLICITE RELATIVE À LA QUALITÉ MARCHANDE, À L'APTITUDE À UNE UTILISATION PARTICULIÈRE OU À L'ABSENCE DE CONTREFAÇON.

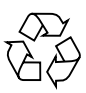

Papier recyclable

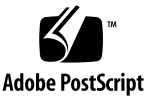

## <span id="page-2-0"></span>Table des matières

#### **[Table des matières](#page-2-0) iii**

#### **[Préface](#page-6-0) vii**

[Support technique v](#page-6-1)ii [Ressources logicielles](#page-6-2) vii [Accès à la documentation v](#page-7-0)iii [Vos commentaires sont les bienvenus](#page-8-0) ix

#### **[Informations d'ordre général sur XCP 1090](#page-10-0) 1**

[Nouveautés de XCP 1090](#page-10-1) 1

[Microprogrammes et logiciels pris en charge](#page-11-0) 2

[Informations sur les patchs de Solaris](#page-12-0) 3

[Patchs pour Solaris 10 5/08 3](#page-12-1)

[Patchs pour Solaris 10 8/07 4](#page-13-0)

[Patchs pour Solaris 10 11/06](#page-13-1) 4

[Patchs pour les cartes PCI Express \(PCIe\) 4](#page-13-2)

[Mise à jour vers XCP version 1090 4](#page-13-3)

[Réinitialisation du microprogramme XSCF 5](#page-14-0)

[Mise à jour à partir d'une version antérieure à XCP 1050](#page-14-1) 5

[Problèmes de fonctionnement et limites](#page-14-2) 5

[Limites concernant les processeurs SPARC64 VII 5](#page-14-3)

[Remarques sur le serveur NTP](#page-14-4) 5

[Remarques sur le serveur NTP renvoyant à l'horloge locale 6](#page-15-0) [Problèmes de fonctionnement d'ordre général et limites](#page-16-0) 7

#### **[Informations sur le matériel 1](#page-19-0)0**

[Remarques concernant l'installation des serveurs 1](#page-19-1)0 [Remarques concernant l'utilisation d'une alimentation à 200 V 1](#page-20-0)1 [Remarques concernant les lecteurs de DVD et les disques](#page-20-1) 11 [Remarques concernant l'utilisation de la mémoire USB 1](#page-20-2)1 [Remarques concernant la mise sous tension après une mise hors tension 1](#page-21-0)2 [Contrôle de l'alimentation et sélecteur de mode du panneau de l'opérateur](#page-21-1) 12 [Problèmes matériels et solutions associées 1](#page-21-2)2 [Cartes Sun Crypto Accelerator 6000](#page-21-3) 12 [Mises à jour de la documentation du matériel 1](#page-22-0)3 [Mises à jour du Guide d'installation des serveurs SPARC Enterprise](#page-24-0) [M4000/M5000](#page-24-0) 15 [Initialisation de l'unité XSCF](#page-24-1) 15 [Mises à jour du SPARC Enterprise M4000/M5000 Servers Service Manual 1](#page-25-0)6 [Fonctions du sélecteur de mode](#page-26-0) 17 [Mise hors tension du serveur 1](#page-26-1)7 [Installation de la carte PCI 1](#page-27-0)8 [Remplacement du convertisseur CC-CC 1](#page-28-0)9

[Description des informations sur les modules DIMM](#page-36-0) 27

#### **[Informations sur les logiciels](#page-37-0) 28**

[Problèmes liés à XCP et solutions associées](#page-37-1) 28

[Problèmes connus et solutions associées concernant XCP 1090 2](#page-38-0)9

[Problèmes liés à XCP corrigés dans XCP version 1090](#page-39-0) 30

[Problèmes liés à XCP corrigés dans les versions antérieures à XCP 1090](#page-41-0) 32

[Problèmes liés au SE Solaris et solutions associées 4](#page-54-0)5

[Problèmes du SE Solaris rencontrés dans toutes les versions prises en charge](#page-54-1) 45

[Problèmes liés à Solaris résolus dans la version 10 5/09 du SE 4](#page-58-0)9

[Problèmes liés à Solaris résolus dans la version 10 10/08 du SE 5](#page-59-0)0

[Problèmes liés à Solaris résolus dans la version 10 5/08 du SE 5](#page-62-0)3

[Problèmes liés à Solaris résolus dans la version 10 8/07 du SE 5](#page-66-0)7

[Mises à jour de la documentation du logiciel](#page-70-0) 61

[Identification d'un module de mémoire endommagé sur un système 6](#page-71-0)2

[Identification de tailles de mémoire différentes sur une carte système 6](#page-71-1)2

[Utilisation de la commande](#page-71-2) showdevices 62

[Utilisation de la commande](#page-72-0) prtdiag 63

[Identification de la mémoire permanente sur une carte cible 6](#page-73-0)4

[Mise à niveau de la CPU](#page-74-0) 65

[Ajout d'un CPUM SPARC64 VII en tant que nouveau domaine](#page-74-1) 65

[Mise à niveau du module CPU SPARC64 VI vers la version SPARC64 VII 6](#page-77-0)8

[Ajout d'un CMUM équipé d'un processeur SPARC64 VII à un domaine](#page-80-0) [existant configuré avec un modèle SPARC64 VI](#page-80-0) 71

**vi** Notes de produit des serveurs SPARC Enterprise M4000/M5000 pour XCP version 1090 • Août 2009

## <span id="page-6-0"></span>Préface

Ces notes de produit contiennent des informations de dernière minute sur le matériel, les logiciels et la documentation des serveurs SPARC Enterprise™ M4000/M5000 qui n'ont été connues qu'après la publication de la documentation principale.

## <span id="page-6-1"></span>Support technique

Pour toute question d'ordre technique ou tout problème auxquels la documentation des serveurs SPARC Enterprise M4000/M5000 ne répond pas, contactez un représentant commercial ou un technicien de maintenance certifié.

## <span id="page-6-3"></span><span id="page-6-2"></span>Ressources logicielles

Les logiciels du système d'exploitation Solaris™ et de Sun Java™ Enterprise System sont préinstallés sur les serveurs SPARC Enterprise M4000/M5000.

Contactez un représentant commercial ou un technicien de maintenance certifié afin d'obtenir des ressources logicielles pour vos serveurs SPARC Enterprise M4000/M5000. **Remarque –** Pour obtenir des informations sur les derniers patchs disponibles, rendez-vous sur : **Site international**

<http://www.fujitsu.com/global/support/software/security/products-s/patch-info/> **Site japonais** <https://software.fujitsu.com/jp/security/products-others/unix/> **Site nord-américain** <https://download.computers.us.fujitsu.com/>

Les informations sur l'installation et les fichiers README (Lisezmoi) sont fournis avec le patch à télécharger.

## <span id="page-7-0"></span>Accès à la documentation

Les instructions d'installation, d'administration et d'utilisation des serveurs SPARC Enterprise M4000/M5000 sont disponibles dans la documentation fournie avec les serveurs SPARC Enterprise M4000/M5000.

Celle-ci est téléchargeable à partir du site Web suivant :

#### **Site international**

<http://www.fujitsu.com/sparcenterprise/manual/>

**Site japonais** <http://primeserver.fujitsu.com/sparcenterprise/manual/>

#### **Site nord-américain**

<https://download.computers.us.fujitsu.com/>

**Remarque –** Les informations contenues dans ces notes de produit remplacent celles qui figurent dans la documentation des serveurs SPARC Enterprise M4000/M5000.

Manuels relatifs aux logiciels Sun Microsystems (SE Solaris, etc.) <http://docs.sun.com/>

# <span id="page-8-0"></span>Vos commentaires sont les bienvenus

Si vous souhaitez nous faire part de vos commentaires ou suggestions concernant ce document ou si vous désirez des clarifications au sujet de certains passages, utilisez le formulaire prévu à cet effet sur l'URL suivant.

Pour les utilisateurs résidant aux États-Unis, au Canada et au Mexique :

[http://www.computers.us.fujitsu.com/www/support\\_servers.shtml?support/servers](http://www.computers.us.fujitsu.com/www/support_servers.shtml?support/servers)

Pour les utilisateurs résidant ailleurs : Contact SPARC Enterprise :

[http://www.fujitsu.com/global/contact/computing/sparce\\_index.html](http://www.fujitsu.com/global/contact/computing/sparce_index.html)

**x** Notes de produit des serveurs SPARC Enterprise M4000/M5000 pour XCP version 1090 • Août 2009

# <span id="page-10-0"></span>Informations d'ordre général sur XCP 1090

Cette section contient des informations d'ordre général sur XCP version 1090.

- [« Nouveautés de XCP 1090 »](#page-10-1)
- «Microprogrammes et logiciels pris en charge »
- «Mise à jour vers XCP version 1090 »
- [« Problèmes de fonctionnement et limites »](#page-14-2)

## <span id="page-10-1"></span>Nouveautés de XCP 1090

La version 1090 de XCP présente la nouveautés suivantes :

- La nouvelle commande XSCF suivante est prise en charge :
	- showdateoffset(8)

Pour plus de détails, consultez les pages de manuel relatives à cette commande.

- Les nouvelles commandes XSCF suivantes sont prises en charge :
	- $\blacksquare$  setsunmc $(8)$
	- $\blacksquare$  showsunmc $(8)$

Pour plus de détails, consultez les pages de manuel relatives à chaque commande.

# <span id="page-11-0"></span>Microprogrammes et logiciels pris en charge

Les microprogrammes et systèmes d'exploitation (SE) suivants sont pris en charge selon les processeurs installés sur les serveurs SPARC Enterprise™ M4000/M5000.

**TABLEAU 1** Versions des microprogrammes et systèmes d'exploitation prises en charge

| Processeurs installés   | <b>Version XCP</b>     | Version du système d'exploitation                         |
|-------------------------|------------------------|-----------------------------------------------------------|
| Processeurs SPARC64 VI  | XCP 1040 ou ultérieure | Solaris 10 11/06 minimum, avec<br>les patchs obligatoires |
| Processeurs SPARC64 VII | XCP 1071 ou ultérieure | Solaris 10 8/07 minimum, avec<br>les patchs obligatoires  |

**Remarque –** Les modules DIMM 8 Go sont pris en charge par XCP 1081 ou version ultérieure.

**Remarque –** Vous ne pouvez pas initialiser un domaine monté avec les processeurs SPARC64™ VII à partir du DVD d'installation de Solaris™ 10 8/07. Utilisez le DVD d'installation de Solaris 10 5/08 (ou version ultérieure) pour initialiser un domaine monté avec les processeurs SPARC64 VII.

Vous pouvez télécharger la dernière version des fichiers du microprogramme sur les sites Web suivants.

Site international : <http://www.fujitsu.com/sparcenterprise/firmware/>

Site japonais : <http://primeserver.fujitsu.com/sparcenterprise/download/firmware/> De nombreux navigateurs Web prennent en charge XSCF Web. Les navigateurs figurant dans le [TABLEAU 2](#page-12-2) se sont démontrés compatibles avec XSCF Web lors des tests.

**TABLEAU 2** Versions de navigateurs Web testées

<span id="page-12-2"></span>

| Application de navigateur Web | Version    |
|-------------------------------|------------|
| Microsoft® Internet Explorer  | 6.0 et 7.0 |
| Firefox (Solaris 10)          | $2.0^*$    |

\* Firefox 3 n'est pas pris en charge par XSCF Web.

### <span id="page-12-0"></span>Informations sur les patchs de Solaris

Cette section récapitule les patchs obligatoires s'appliquant aux serveurs SPARC Enterprise M4000/M5000.

Pour des informations supplémentaires sur le système d'exploitation Solaris, reportez-vous à la section [« Problèmes liés au SE Solaris et solutions associées »,](#page-54-0) [page 45.](#page-54-0)

**Remarque –** Pour plus d'informations sur la disponibilité des patchs les plus récents, reportez-vous à la section [« Ressources logicielles », page vii](#page-6-3). Les informations sur l'installation et les fichiers README (Lisezmoi) sont fournies avec le patch à télécharger.

**Remarque –** Appliquez les patchs dans l'ordre suivant. Pour les procédures de mise à niveau de la CPU incluant les patchs, reportez-vous à la section [« Mise à](#page-74-0) [niveau de la CPU », page 65](#page-74-0).

Aucun patch n'est obligatoire pour les serveurs exécutant le SE Solaris 10 10/08 ou version ultérieure.

### <span id="page-12-1"></span>Patchs pour Solaris 10 5/08

Le patch suivant est requis pour tous les serveurs M4000/M5000 exécutant le SE Solaris 10 5/08 :

■ 137137-09

### <span id="page-13-0"></span>Patchs pour Solaris 10 8/07

Les patchs suivants sont requis par le SE Solaris 10 8/07 uniquement sur les serveurs équipés de processeurs SPARC64 VII :

- 119254-51 ou ultérieur
- 125891-01 ou ultérieur
- 127755-01 ou ultérieur
- 127127-11

### <span id="page-13-1"></span>Patchs pour Solaris 10 11/06

Les patchs suivants sont requis par le SE Solaris 10 11/06. Vous observerez que Solaris 10 11/06 ne prend pas en charge les processeurs SPARC64 VII, même avec ces patchs obligatoires :

- 118833-36 (Installez le patch 118833-36 avant le n° 125100-04.)
- 125100-04 ou ultérieur
- 120068-03 ou ultérieur
- 123839-07 ou ultérieur
- 125424-01 ou ultérieur
- 125075-01 ou ultérieur
- 125670-02 ou ultérieur

### <span id="page-13-2"></span>Patchs pour les cartes PCI Express (PCIe)

Les cartes Emulex suivantes nécessitent des pilotes fournis dans le patch 120222-26 :

- HBA PCIe Fibre Channel à double accès 4 Gbits XSEFC402AF Sun StorageTek Enterprise
- HBA PCI-E Fibre Channel à accès simple 4 Gbits XSEFC401AF Sun StorageTek Enterprise

# <span id="page-13-3"></span>Mise à jour vers XCP version 1090

Pour mettre à jour XCP vers la version 1090, vérifiez soigneusement au préalable les points suivants selon la version à partir de laquelle vous allez procéder.

Vous pouvez procéder à la mise à niveau vers XCP 1090 à partir de XCP 1050 ou une version ultérieure. Pour des instructions à ce sujet, reportez-vous au *SPARC Enterprise M3000/M4000/M5000/M8000/M9000 Servers XSCF User's Guide*.

## <span id="page-14-0"></span>Réinitialisation du microprogramme XSCF

Une fois le microprogramme XCP mis à jour vers la version 1090, réinitialisez XSCF à l'aide de la commande rebootxscf(8).

## <span id="page-14-1"></span>Mise à jour à partir d'une version antérieure à XCP 1050

- Il est impossible de procéder directement à une mise à jour vers XCP 1090. Si vous utilisez actuellement une version antérieure à XCP 1050, vous devez d'abord procéder à une mise à jour vers une version intérimaire de XCP (comprise entre les versions 1050 et 1070 (incluse)) avant de passer à XCP version 1090. Pour des instructions, consultez les notes de produit de la version intérimaire.
- Supprimez tous les comptes intitulés admin. Veillez à supprimer tous les comptes nommés « admin » avant de procéder à la mise à jour vers XCP 1050 ou version ultérieure. Ce nom de compte est réservé dans XCP 1050 et versions ultérieures. Exécutez la commande deleteuser(8) pour supprimer un compte.

# <span id="page-14-2"></span>Problèmes de fonctionnement et limites

Cette section décrit les problèmes et les limites connus au moment de la publication de cette version.

### Limites concernant les processeurs SPARC64 VII

<span id="page-14-4"></span><span id="page-14-3"></span>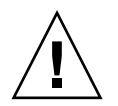

**Attention –** Vous devez installer les mises à niveau du microprogramme XCP et du SE Solaris avant d'insérer les processeurs SPARC 64 VII dans le châssis.

### Remarques sur le serveur NTP

■ Lors de l'utilisation de XSCF comme serveur NTP du domaine, configurez-le de manière qu'il ne bloque pas le protocole ICMP du serveur DNS et le serveur NTP auquel XSCF renvoie.

- Nous vous recommandons d'utiliser pour le domaine l'unité XSCF en tant que serveur NTP. Dans ce cas, prêtez attention aux points suivants :
	- XSCF doit être connecté à un serveur NTP externe.
	- Lorsque vous connectez un ou plusieurs serveurs NTP en plus de XSCF, connectez le même serveur NTP que celui utilisé par XSCF.

Pour plus d'informations sur le serveur NTP, contactez un technicien de maintenance. Pour en savoir plus sur les paramètres NTP, reportez-vous au *SPARC Enterprise M3000/M4000/M5000/M8000/M9000 Servers XSCF User's Guide*.

### <span id="page-15-0"></span>Remarques sur le serveur NTP renvoyant à l'horloge locale

Si le serveur NTP auquel XSCF renvoie pointe vers sa propre horloge système (l'horloge locale) et si l'adresse de « 127.127.1.0 » est réglée sur l'horloge locale, la synchronisation horaire de l'unité XSCF risque d'échouer.

L'adresse de l'horloge locale de l'unité XSCF est définie sur « 127.127.1.0 ». Or, si l'adresse de l'horloge locale du serveur NTP auquel renvoie l'unité XSCF est réglée sur « 127.127.1.0 », l'adresse de la source de l'horloge (refid) possède la même valeur que celle de l'horloge locale de l'unité XSCF. Un serveur NTP ainsi défini est exclu de la cible de synchronisation horaire de XSCF.

Vous pouvez exécuter la commande showntp -l pour faire référence à l'adresse de la source d'horloge du serveur NTP, laquelle est définie dans XSCF et l'adresse de l'horloge locale de l'unité XSCF.

XSCF> **showntp -l** remote refid st t when poll reach delay offset jitter ============================================================================== 192.168.1.2 LOCAL(0) 3 u 10 1024 377 0.000 0.000 0.000 \*127.127.1.0 .LOCL. 5 l 28 64 377 0.000 0.000 0.008

> Dans les deux sorties du serveur NTP, la sortie supérieure (192.168.1.2) spécifie le serveur NTP défini à l'aide de la commande setntp(8). L'identificateur de référence (refid) correspond à LOCAL(0), autrement dit l'horloge locale dotée de l'adresse « 127.127.1.0 » est définie sur la source d'horloge de ce serveur NTP. La sortie inférieure, quant à elle, indique l'horloge locale de l'unité XSCF. L'adresse de l'horloge locale de l'unité XSCF est définie sur « 127.127.1.0 ». Du fait de cette situation, le serveur NTP (192.168.1.2) est exclu de la cible de la synchronisation horaire XSCF. Résultat : l'unité XSCF se synchronise sur sa propre horloge locale.

> En prenant l'une des mesures suivantes afin d'éviter tout problème, il est possible de synchroniser correctement l'heure sur le serveur NTP réglé à l'aide de la commande setntp(8).

#### ● **Changez la source d'horloge à laquelle renvoie le serveur NTP défini dans l'unité XSCF.**

Exécutez la commande showntp -l et vérifiez la source d'horloge du serveur NTP défini dans XSCF. Un serveur NTP indiquant un refid égal à LOCAL(0) dans la sortie fait référence à l'horloge locale dotée de l'adresse « 127.127.1.0 ». Modifiez-le de sorte qu'il renvoie à une source d'horloge différente.

Lorsque vous changez la source d'horloge d'un serveur NTP, vérifiez au préalable que cela n'aura aucune incidence sur les autres clients NTP.

#### ● **Modifiez l'adresse de l'horloge locale du serveur NTP.**

Sur le serveur NTP auquel l'unité XSCF renvoie, changez l'adresse de l'horloge locale pour « 127.127.1.1 », « 127.127.1.2 » ou « 127.127.1.3 ». Modifiez le fichier /etc/inet/ntp.conf du SE Solaris. Le redémarrage du démon NTP est nécessaire pour appliquer ce changement.

Lorsque vous changez l'adresse de l'horloge locale d'un serveur NTP, vérifiez au préalable que cela n'aura aucune incidence sur les autres clients NTP.

#### ● **Modifiez la valeur de strate du serveur NTP.**

Sur le serveur NTP auquel l'unité XSCF renvoie, remplacez la valeur de strate existante par « 1 ». Un serveur NTP doté d'une telle valeur devient la source d'horloge principale et ne comporte pas de refid. Par conséquent, il n'a aucun risque de porter la même adresse que l'horloge locale de l'unité XSCF.

Lorsque vous changez la valeur de strate d'un serveur NTP, vérifiez au préalable que cela n'aura aucune incidence sur les autres clients NTP.

### Problèmes de fonctionnement d'ordre général et limites

<span id="page-16-0"></span>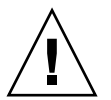

**Attention –** Concernant la reconfiguration dynamique (DR) et les problèmes d'enfichages à chaud, reportez-vous à la section [« Problèmes liés au SE Solaris et](#page-54-0) [solutions associées », page 45.](#page-54-0)

- Les fonctions suivantes présentant la consommation électrique et l'air expulsé ne sont pas prises en charge par les serveurs M4000/M5000.
	- Opérandes power et air de la commande shownevironment(8)
	- XSCF Web

**Remarque –** Les valeurs incorrectes s'affichent suite à l'exécution des commandes ou du menu. La fonction d'agent SNMP obtient des valeurs de consommation électrique et d'air expulsé erronées.

- Les serveurs SPARC Enterprise M4000/M5000 sont des machines sur lesquelles les opérations de maintenance et d'entretien s'effectuent à froid. Le remplacement à chaud du module de CPU (CPUM), de la carte mémoire (MEMB), de l'unité d'E/S (IOU) ou de l'unité XSCF n'est pas pris en charge.
- Pour cette version de XCP, l'interface utilisateur du navigateur XSCF (XSCF Web) ne prend pas en charge la fonction de gestionnaire de l'unité d'extension E/S externe.
- La fonction d'archive de journaux des commandes setarchiving(8) et showarchiving(8), de même que le menu Log Archives (Archives de journaux) de XSCF Web ne sont pas pris en charge pour l'instant.
- Lorsque vous utilisez l'interface de contrôle d'alimentation externe du contrôleur d'alimentation externe, les signaux de notification suivants ne sont pas pris en charge :
	- la panique du SE ou le signal d'erreur matérielle du serveur (\*CPUN/RTNU) ;
	- un signal d'erreur matérielle du serveur (coupure de l'alimentation, erreur de température ou de ventilateur) (\*ALARM).
- Les limites suivantes s'appliquent aux cartes XFP 10 Gigabit Ethernet Fiber à deux ports PCIe 1027A-Z/X1027A-Z :
	- N'utilisez pas plus de deux cartes par domaine.
	- N'utilisez pas ces cartes dans une unité d'extension E/S externe.
- Les limites suivantes s'appliquent aux cartes UTP d'adaptateur Gigabit Ethernet à 4 ports PCIe 4447A-Z/X4447A-Z :
	- $\blacksquare$  N'utilisez pas plus de quatre cartes dans une unité d'extension E/S externe (deux par nacelle E/S PCIe).
	- Quatre cartes au maximum dans un domaine de serveur SPARC Enterprise M4000.
	- Huit cartes au maximum dans un domaine de serveur SPARC Enterprise M5000.
- Vous ne pouvez pas utiliser les noms de comptes utilisateur suivants, car leur utilisation est réservée au système : root, bin, daemon, adm, operator, nobody, sshd, rpc, rpcuser, ldap, apache, ntp, admin et default.
- Pour utiliser XSCF Web, désactivez la fonction de cache de votre navigateur. Si vous laissez cette fonction activée, les anciennes données présentes dans le cache risquent de s'afficher. Pour désactiver la fonction de cache :
	- Internet Explorer 6 et 7

[Outils] -> [Options Internet...] -> onglet [Avancés] et cochez la case « Ne pas enregistrer les pages chiffrées sur le disque ».

■ Netscape 7.1 ou version ultérieure

[Édition] -> [Préférences] -> [Avancé] -> [Cache] -> paramètre [Comparer la page du cache à celle du réseau] et sélectionnez le bouton radio « Chaque fois que je visualise la page ».

■ Firefox 2

Saisissez « about:config » dans la zone d'adresse puis « cache » dans la zone de filtre. Remplacez la valeur du paramètre « browser.cache.check.doc.frequency » par « 1 ».

**8** Notes de produit des serveurs SPARC Enterprise M4000/M5000 pour XCP version 1090 • Août 2009

- Si vous utilisez XSCF Web pour importer XCP ou mettre à jour le microprogramme, une erreur d'ID de session peut s'afficher sur le navigateur Web. Si vous spécifiez un délai d'attente supérieur à 30 minutes dans le paramètre Autologout (Déconnexion automatique) il est possible que des erreurs de serveur internes s'affichent lorsque vous procédez à la mise à jour du microprogramme. Fermez le navigateur existant et ouvrez le nouveau navigateur afin de vous reconnecter à XSCF Web.
- Lorsque vous utilisez XSCF Web, si un plug-in tel que l'outil de recherche est installé avec le navigateur, supprimez-le ou désactivez le blocage des fenêtres contextuelles.
- XSCF-LAN est compatible avec la négociation automatique. Lorsque vous connectez XSCF-LAN et le périphérique réseau corrigé pour le mode de duplex intégral, conformément à la règle IEEE 802.3, XSCF-LAN communique en mode semi-duplex. De ce fait, la vitesse de communication réseau peut fléchir ou une erreur de communication peut survenir. Pensez à configurer le périphérique réseau qui se connecte à XSCF-LAN sur le mode négociation automatique.
- Lors d'une opération de reconfiguration dynamique (DR) appliquée à une carte COD, n'exécutez pas la commande addcodlicense(8)/deletecodlicense(8)/setcod(8).
- À l'heure actuelle, la commande restoredefaults(8) n'est pas prise en charge.
- Pour l'instant, les options  $-e$ ,  $-1$  et  $-P$  de la commande snapshot(8) ne sont pas prises en charge.

# <span id="page-19-0"></span>Informations sur le matériel

Cette section fournit des instructions particulières et décrit les problèmes relatifs au matériel des serveurs SPARC Enterprise M4000/M5000.

- [« Remarques concernant l'installation des serveurs »](#page-19-1)
- **•** [« Remarques concernant l'utilisation d'une alimentation à 200 V »](#page-20-0)
- [« Remarques concernant les lecteurs de DVD et les disques »](#page-20-1)
- [« Remarques concernant l'utilisation de la mémoire USB »](#page-20-2)
- [« Remarques concernant la mise sous tension après une mise hors tension »](#page-21-0)
- [« Contrôle de l'alimentation et sélecteur de mode du panneau de l'opérateur »](#page-21-1)
- [« Problèmes matériels et solutions associées »](#page-21-2)
- [« Mises à jour de la documentation du matériel »](#page-22-0)

# <span id="page-19-1"></span>Remarques concernant l'installation des serveurs

La prise (NEMA L6-20) des câbles d'alimentation fournie avec les serveurs SPARC Enterprise M4000/M5000 a les dimensions suivantes.

Vérifiez au préalable que la prise ne constitue pas un obstacle lorsqu'elle est branchée sur la source d'alimentation d'entrée du site d'installation.

- Diamètre externe de la partie connecteur de la prise : 50 mm
- Diamètre externe maximum du cache de la prise : 57 mm
- Longueur du cache de la prise à partir de l'extrémité du connecteur : 69,9 mm

## <span id="page-20-0"></span>Remarques concernant l'utilisation d'une alimentation à 200 V

Pour les serveurs équipés d'une prise de type B, vérifiez qu'un périphérique de protection contre les surintensités de 20 A est disponible en dehors du serveur. Si tel n'est pas le cas, préparez une protection externe contre les surintensités de 20 A au moyen de disjoncteurs sans fusibles (NFB) ou de fusibles. Par prise de type B, on entend une prise différente des prises de mise à la terre, dotée de lames parallèles (modèles NEMA L6-30, L6-20, L6-15 et L5-15, par exemple).

# <span id="page-20-1"></span>Remarques concernant les lecteurs de DVD et les disques

Reportez-vous à la section « *Notes on DVD Drives and Discs in SPARC Enterprise* » (Remarques sur les lecteurs de DVD et les disques dans SPARC Enterprise) sur le site Web avant d'utiliser des CD/DVD dans le lecteur DVD standard monté dans ce serveur.

#### $URI:$

<http://primeserver.fujitsu.com/sparcenterprise/manual/>

# <span id="page-20-2"></span>Remarques concernant l'utilisation de la mémoire USB

Pour exécuter la commande dumpconfig(8), restoreconfig(8) ou snapshot(8), si vous spécifiez la mémoire USB en tant que destination pour le stockage des données, vous devez préparer à l'avance la mémoire USB en tant que média. Les données stockées contiendront les informations sur le système. Pour utiliser la mémoire USB, vous devez prêter attention à la gestion de la mémoire USB dans laquelle les données sont stockées afin de protéger ces dernières.

Nous ne pouvons pas garantir que toutes les mémoires USB de tous les fabricants présents sur le marché se connecteront et fonctionneront correctement avec XSCF. Selon la mémoire USB utilisée, des défauts tels qu'une erreur de microprogramme XSCF ou une réinitialisation peuvent se produire. Dans ce cas, cessez immédiatement d'utiliser la mémoire USB concernée.

Vous devez connecter directement la mémoire USB au port USB de l'unité XSCF. Si vous la connectez via un hub USB ou des câbles d'extension USB, des erreurs risquent de se produire.

## <span id="page-21-0"></span>Remarques concernant la mise sous tension après une mise hors tension

Attendez au moins une trentaine de secondes avant de remettre le système sous tension après l'avoir mis hors tension en débranchant le câble d'alimentation ou les disjoncteurs du tableau de distribution.

# <span id="page-21-1"></span>Contrôle de l'alimentation et sélecteur de mode du panneau de l'opérateur

Le sélecteur de mode figurant sur le panneau de l'opérateur permet de mettre sous/hors tension le système lorsque vous contrôlez l'alimentation à distance utilisant la fonction RCI ou le système de contrôle automatique de l'alimentation (APCS, Automatic Power Control System).

Pour plus d'informations, consultez la section « Limitations and Cautions » (Limitations et précautions) de la préface du *SPARC Enterprise M4000/M5000 Servers Service Manual*.

# <span id="page-21-2"></span>Problèmes matériels et solutions associées

### <span id="page-21-3"></span>Cartes Sun Crypto Accelerator 6000

Si vous n'utilisez pas la version appropriée du pilote de carte Sun Crypto Accelerator (SCA) 6000, les opérations d'enfichage à chaud effectuées sur les cartes SCA 6000 peuvent engendrer une panique ou un blocage des serveurs SPARC Enterprise M4000/M5000. En revanche, la version 1.1 du pilote et du microprogramme SCA6000 prend en charge les opérations d'enfichage à chaud une fois la mise à niveau du microprogramme d'initialisation requise effectuée. La version 1.0 du pilote SCA6000 ne prend pas en charge les opérations d'enfichage à chaud, qu'il est déconseillé d'appliquer.

# <span id="page-22-0"></span>Mises à jour de la documentation du matériel

Cette section contient des informations de dernière minute sur le matériel, rendues disponibles seulement après la publication de la documentation principale ainsi que des corrections apportées à la documentation relative au matériel des serveurs SPARC Enterprise M4000/M5000.

Le [TABLEAU 3](#page-22-1) dresse la liste des mises à jour connues de la documentation.

<span id="page-22-1"></span>**TABLEAU 3** Mises à jour de la documentation du matériel

| <b>Titre</b>                                                                              | $N^{\circ}$ de page | Mise à jour                                                                                                    |  |
|-------------------------------------------------------------------------------------------|---------------------|----------------------------------------------------------------------------------------------------|--|
| Guide de planification<br>du site pour les<br>serveurs SPARC<br>Enterprise<br>M4000/M5000 | $2 - 14$            | TABLEAU 2-6, « Cordons d'alimentation et types de connecteurs »<br>La remarque suivante sera insérée.<br><b>Remarque -</b> Pour les serveurs équipés d'une prise de type B, vérifiez<br>qu'un périphérique de protection contre les surintensités de 20 A est<br>disponible en dehors du serveur. Si tel n'est pas le cas, préparez une<br>protection externe contre les surintensités de 20 A au moyen de<br>disjoncteurs sans fusibles (NFB) ou de fusibles. Par prise de type B, on<br>entend une prise différente des prises de mise à la terre, dotée de lames<br>parallèles (modèles NEMA L6-30, L6-20, L6-15 et L5-15, par exemple). |  |
| Guide d'installation des 2-8<br>serveurs SPARC<br>Enterprise<br>M4000/M5000               |                     | TABLEAU 2-3, « Cordons d'alimentation »<br>La remarque suivante sera insérée.<br>Remarque - Pour les serveurs équipés d'une prise de type B, vérifiez<br>qu'un périphérique de protection contre les surintensités de 20 A est<br>disponible en dehors du serveur. Si tel n'est pas le cas, préparez une<br>protection externe contre les surintensités de 20 A au moyen de<br>disjoncteurs sans fusibles (NFB) ou de fusibles. Par prise de type B, on<br>entend une prise différente des prises de mise à la terre, dotée de lames<br>parallèles (modèles NEMA L6-30, L6-20, L6-15 et L5-15, par exemple).                                |  |
|                                                                                           | $3 - 8$             | La section 3.3.2, « Initialisation de l'unité XSCF », sera modifiée. Pour<br>plus d'informations, reportez-vous à la section « Initialisation de l'unité<br>$XSCF$ », page 15.                                                                                                    |  |
| <b>SPARC</b> Enterprise<br>M4000/M5000 Servers<br>Service Manual                          | $2 - 13$            | Le TABLEAU 2-6, « Meanings of the Mode Switch » (Fonctions du<br>sélecteur de mode), sera modifié. Pour plus d'informations, reportez-vous<br>à la section « Fonctions du sélecteur de mode », page 17.                                                                                                    |  |

| Titre                                   | N° de page | Mise à jour                                                                                                    |
|-----------------------------------------|------------|----------------------------------------------------------------------------------------------------|
| SPARC Enterprise<br>M4000/M5000 Servers | 3-1        | Section 3.1.1, « Cleaning the Tape Drive Unit » (Nettoyage du lecteur de<br>bande)                                                                                                    |
| Service Manual                          |            | Les modifications suivantes lui seront apportées.                                                                                                    |
|                                         |            | Afin d'éviter l'illumination prématurée du message relatif au nettoyage<br>de la lampe (« Clean Lamp »), les règles d'entretien suivantes doivent être<br>respectées :                                                                                                    |
|                                         |            | • Nettoyez votre unité DAT toutes les 5 à 24 heures d'utilisation continue<br>ou une fois par semaine.                                                                                                    |
|                                         |            | • Nettoyez le lecteur de bande une fois par mois, même s'il n'a pas été<br>utilisé.                                                                                                    |
|                                         |            | • Nettoyez le lecteur de bande dès que l'indicateur « Clean Lamp »<br>s'allume ou se met à clignoter.                                                                                                    |
|                                         |            | • Nettoyez le lecteur de bande avant l'insertion de toute nouvelle<br>cassette de données.                                                                                                    |
|                                         |            | • Remplacez la cassette de nettoyage lorsque la bande qui s'y trouve est<br>entièrement enroulée sur le spool droit ou lorsque les trois lampes se<br>trouvent dans les états suivants : éteinte, allumée et clignotante.                                                                             |
|                                         |            | • Retirez la cassette avant de couper le courant. La durée de vie de la<br>bande peut s'arrêter prématurément ou un dysfonctionnement peut se<br>produire lors du processus de sauvegarde si l'alimentation est coupée<br>alors que la cassette se trouve encore à l'intérieur.                       |
|                                         |            | <b>Remarque -</b> Si l'indicateur de nettoyage de la lampe clignote<br>immédiatement après une opération de nettoyage, la cassette de données a<br>peut-être été endommagée. Dans ce cas, remplacez la cassette de données.                                                                           |
|                                         | $4 - 10$   | La section 4.4.1, « Powering the Server Off Using Software » (Mise hors<br>tension du serveur à l'aide du logiciel), sera modifiée. Pour plus<br>d'informations, reportez-vous à la section « Mise hors tension du serveur<br>à l'aide du logiciel », page 17.                                        |
|                                         | 4-12       | La section 4.4.3, $\alpha$ Powering the Server Off Manually » (Mise hors tension<br>manuelle du serveur), sera modifiée. Pour plus d'informations, reportez-<br>vous à la section « Mise hors tension manuelle du serveur », page 18.                                                                 |
|                                         | $6 - 31$   | Veuillez remplacer « single-rank » (rangée unique) par « 1 rank » (une<br>rangée) et « dual-rank » par « 2 rank » (deux rangées) dans le texte.                                                                                                    |
|                                         | 8-9        | L'étape 4 de la section 8.2.2, « Installing the PCI Card » (Installation de la<br>carte PCI), sera corrigée. Pour plus d'informations, reportez-vous à la<br>section « Installation de la carte PCI », page 18.                                                                                       |
|                                         | 8-14       | La section 8.4, « I/O Unit DC-DC Converter Replacement »<br>(Remplacement du convertisseur CC-CC de l'unité E/S), sera corrigée.<br>Pour plus d'informations, reportez-vous à la section « Remplacement du<br>convertisseur CC-CC », page 19.                                                         |
|                                         | $8 - 17$   | La section 8.4.2, « Removing the I/O Unit DC-DC Converter (DDC_A $#0$ or<br>DDC_B #0) » (Retrait du convertisseur CC-CC de l'unité E/S), sera<br>corrigée. Pour plus d'informations, reportez-vous à la section « Retrait du<br>convertisseur CC-CC de l'unité E/S (DDC_A #0 ou DDC_B #0) », page 21. |

**TABLEAU 3** Mises à jour de la documentation du matériel *(suite)*

| <b>Titre</b>                                                     | $N^{\circ}$ de page | Mise à jour                                                                                                    |
|------------------------------------------------------------------|---------------------|----------------------------------------------------------------------------------------------------|
| <b>SPARC</b> Enterprise<br>M4000/M5000 Servers<br>Service Manual | 8-18                | La section 8.4.3, « Installing the I/O Unit DC-DC Converter (DDC_A $#0$<br>or DDC_B #0) » (Installation du convertisseur CC-CC de l'unité $E/S$ ), sera<br>corrigée. Pour plus d'informations, reportez-vous à la section<br>« Installation du convertisseur CC-CC de l'unité E/S (DDC_A #0 ou<br>DDC_B $#0)$ », page 23.                                                       |
|                                                                  | $8 - 22$            | Section 8.4.6, « Removing the I/O Unit DC-DC Converter Riser » (Retrait<br>de la carte riser du convertisseur CC-CC de l'unité E/S)<br>L'étape 5 sera rectifiée de la manière suivante.<br>1. Retirez le convertisseur CC-CC de l'emplacement de la carte riser ou<br>du dispositif de retenue du convertisseur CC-CC et placez-les tous les<br>deux sur le tapis antistatique. |
|                                                                  | $11-9$              | La FIGURE 11-5, « Explanation of DIMM Information » (Description des<br>informations DIMM) figurant à la section 11.2.1 sera corrigée. Pour plus<br>d'informations, reportez-vous à la section « Description des informations<br>sur les modules DIMM », page 27.                                                                                                    |

**TABLEAU 3** Mises à jour de la documentation du matériel *(suite)*

### <span id="page-24-0"></span>Mises à jour du Guide d'installation des serveurs SPARC Enterprise M4000/M5000

Les informations suivantes annulent et remplacent celles figurant dans le *Guide d'installation des serveurs SPARC Enterprise M4000/M5000*.

### <span id="page-24-1"></span>Initialisation de l'unité XSCF

Ce paragraphe vise à corriger la section 3.3.2, intituée « Initialisation de l'unité XSCF », figurant à la page 3-8.

Pour pouvoir tirer parti de toutes les fonctionnalités de XSCF, vous devez définir plusieurs paramètres.

#### **1. Définissez les paramètres requis.**

Pour plus d'informations sur la configuration de ces paramètres, reportez-vous à la section « Setting up XSCF » du *SPARC Enterprise M3000/M4000/M5000/M8000/M9000 Servers XSCF User's Guide*.

Les paramètres suivants sont obligatoires :

- Enregistrement d'un compte, d'un mot de passe et de privilèges utilisateur XSCF (adduser, password, setprivileges)
- Création d'un compte utilisateur de technicien sur site (à des fins de maintenance)
- Réglage de la date et de l'heure (setdate, settimezone)
- Confirmation de la clé publique de l'hôte XSCF (showssh)
- Paramètres SSH/telnet (setssh, settelnet)
- Paramètres d'interface réseau, de routage et DNS (setnetwork, setroute, setnameserver, etc.)

**Remarque –** Réinitialisez l'unité XSCF à l'aide des commandes applynetwork et rebootxscf.

- Configuration DSCP (Domain to Service Processor Communications Protocol) (setdscp)
- Paramètre de l'altitude (setaltitude)

**Remarque –** L'application du paramètre d'altitude via la commande setaltitude doit être suivie de la commande rebootxscf pour entrer en vigueur.

■ Paramètre de l'option d'alimentation double (set dualpowerfeed)

**Remarque –** setdualpowerfeed nécessite une mise sous tension progressive complète du châssis (tous les cordons d'alimentation étant débranchés) pour appliquer des modifications. Assurez-vous d'attendre au moins 30 secondes avant de rebrancher les cordons d'alimentation dans le châssis.

Pour configurer les paramètres XSCF initiaux, utilisez le compte utilisateur XSCF par défaut. En attendant que le compte utilisateur de l'environnement utilisateur soit enregistré, connectez-vous à l'aide du compte utilisateur et du mot de passe par défaut. Les privilèges de l'utilisateur par défaut sont useradm et platadm.

**2. Connectez-vous au shell XSCF à l'aide du compte et du mot de passe utilisateur définis à l'étape 1.**

Pour plus d'informations sur la connexion au compte utilisateur, reportez-vous au *SPARC Enterprise M3000/M4000/M5000/M8000/M9000 Servers XSCF User's Guide*.

### <span id="page-25-0"></span>Mises à jour du SPARC Enterprise M4000/M5000 Servers Service Manual

Les informations suivantes annulent et remplacent celles figurant dans le *SPARC Enterprise M4000/M5000 Servers Service Manual*.

### Fonctions du sélecteur de mode

Ce paragraphe vise à corriger la description du TABLEAU 2-6, « Meanings of the Mode Switch » (Fonctions du sélecteur de mode), figurant à la page 2-13.

| <b>Fonction</b>                                             | Sélecteur de mode                                                                                                    |                  |  |
|-------------------------------------------------------------|----------------------------------------------------------------------------------------------------|------------------|--|
| Définition de l'état                                        | Mode verrouillage                                                                                                    | Mode maintenance |  |
| Désactivation de la réception<br>du signal d'interruption   | Activé Il est possible d'activer ou de désactiver la<br>réception du signal d'interruption pour chaque domaine<br>à l'aide de la commande set domainmode. | Désactivé        |  |
| Mise sous/hors tension par<br>l'interrupteur d'alimentation | Seule la mise sous tension est activée.                                                                                                    | Activé           |  |

<span id="page-26-0"></span>**TABLEAU 2-6** Fonctions du sélecteur de mode

### <span id="page-26-1"></span>Mise hors tension du serveur

<span id="page-26-2"></span>*Mise hors tension du serveur à l'aide du logiciel*

Ce paragraphe vise à corriger la description de la section 4.4.1, « Powering the Server Off Using Software » (Mise hors tension du serveur à l'aide du logiciel), figurant à la page 4-10.

- **1. Avertissez les utilisateurs de la mise hors tension imminente du serveur.**
- **2. Si nécessaire, faites une sauvegarde sur bande des fichiers et des données du système.**
- **3. Connectez-vous au shell XSCF et tapez la commande** poweroff**.**

XSCF> **poweroff -a**

Les actions suivantes se produisent suite à l'utilisation de la commande poweroff :

- Le SE Solaris s'arrête normalement.
- Le serveur passe en mode veille (l'unité XSCF et un ventilateur restent encore sous tension).

Pour plus d'informations, reportez-vous au *SPARC Enterprise M3000/M4000/M5000/M8000/M9000 Servers XSCF User's Guide*.

#### **4. Vérifiez l'état des DEL de statut sur l'unité XSCF.**

La DEL d'ALIMENTATION devrait être éteinte.

**5. Débranchez tous les câbles d'alimentation de la source d'alimentation d'entrée.**

<span id="page-27-1"></span>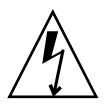

**Attention –** Les cordons d'alimentation non débranchés présentent un danger électrique. Veillez à ce que tous les cordons d'alimentation soient débranchés afin de mettre le serveur totalement hors tension.

#### *Mise hors tension manuelle du serveur*

Ce paragraphe vise à corriger la description de la section 4.4.3, « Powering the Server Off Manually » (Mise hors tension manuelle du serveur), figurant à la page 4-12.

- **1. Avertissez les utilisateurs de la mise hors tension imminente du serveur.**
- **2. Si nécessaire, faites une sauvegarde sur bande des fichiers et des données du système.**
- **3. Réglez l'interrupteur à clé sur la position Service (Mode maintenance).**
- **4. Maintenez enfoncé pendant au moins quatre secondes l'interrupteur d'alimentation situé sur le panneau de l'opérateur afin de lancer la mise hors tension.**
- **5. Vérifiez que la DEL d'ALIMENTATION située sur le panneau de l'opérateur est éteinte.**
- **6. Débranchez tous les câbles d'alimentation de la source d'alimentation d'entrée.**

<span id="page-27-0"></span>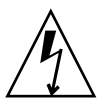

**Attention –** Les cordons d'alimentation non débranchés présentent un danger électrique. Veillez à ce que tous les cordons d'alimentation soient débranchés afin de mettre le serveur totalement hors tension.

### Installation de la carte PCI

Ce paragraphe vise à corriger l'étape 4 de la section 8.2.2, « Installing the PCI Card » (Installation de la carte PCI), figurant à la page 8-9.

**4. Faites glisser les taquets réglables contre la carte PCI afin de maintenir celle-ci en place, puis fixez-les au moyen d'un tournevis.**

**Remarque –** Veillez à bien plaquer ces taquets réglables contre la carte et à les serrer fermement afin de stabiliser la carte. Pour bien mettre en place la carte PCI, suivez également les étapes 1-2-3 décrites à la FIGURE 8-6.

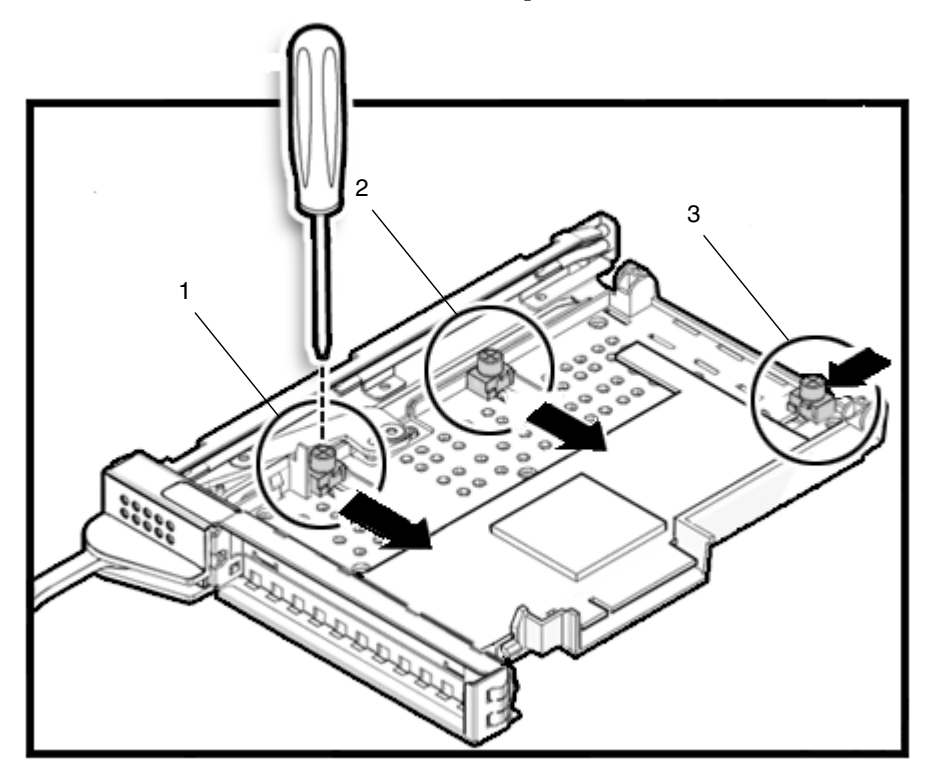

**FIGURE 8-6** Déroulement de la mise en place de la carte PCI

### <span id="page-28-0"></span>Remplacement du convertisseur CC-CC

Ce paragraphe vise à corriger la description de la section 8.4, « I/O Unit DC-DC Converter Replacement » (Remplacement du convertisseur CC-CC de l'unité E/S), figurant à la page 8-14.

Les convertisseurs CC-CC sont des composants remplaçables à froid. Autrement dit, le serveur doit être totalement mis hors tension et les cordons d'alimentation débranchés avant le remplacement d'un convertisseur CC-CC sur une unité E/S.

La [FIGURE 8-8](#page-29-0) indique l'emplacement du convertisseur CC-CC de l'unité E/S, du dispositif de retenue du convertisseur et de la carte riser du convertisseur.

<span id="page-29-0"></span>**FIGURE 8-8** Emplacement du convertisseur CC-CC de l'unité E/S, du dispositif de retenue du convertisseur et de la carte riser du convertisseur

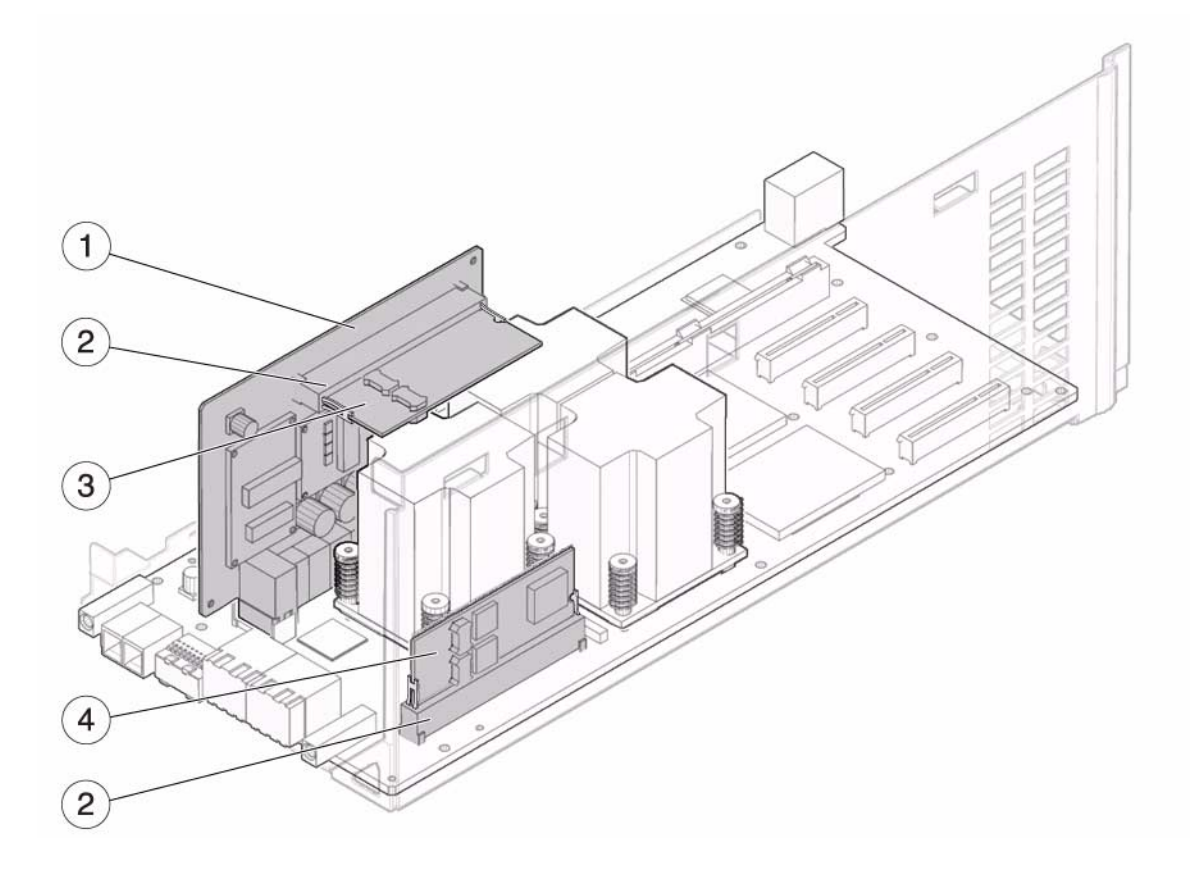

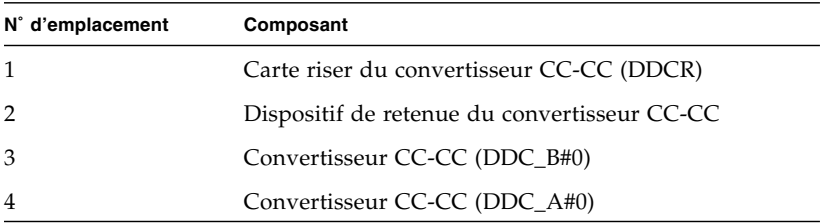

<span id="page-30-0"></span>*Retrait du convertisseur CC-CC de l'unité E/S (DDC\_A #0 ou DDC\_B #0)*

Ce paragraphe vise à corriger la description de la section 8.4.2, « Removing the I/O Unit DC-DC Converter (DDC\_A #0 or DDC\_B #0 » (Retrait du convertisseur CC-CC de l'unité E/S), figurant à la page 8-17.

- **1. Desserrez les deux vis situées à l'avant de l'unité E/S au moyen d'un tournevis cruciforme n˚ 2 (voir** [FIGURE 8-9](#page-30-1)**).**
- **2. Inclinez légèrement vers l'avant le couvercle de l'unité E/S, puis retirez-le en le soulevant.**

<span id="page-30-1"></span>**FIGURE 8-9** Dégagement du convertisseur CC-CC de l'unité E/S (sans dispositif de retenue)

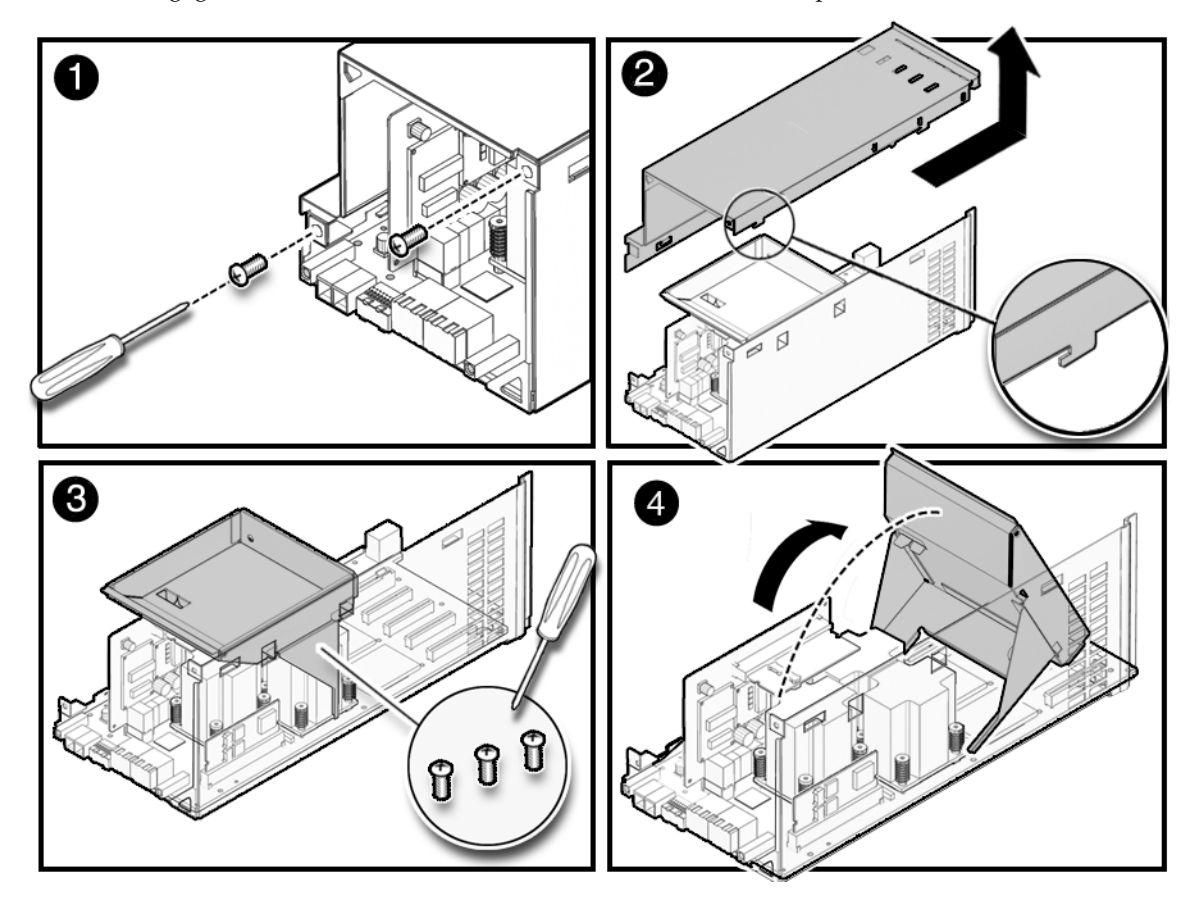

**3. Desserrez les trois vis servant à fixer le support en métal et inclinez légèrement ce dernier vers l'avant de l'unité E/S afin de mieux voir l'intérieur de l'unité.**

Un petit câble passe à travers un orifice du support. Afin d'éviter d'endommager le câble, débranchez-le et faites-le passer à travers l'orifice du support avant de déplacer celui-ci. Il est inutile de retirer le support entier.

Vérifiez si le serveur possède une étiquette sur le convertisseur CC-CC de l'unité  $E/S$  (DDC\_B#0).

- Si le serveur ne possède pas d'étiquette couvrant partiellement le convertisseur CC-CC de l'unité E/S et ne dispose d'aucun dispositif de retenue, passez à l'[étape 4](#page-32-1) (voir [FIGURE 8-9\)](#page-30-1).
- Si une étiquette couvre partiellement le convertisseur CC-CC de l'unité E/S de votre serveur, enlevez l'étiquette du convertisseur en commençant par un coin. Vous pouvez réutiliser cette étiquette sur un convertisseur d'unité E/S de remplacement.
- Si le serveur ne possède pas d'étiquette couvrant partiellement le convertisseur CC-CC de l'unité E/S et qu'il dispose d'un dispositif de retenue, passez à l'[étape 4](#page-32-1) (voir [FIGURE 8-10\)](#page-31-0).

<span id="page-31-0"></span>**FIGURE 8-10** Dégagement du convertisseur CC-CC de l'unité E/S (avec dispositif de retenue)

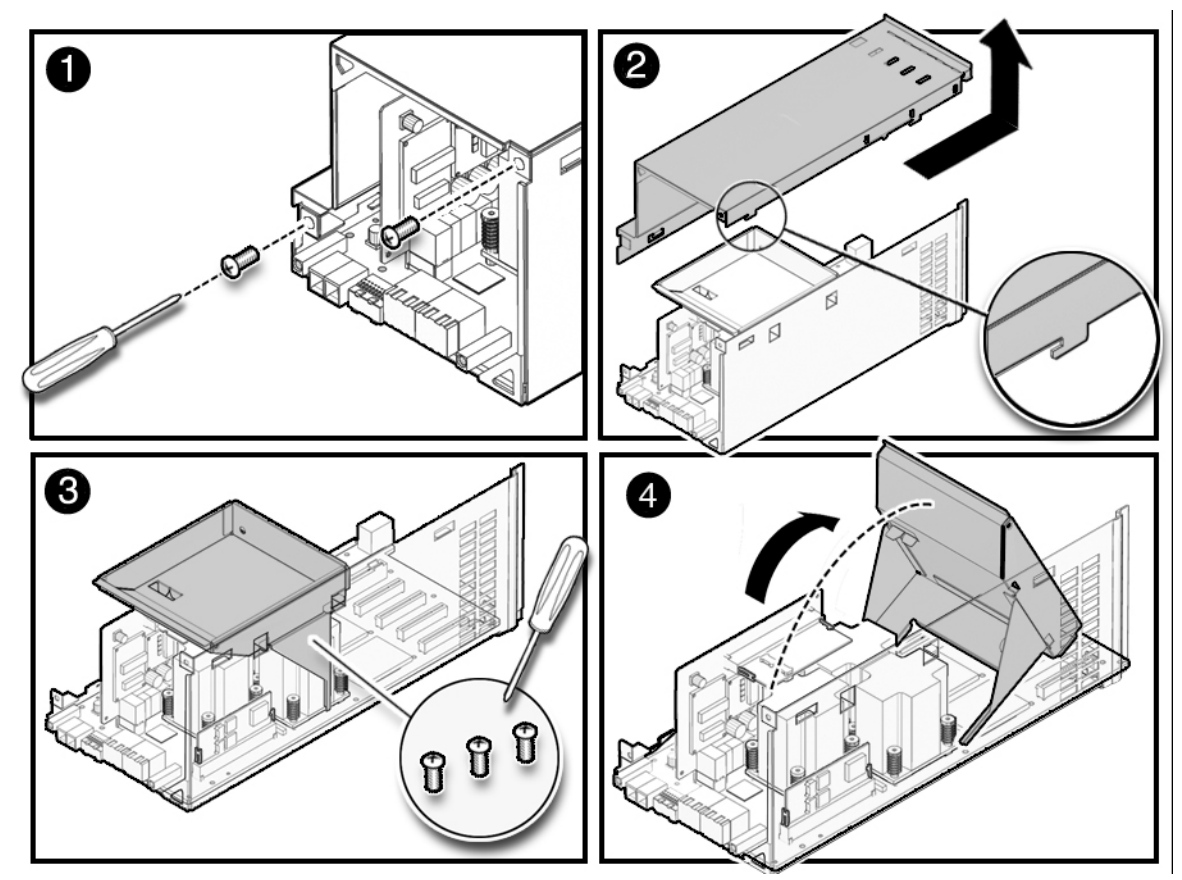

- <span id="page-32-1"></span>**4. Retirez le convertisseur CC-CC de l'emplacement.**
	- Si le convertisseur CC-CC se trouve dans l'emplacement de la carte riser ou directement sur l'unité E/S, procédez de la manière suivante :
	- **a. Retirez lentement le convertisseur CC-CC de l'emplacement.**
	- **b. Posez le convertisseur CC-CC sur le tapis antistatique.**
	- Si le convertisseur CC-CC se trouve dans un dispositif de retenue prévu à cet effet, suivez les étapes ci-dessous :
	- **a. Saisissez d'une main le dispositif de retenue du convertisseur CC-CC. De l'autre main, retirez lentement le clip de serrage du dispositif de retenue du convertisseur CC-CC d'une encoche du convertisseur.**

**Remarque –** Ne tirez pas trop sur les clips de serrage du dispositif de retenue du convertisseur CC-CC lors du retrait de ce dernier. Les clips de serrage du dispositif de retenue du convertisseur CC-CC risqueraient de se déformer et d'empêcher la bonne mise en place du convertisseur.

- **b. Retirez lentement le convertisseur CC-CC de l'emplacement.**
- **c. Posez le convertisseur CC-CC sur le tapis antistatique.**

<span id="page-32-0"></span>*Installation du convertisseur CC-CC de l'unité E/S (DDC\_A #0 ou DDC\_B #0)*

Ce paragraphe vise à corriger la description de la section 8.4.3, « Replacing the I/O Unit DC-DC Converter (DDC\_A #0 or DDC\_B #0 » (Remplacement du convertisseur CC-CC de l'unité E/S), figurant à la page 8-18.

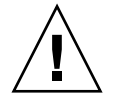

**Attention –** Le convertisseur CC-CC (DDC\_B#0) que l'on insère dans l'emplacement de la carte riser prévue à cet effet dispose d'un dissipateur thermique en métal contrairement au convertisseur CC-CC (DDC\_A#0) qui s'installe sur la carte d'E/S. Si ces convertisseurs sont intervertis, l'unité d'E/S sera sérieusement endommagée.

Vérifiez si le serveur possède une étiquette sur le convertisseur CC-CC de l'unité  $E/S$  (DDC\_B#0).

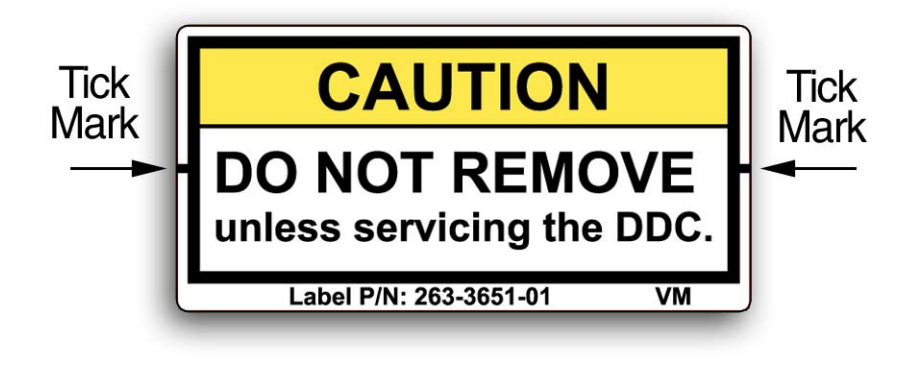

- Si le serveur ne possède pas d'étiquette couvrant partiellement le convertisseur CC-CC de l'unité E/S et ne dispose d'aucun dispositif de retenue, passez à l'[étape 1](#page-33-0) (voir [FIGURE 8-12\)](#page-34-0).
- Si une étiquette couvre *effectivement* partiellement le convertisseur CC-CC de l'unité E/S de votre serveur, enlevez l'étiquette du convertisseur en commençant par un coin. Vous pouvez réutiliser cette étiquette sur un convertisseur d'unité E/S de remplacement.
- Si le serveur ne possède pas d'étiquette couvrant partiellement le convertisseur CC-CC de l'unité E/S et qu'il dispose d'un dispositif de retenue, passez à l'[étape 1](#page-33-0) (voir [FIGURE 8-13\)](#page-35-0).
- <span id="page-33-0"></span>**1. Dégagez l'ancien convertisseur CC-CC de l'emplacement.**
- **2. Insérez le nouveau convertisseur CC-CC dans l'emplacement (voir** [FIGURE 8-12](#page-34-0)**).**
- Si le convertisseur CC-CC se trouve dans l'emplacement de la carte riser ou directement sur l'unité E/S, exercez une pression légère vers le bas pour le mettre bien en place.
- Si le convertisseur CC-CC doit être logé dans un dispositif de retenue prévu à cet effet, suivez les étapes ci-dessous :
- **a. Saisissez d'une main le dispositif de retenue du convertisseur CC-CC. De l'autre main, retirez lentement le clip de serrage du dispositif de retenue du convertisseur CC-CC afin d'élargir légèrement l'entrée du convertisseur.**

**Remarque –** Ne tirez pas trop sur les clips de serrage du dispositif de retenue du convertisseur CC-CC avant d'insérer ce dernier. Les clips de serrage du dispositif de retenue du convertisseur CC-CC risqueraient de se déformer et d'empêcher la bonne mise en place du convertisseur.

**b. Insérez le convertisseur CC-CC dans le dispositif de retenue prévu à cet effet.**

#### **3. Exercez une pression légère vers le bas pour mettre bien en place le convertisseur CC-CC.**

Vérifiez que le convertisseur CC-CC est bien installé à son emplacement et que ses deux encoches latérales sont fixées dans les clips de serrage du dispositif de retenue.

<span id="page-34-0"></span>**FIGURE 8-12** Installation du convertisseur CC-CC (sans dispositif de retenue)

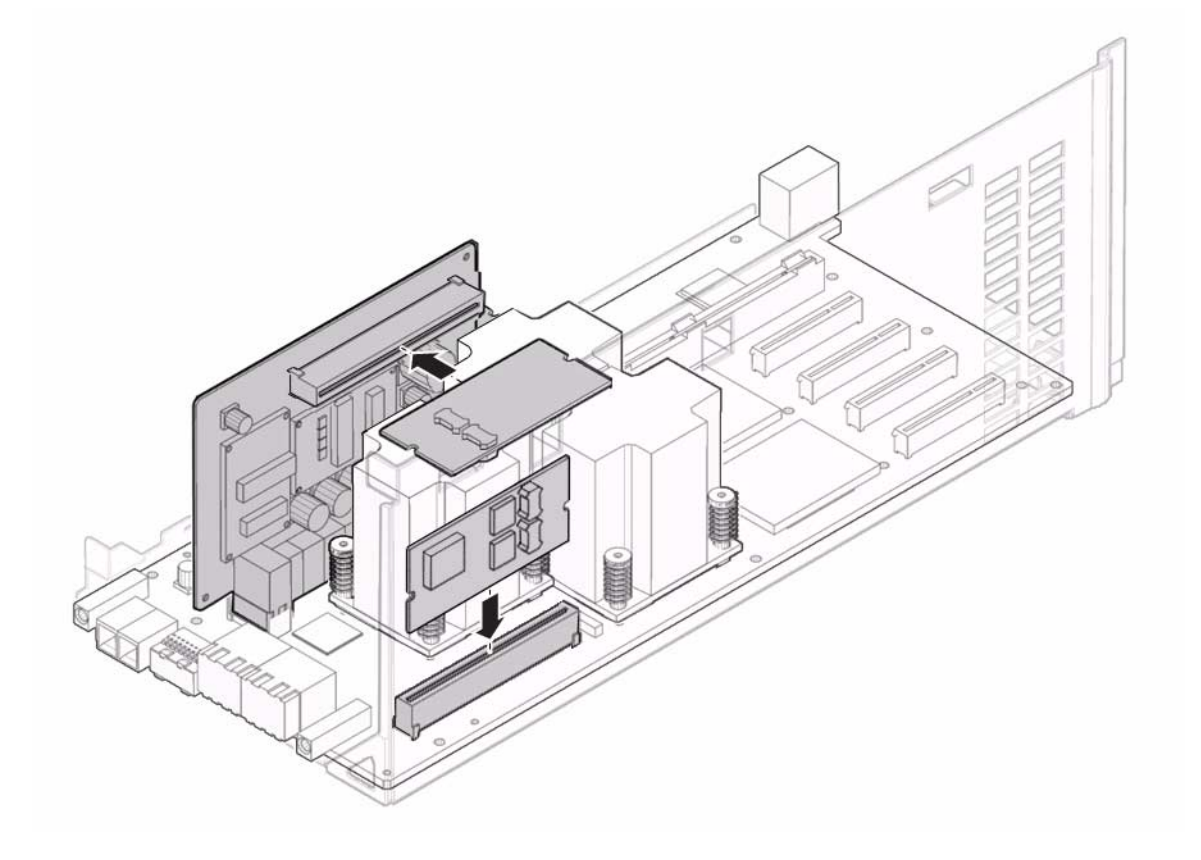

<span id="page-35-0"></span>**FIGURE 8-13** Installation du convertisseur CC-CC (avec dispositif de retenue)

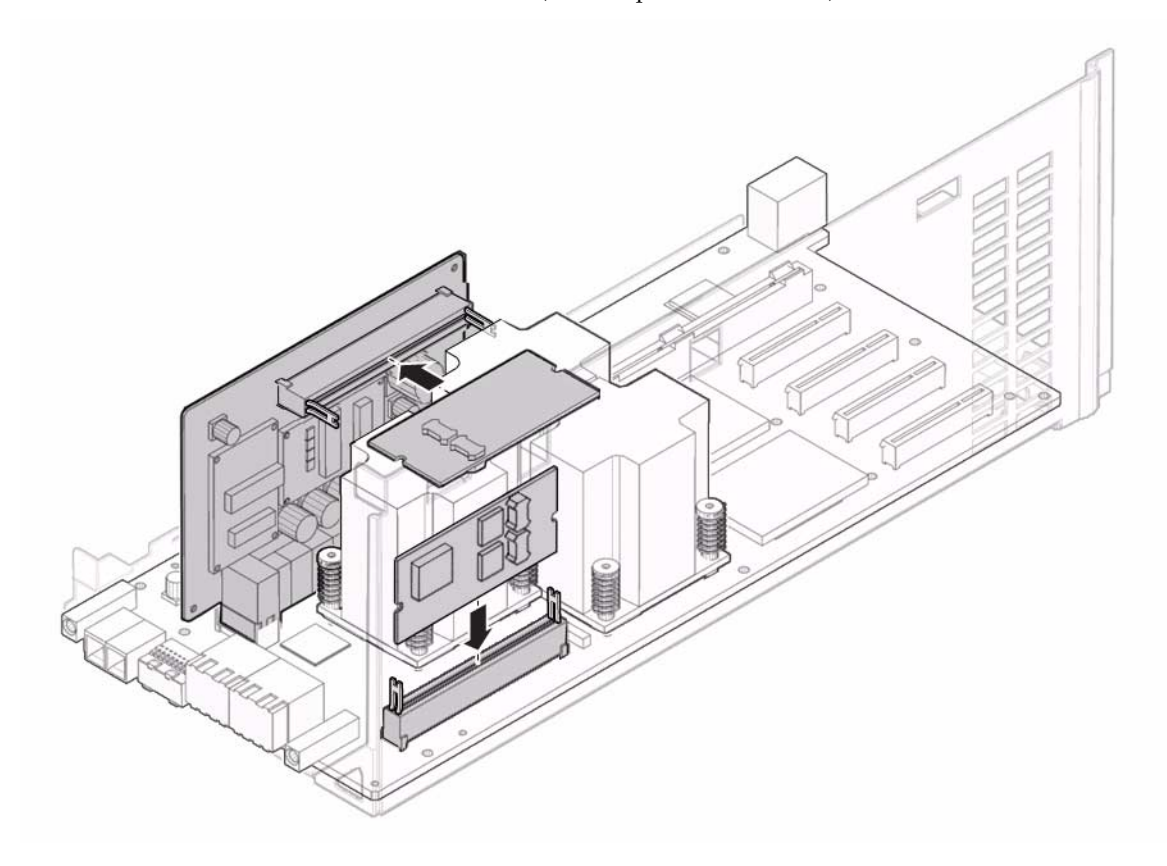

- **4. Mettez en place le support en métal et serrez les trois vis servant à le fixer.** Rebranchez le petit câble avant de serrer les vis sur le support.
- **5. Installez le couvercle de l'unité d'E/S.**
- **6. Serrez les deux vis situées à l'avant de l'unité E/S au moyen d'un tournevis cruciforme n˚ 2.**
### Description des informations sur les modules DIMM

La figure ci-dessous vient en remplacement de la FIGURE 11-5, « Explanation of DIMM Information » (Description des informations sur les modules DIMM), à la page 11-9 de la section 11.2.1, « Confirmation of DIMM Information » (Vérification des informations sur les modules DIMM).

La FIGURE 11-5 présente un exemple d'informations sur les modules DIMM affichées dans le champ Type.

La FIGURE 11-5 présente un exemple d'informations sur les modules DIMM.

**FIGURE 11-5** Exemple de relevé des informations sur les modules DIMM

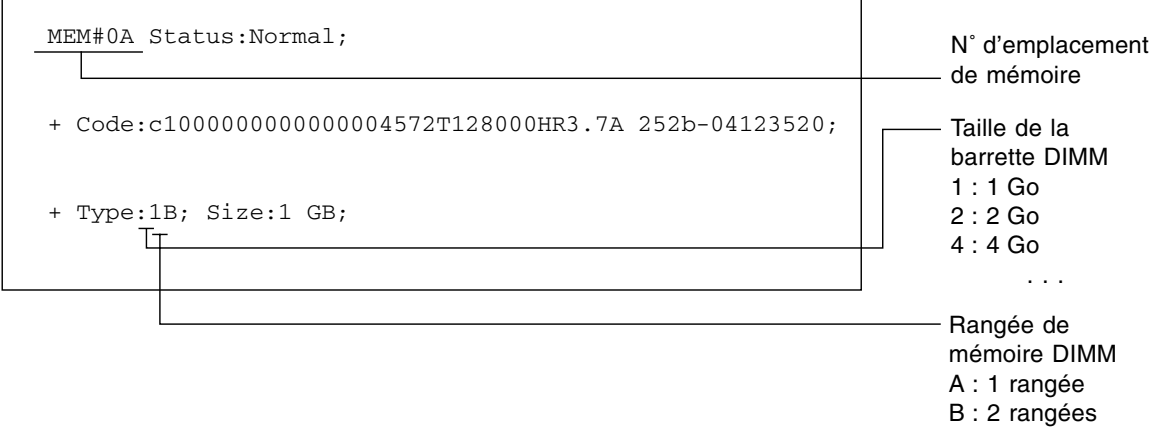

## Informations sur les logiciels

Cette section fournit des instructions particulières et décrit les problèmes relatifs aux logiciels des serveurs SPARC Enterprise M4000/M5000.

- [« Problèmes liés à XCP et solutions associées »](#page-37-0)
- [« Problèmes liés au SE Solaris et solutions associées »](#page-54-0)
- [« Mises à jour de la documentation du logiciel »](#page-70-0)
- [« Identification d'un module de mémoire endommagé sur un système »](#page-71-0)
- [« Identification de tailles de mémoire différentes sur une carte système »](#page-71-1)
- [« Identification de la mémoire permanente sur une carte cible »](#page-73-0)
- [« Mise à niveau de la CPU »](#page-74-0)

## <span id="page-37-0"></span>Problèmes liés à XCP et solutions associées

Cette section contient des informations sur les problèmes relatifs à XCP. Le [TABLEAU 1](#page-38-0), le [TABLEAU 2](#page-39-0) et le [TABLEAU 3](#page-41-0) récapitulent les problèmes que vous pouvez rencontrer selon la version de XCP utilisée.

### Problèmes connus et solutions associées concernant XCP 1090

Le [TABLEAU 1](#page-38-0) dresse la liste des problèmes connus liés à XCP 1090 et indique les éventuelles solutions associées.

<span id="page-38-0"></span>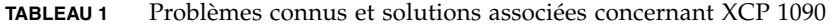

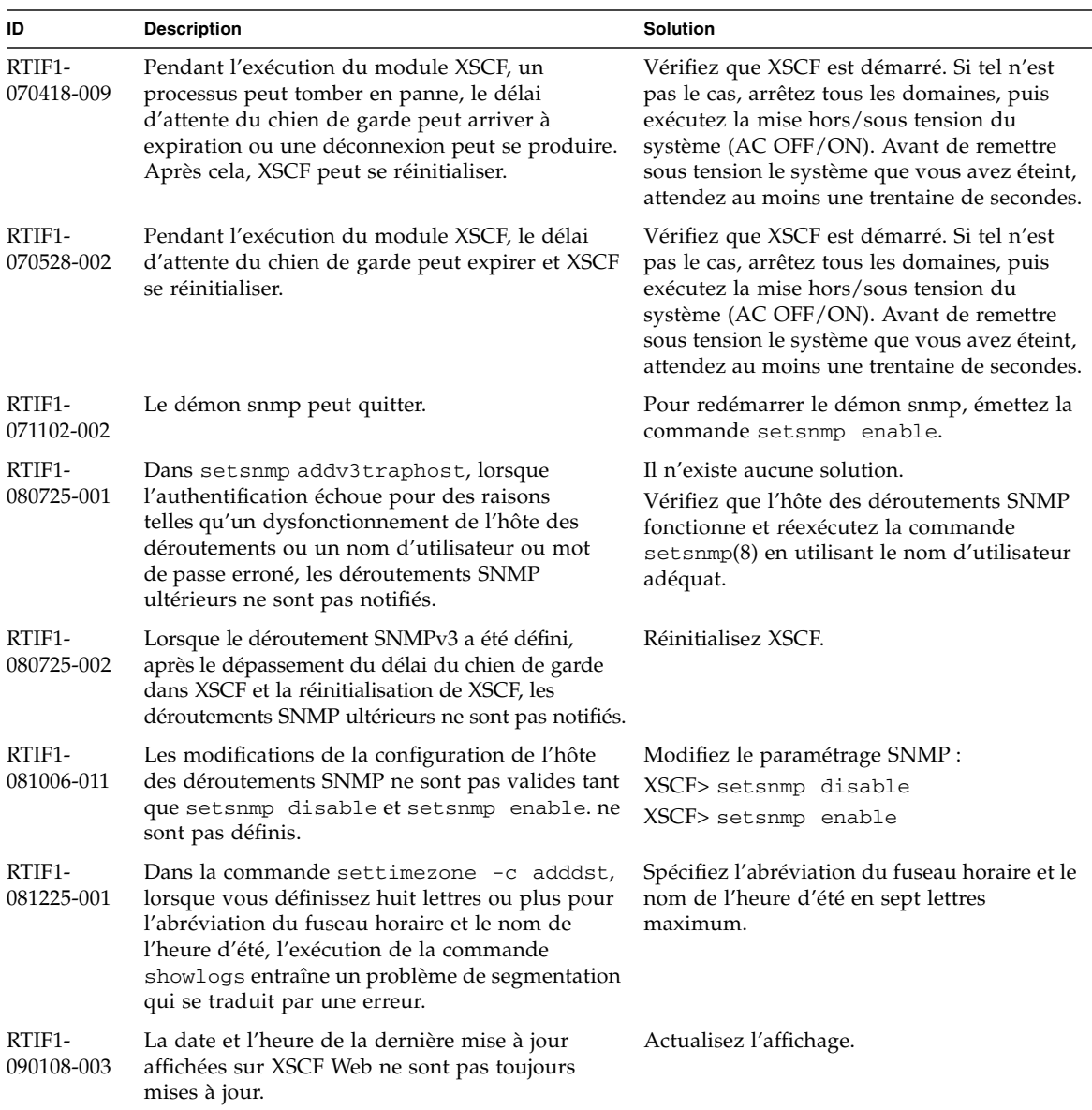

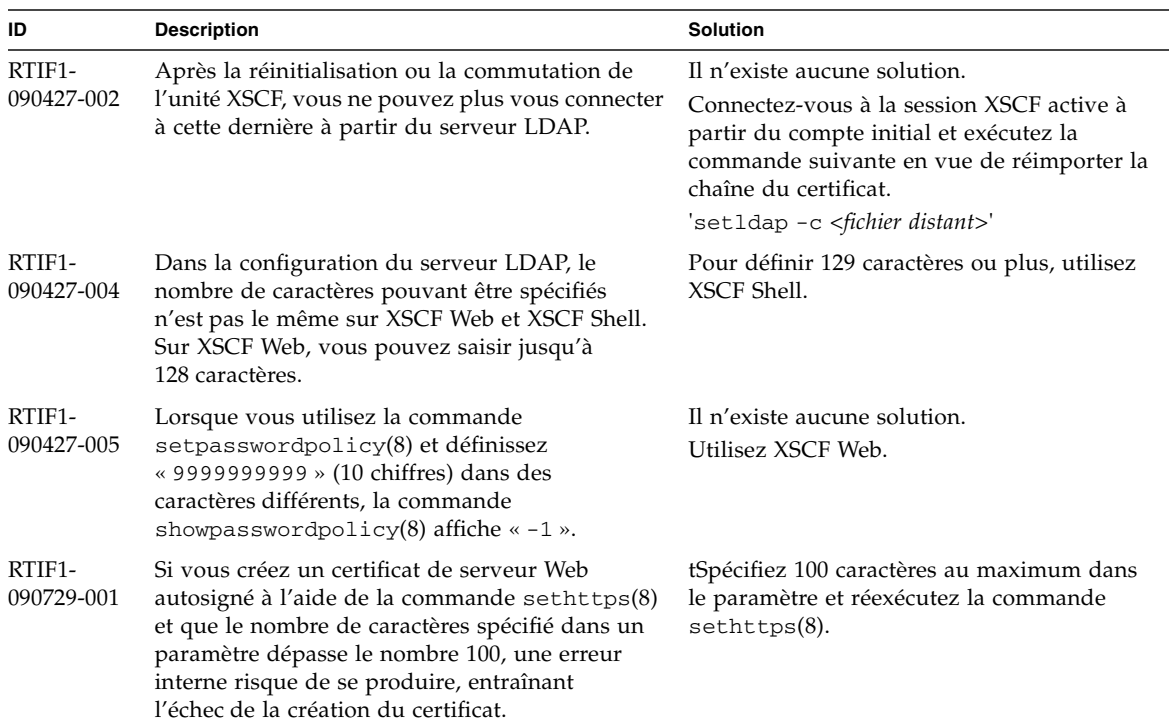

**TABLEAU 1** Problèmes connus et solutions associées concernant XCP 1090 *(suite)*

### Problèmes liés à XCP corrigés dans XCP version 1090

Le [TABLEAU 2](#page-39-0) dresse la liste des problèmes liés à XCP qui ont été résolus dans la version 1090.

<span id="page-39-0"></span>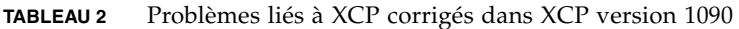

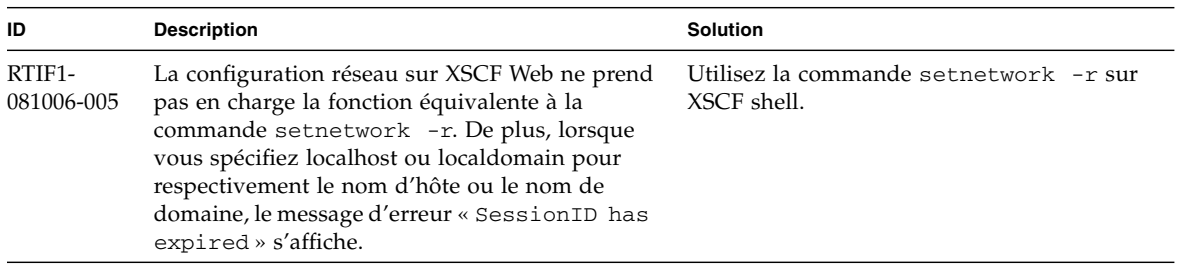

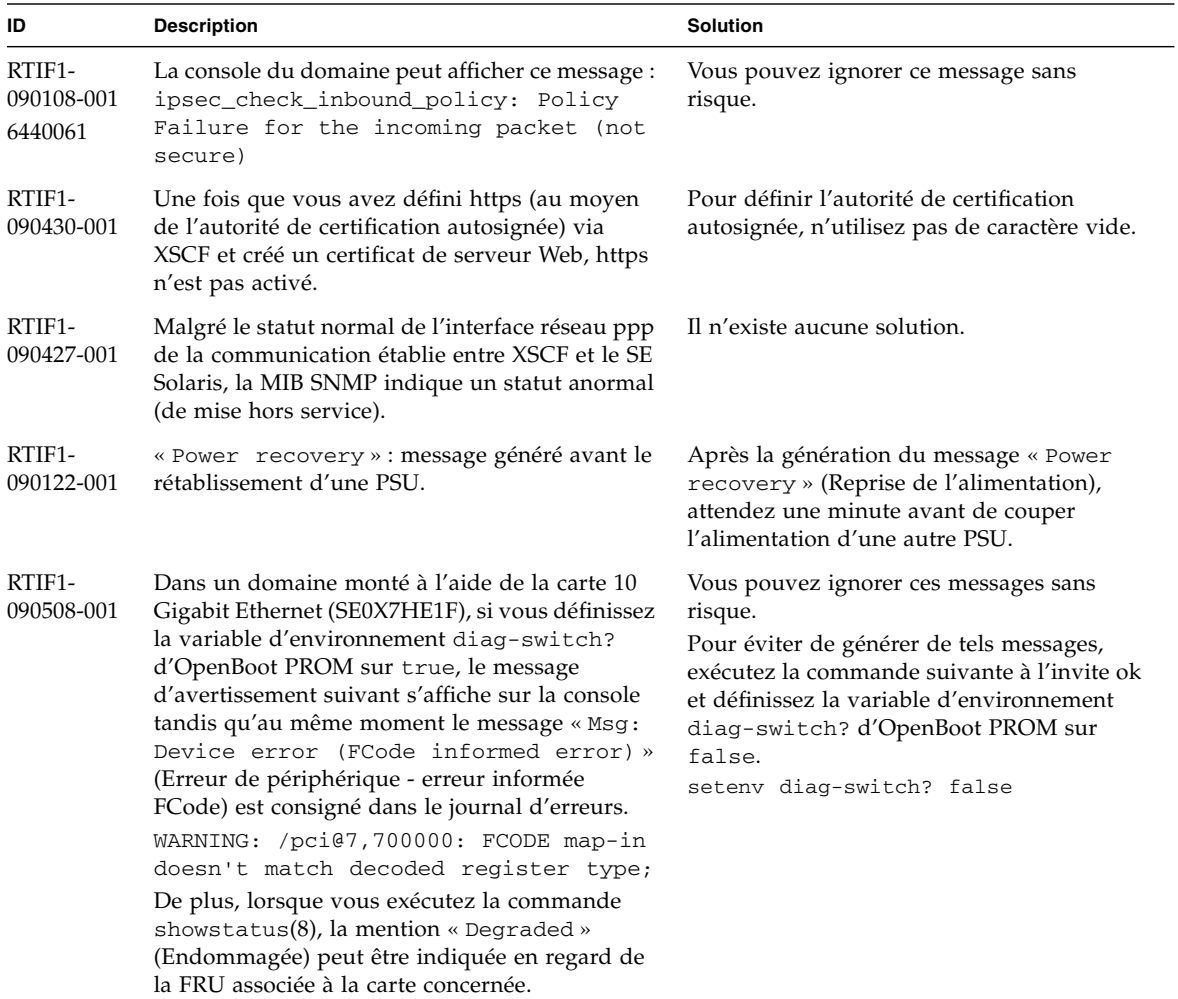

**TABLEAU 2** Problèmes liés à XCP corrigés dans XCP version 1090 *(suite)*

## Problèmes liés à XCP corrigés dans les versions antérieures à XCP 1090

Le [TABLEAU 3](#page-41-0) dresse la liste des problèmes XCP corrigés dans les versions antérieures à XCP 1090.

<span id="page-41-0"></span>**TABLEAU 3** Problèmes liés à XCP corrigés dans les versions antérieures à XCP 1090

| ID                                | <b>Description</b>                                                                                                    | <b>Solution</b>                                                                                                    |
|-----------------------------------|----------------------------------------------------------------------------------------------------|----------------------------------------------------------------------------------------------------|
| RTIF1-<br>070418-004              | Assurez-vous que tous les domaines sont hors<br>tension avant de mettre à niveau le<br>microprogramme XCP.                                                                                                    | Mettez hors tension les domaines avant<br>d'utiliser la commande flashupdate(8)<br>pour mettre à niveau le microprogramme<br>XCP.                                                                               |
| RTIF1-<br>070418-005              | Si vous vous connectez à l'unité XSCF alors qu'elle<br>est en cours d'initialisation, vous pouvez obtenir<br>une invite bash\$ au lieu de l'invite XSCF>, ce qui<br>vous empêchera d'effectuer la plupart des<br>opérations.                                                                                | Déconnectez-vous de l'invite bash\$ et<br>attendez que l'initialisation de l'unité XSCF<br>soit terminée.                                                                                                    |
| RTIF1-<br>070418-010              | La commande showdomainstatus -a affiche le<br>statut du domaine comme étant hors tension alors<br>que la commande showboards -a indique que le<br>domaine est en cours de test.                                                                                                    | Utilisez la commande showboards pour<br>vérifier le statut de l'alimentation du<br>domaine.                                                                                                    |
|                                   |                                                                                                    | La commande showdomainstatus prend<br>un certain temps à afficher le statut correct.                                                                                                    |
| RTIF1-<br>070418-011              | L'exécution de certaines commandes mettant à<br>jour les données de configuration prend un temps<br>relativement long.                                                                                                    | N'annulez pas les commandes set*. Elles<br>semblent bloquées, mais elles se terminent<br>au bout d'une trentaine de secondes.                                                                                   |
| RTIF1-<br>070418-012              | L'erreur (memory.block.ue) est détectée et<br>signalée périodiquement.                                                                                                    | Un module DIMM contient une erreur<br>incorrigible qui nécessite son remplacement.                                                                                                    |
| RTIF1-<br>070418-020              | Lors de l'importation d'une image de<br>microprogramme à l'aide de XSCF Web, si l'image<br>est endommagée (la fenêtre du navigateur se<br>ferme au cours de l'importation, par exemple), la<br>commande flashupdate signale quelquefois une<br>erreur interne par la suite.<br>CR ID 6537996 est similaire. | Exécutez la commande getflashimage -<br>d pour supprimer l'image endommagée. Si<br>nécessaire, réinitialisez l'unité XSCF, puis<br>utilisez à nouveau la commande<br>flashupdate pour effacer l'erreur interne. |
| RTIF1-<br>070418-021              | Les tentatives de déplacement de la carte COD à<br>l'aide de la commande moveboard(8) peuvent se<br>solder par un échec.                                                                                                    | Utilisez les commandes deleteboard(8) et<br>addboard(8) au lieu de la commande<br>moveboard(8).                                                                                                    |
| RTIF <sub>1</sub> -<br>070418-022 | Le microprogramme XSCF s'autocontrôle et, en<br>cas d'anomalie détectée, il force une<br>réinitialisation.                                                                                                    | Laissez le temps à l'unité XSCF de terminer<br>la réinitialisation. Elle reviendra à son mode<br>de fonctionnement normal dans les 5<br>minutes qui suivent.                                                    |

| ID                   | <b>Description</b>                                                                                                    | <b>Solution</b>                                                                                                    |
|----------------------|----------------------------------------------------------------------------------------------------|----------------------------------------------------------------------------------------------------|
| RTIF1-<br>070418-023 | L'exécution de la commande rebootxscf(8) peut<br>entraîner une erreur de processus et,<br>éventuellement, un événement FMA portant l'ID<br>de message SCF-8005-NE.                                                                                                    | Ne tenez pas compte de cet événement.                                                                                                    |
| RTIF1-<br>070418-025 | La commande showaudit all affiche une<br>longue liste de paramètres par défaut dans la<br>section « policy » une fois le contenu de la base de<br>données effacé.                                                                                                    | Mettez à jour la base de données de la<br>manière suivante :<br>setaudit -a opl=enable<br>setaudit -a opl=default                                                                                                    |
| RTIF1-<br>070528-001 | Dès lors que le fichier /etc/ttydefs de Solaris<br>est mis à jour en vue de désactiver le contrôle de<br>flux de la console, il devient impossible de<br>désactiver ce dernier sur telnet via un serveur.                                                                                                    | Il n'existe aucune solution.                                                                                                    |
| RTIF1-<br>070802-001 | Lorsque vous êtes connecté à telnet, l'invite de<br>connexion ou de mot de passe ne s'affiche pas.                                                                                                    | Fermez la session telnet, puis réessayez.                                                                                                    |
| RTIF1-<br>070823-001 | À l'aide de XSCF Web, après la sélection du shell<br>sécurisé (SSH) sur l'écran des instantanés, le<br>nombre maximum de caractères pouvant être<br>saisis dans les champs Host (Hôte), Directory<br>(Répertoire), ID et Password (Mot de passe) ne<br>correspond pas à la valeur maximale figurant dans<br>XSCF Shell. | Pour spécifier la valeur dépassant le nombre<br>maximum de caractères admis dans XSCF<br>Web, utilisez XSCF Shell.                                                                                                    |
| RTIF1-<br>070823-002 | Lorsque vous affichez l'arborescence logique dans<br>XSCF Web, il peut exister plusieurs affichages du<br>même domaine, selon la configuration de ce<br>dernier.                                                                                                    | Dans le menu, choisissez System Board<br>Configuration (Configuration de la carte<br>système), puis référez-vous à la<br>configuration de domaine du statut XSB<br>(All). Autre solution : utilisez la commande<br>showboards(8) pour faire référence à la<br>configuration du domaine. |
| RTIF1-<br>070823-003 | Lorsque vous affichez l'arborescence logique sur<br>XSCF Web, la configuration matérielle de la CPU<br>ou de la mémoire assignée au domaine n'apparaît<br>pas comme dans la configuration de domaine elle-<br>même.                                                                                                    | Dans le menu, choisissez Device Status<br>(Statut du périphérique) pour renvoyer à la<br>configuration matérielle du domaine. Autre<br>solution : utilisez la commande<br>showdevices(8) pour faire référence à la<br>configuration matérielle du domaine.                              |
| RTIF1-<br>070824-001 | Lorsque le mode de contrôle à distance de<br>l'alimentation installée sur le mécanisme de<br>verrouillage de l'alimentation du domaine est<br>activé, le verrouillage de l'alimentation par la<br>fonction RCI ne fonctionne plus une fois l'unité<br>XSCF remplacée.                                                   | Une fois l'unité XSCF remplacée,<br>reconfigurez la fonction RCI et réglez le<br>mode de contrôle à distance de<br>l'alimentation.                                                                                                    |

**TABLEAU 3** Problèmes liés à XCP corrigés dans les versions antérieures à XCP 1090 *(suite)*

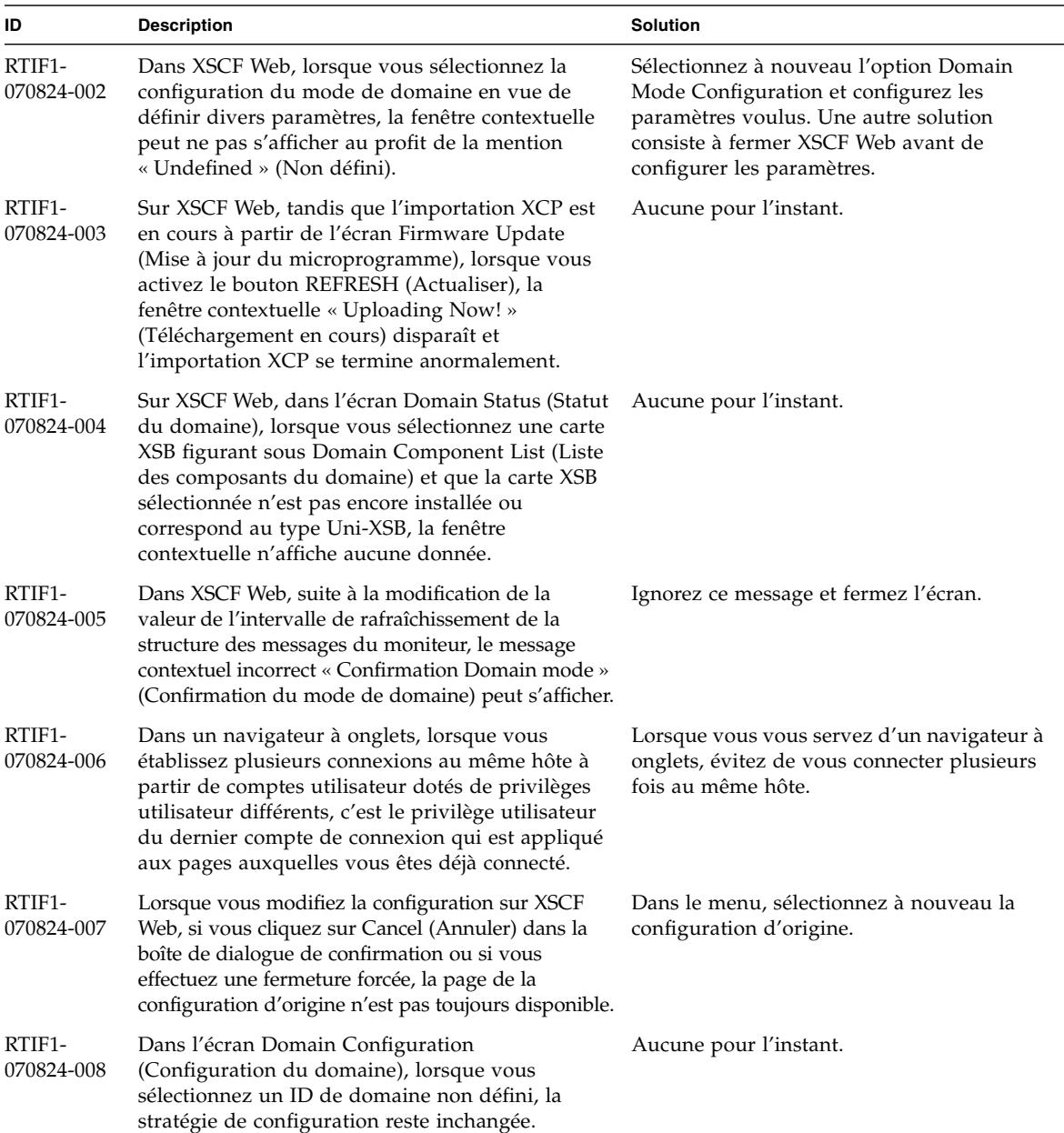

| ID                   | <b>Description</b>                                                                                                    | <b>Solution</b>                                                                                                    |
|----------------------|----------------------------------------------------------------------------------------------------|----------------------------------------------------------------------------------------------------|
| RTIF1-<br>070824-009 | Dans l'écran de configuration de la carte système,<br>lorsque vous cliquez sur Detail (Détails), les<br>informations sont présentées comme si la CPUM<br>et la mémoire de la MBU étaient montées du côté<br>de la carte PSB#0. De plus, dans les informations<br>détaillées de PSB#0, la mémoire est affichée sous la<br>forme $\le 22 + 2 \le$ .                                                                                                    | Aucune pour l'instant.                                                                                                    |
| RTIF1-<br>070824-011 | Avec FireFox 2, pour le paramètre de stratégie de<br>configuration disponible dans l'écran Domain<br>Configuration (Configuration du domaine), un<br>message d'erreur contextuel s'affiche lorsque vous<br>spécifiez un domaine en service. Lorsque vous<br>cliquez sur le bouton Back (Précédent) de ce<br>message puis sur Cancel (Annuler) dans l'écran de<br>la requête afin de réafficher les données, le<br>système conserve l'écran du message d'erreur. | Dans le menu, sélectionnez à nouveau la<br>page Domain Configuration (Configuration<br>du domaine).                                                                                                    |
| RTIF1-<br>070904-002 | Lorsque la CLI d'instantané (snapshot) tente<br>d'écrire sur une clé USB protégée en écriture, cela<br>provoque une erreur d'E/S.                                                                                                    | Abstenez-vous d'utiliser des périphériques<br>USB protégés en écriture pour collecter des<br>instantanés.                                                                                                    |
| RTIF1-<br>070904-003 | Un état de domaine incorrect a été signalé. Après<br>l'émission de la commande sendbreak(8) au<br>domaine, showdomainstatus(8) continue à<br>indiquer le statut « Running » (En cours<br>d'exécution) alors que le domaine se trouve au<br>niveau de l'invite ok.                                                                                                    | Il n'existe aucune solution. Il s'agit du<br>comportement attendu de l'opération<br>sendbreak(8).                                                                                                    |
| RTIF1-<br>070904-005 | Impossible de synchroniser l'heure avec le serveur<br>NTP.                                                                                                    | Vérifiez la valeur de strate du serveur NTP.<br>La valeur de strate de l'unité XSCF est de 5.<br>Or, le serveur NTP auquel fait référence<br>l'unité XSCF doit être un serveur dont la<br>valeur de strate est inférieure à 5. Lorsque<br>vous avez modifié le serveur NTP de<br>référence, réinitialisez l'unité XSCF.<br>Si l'heure ne peut pas être synchronisée<br>alors que la valeur de strate est définie<br>correctement, utilisez la commande<br>showntp(8) pour vérifier la valeur jitter (de<br>perturbation) à afficher.<br>Si celle-ci est trop grande, réinitialisez<br>l'unité XSCF. |
| RTIF1-<br>070904-006 | Pendant la mise sous tension, la réinitialisation ou<br>la reconfiguration dynamique (DR) du domaine,<br>si l'unité XSCF se réinitialise, il se peut que le<br>processus soit abandonné pour une partie ou<br>l'ensemble des cartes XSB.                                                                                                    | Procédez à une nouvelle réinitialisation du<br>domaine ou mettez celui-ci hors puis sous<br>tension.                                                                                                    |

**TABLEAU 3** Problèmes liés à XCP corrigés dans les versions antérieures à XCP 1090 *(suite)*

| ID                   | <b>Description</b>                                                                                                    | <b>Solution</b>                                                                                                    |
|----------------------|----------------------------------------------------------------------------------------------------|----------------------------------------------------------------------------------------------------|
| RTIF1-<br>070912-001 | Si un serveur SMTP incorrect est configuré, toute<br>tentative ultérieure de désactiver du service de<br>messagerie (à l'aide de la CLI setemailreport)<br>peut être bloquée pendant 30 minutes.                                                                                     | Attendez que la CLI ait terminé. Le reste du<br>système fonctionnera normalement pendant<br>ce laps de temps.<br>• Il est également possible d'abandonner la<br>CLI via ^C. L'opération (désactivation<br>d'emailreport) est terminée, même si ^C<br>est utilisé.<br>• Il est possible de vérifier que le service a<br>bien été désactivé via la commande<br>showemailreport. |
| RTIF1-<br>070914-001 | La mise à jour du microprogramme à l'aide de la<br>commande flushupdate(8) ou de l'interface<br>utilisateur du navigateur (BUI) est abandonnée si<br>vous utilisez la BUI ou la commande<br>getflushimage(8) pendant l'importation de XCP.                                           | Ne procédez pas à l'importation de XCP à<br>l'aide de la commande getflushimage(8)<br>ou de la BUI pendant la mise à jour du<br>microprogramme.                                                                                                    |
| RTIF1-<br>070914-002 | Lors de la commutation XSCF, le message affiché<br>n'indique pas le nombre d'unités XSCFU actives.                                                                                                    | Exécutez la commande showhardconf(8)<br>pour faire référence à l'état de l'unité XSCFU.                                                                                                    |
| RTIF1-<br>070914-003 | Une fois la commutation XSCF effectuée, le<br>message « SCF: Board control error<br>(DMA timeout) » (SCF : erreur de contrôle de<br>la carte (expiration du délai DMA)) peut<br>figurer dans le journal d'erreurs.                                                                   | Il n'existe aucune solution.<br>Vous pouvez ignorer ce message sans<br>risque.                                                                                                    |
| RTIF1-<br>070914-005 | Sur XSCF Web, lorsque vous utilisez Internet<br>Explorer 7, dans la boîte de dialogue User<br>Accounts (Comptes utilisateur), la zone User Local<br>Accounts (Comptes utilisateur locaux) n'indique<br>pas le statut de chaque utilisateur.                                          | Aucune pour l'instant.                                                                                                    |
| RTIF1-<br>070914-006 | Lorsque vous définissez le nom du compte<br>utilisateur XSCF sur le nombre de caractères<br>maximum (32), vous pouvez vous connecter, mais<br>ensuite, lorsque vous exécutez XSCF Shell ou<br>utilisez XSCF Web, le message « Permission<br>denied » (Permission refusée) s'affiche. | Utilisez 31 caractères au maximum pour<br>définir le nom du compte utilisateur XSCF.                                                                                                    |
| RTIF1-<br>070914-007 | Sur XSCF Web, lorsque vous utilisez Internet<br>Explorer et sélectionnez Log Archives (Archives<br>de journaux), l'écran Status of Log Archiving<br>(Statut de l'archivage des journaux) n'affiche<br>pas d'informations de statut.                                                  | Aucune pour l'instant.                                                                                                    |
| RTIF1-<br>070914-008 | Sur XSCF Web, lorsque vous sélectionnez<br>l'authentification POP ou SMTP dans l'écran<br>SMTP pour saisir le mot de passe, la valeur<br>d'entrée ne s'affiche pas sous la forme *.                                                                                                  | Aucune pour l'instant.                                                                                                    |

**TABLEAU 3** Problèmes liés à XCP corrigés dans les versions antérieures à XCP 1090 *(suite)*

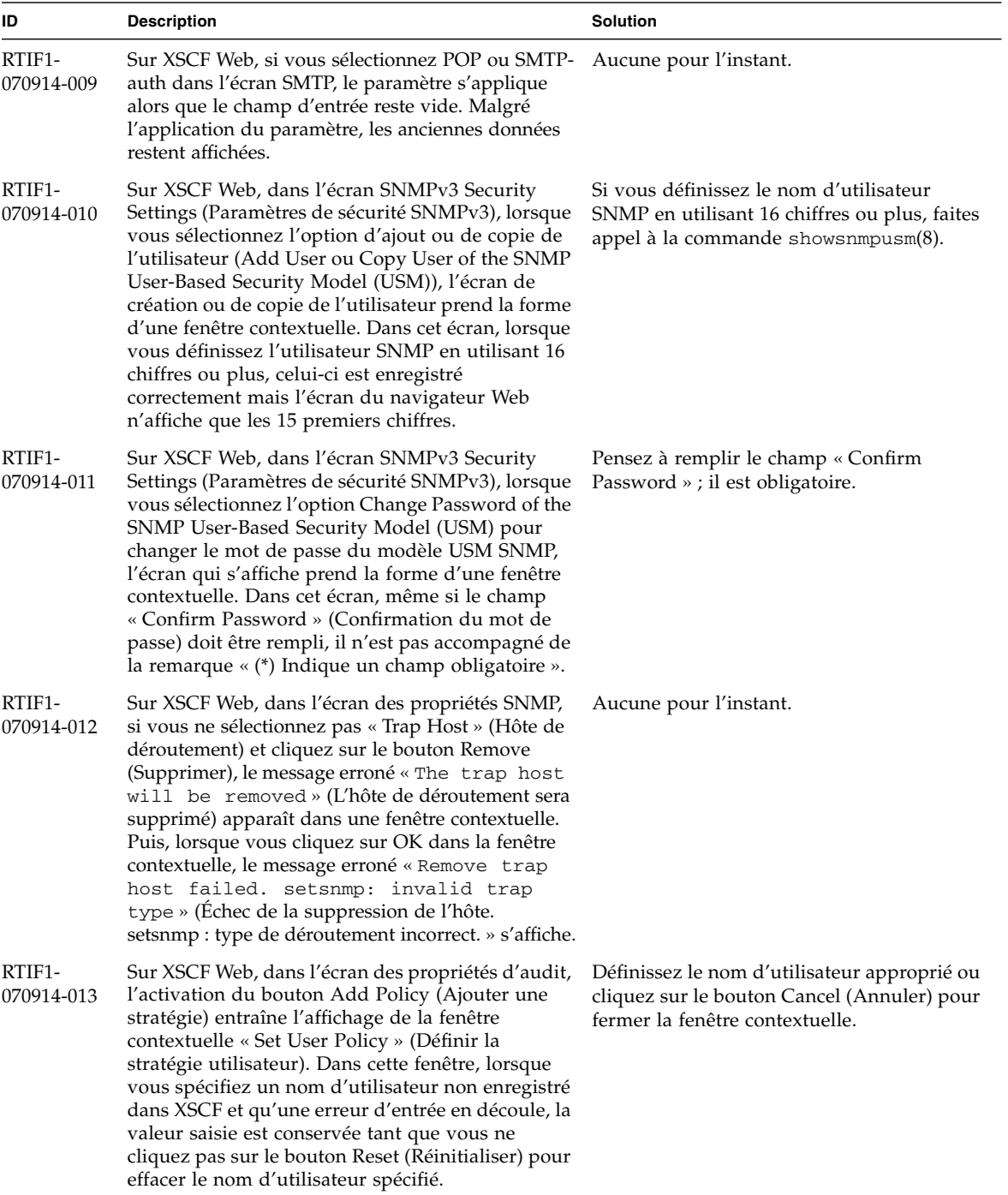

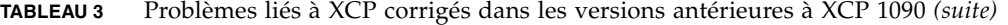

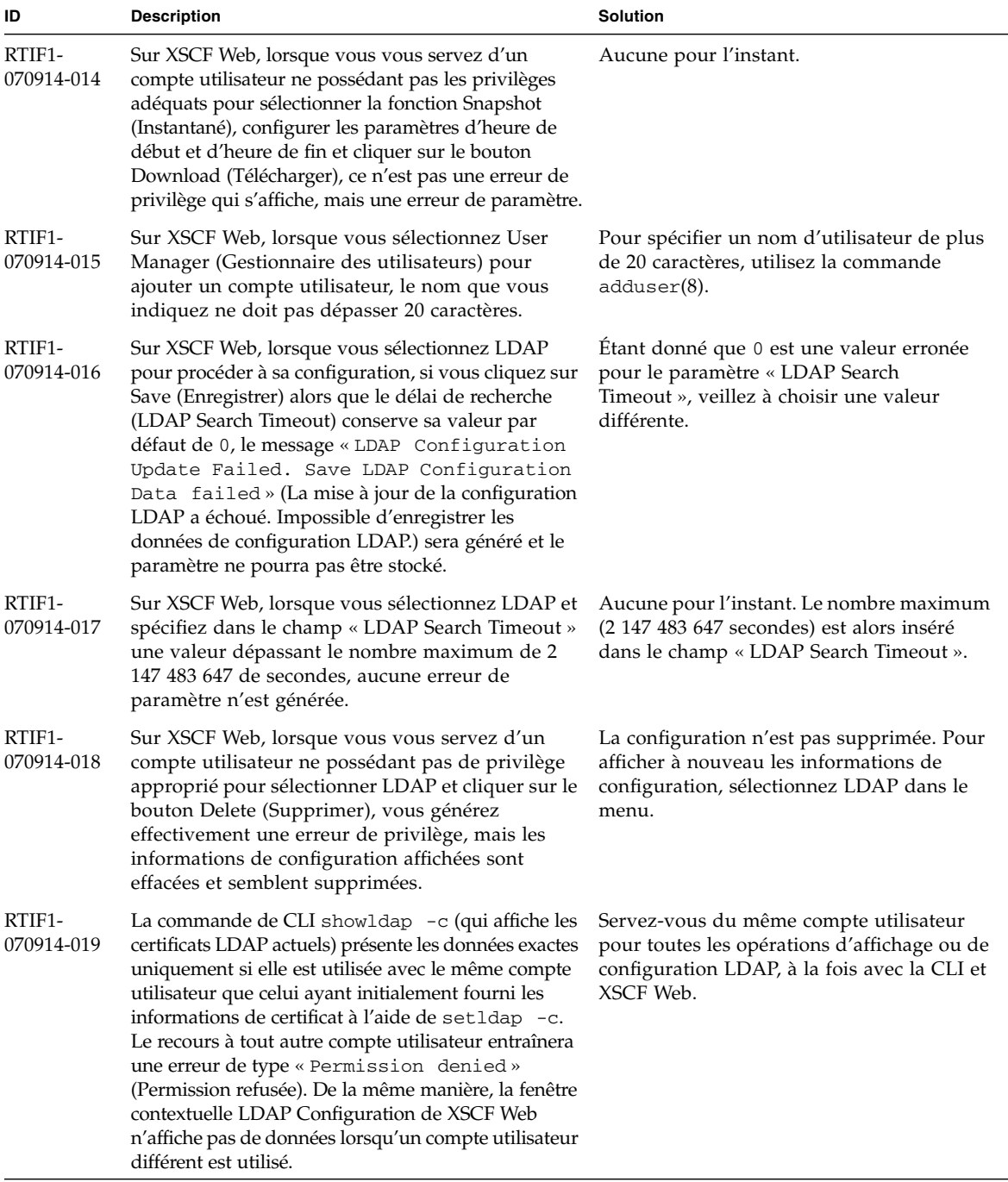

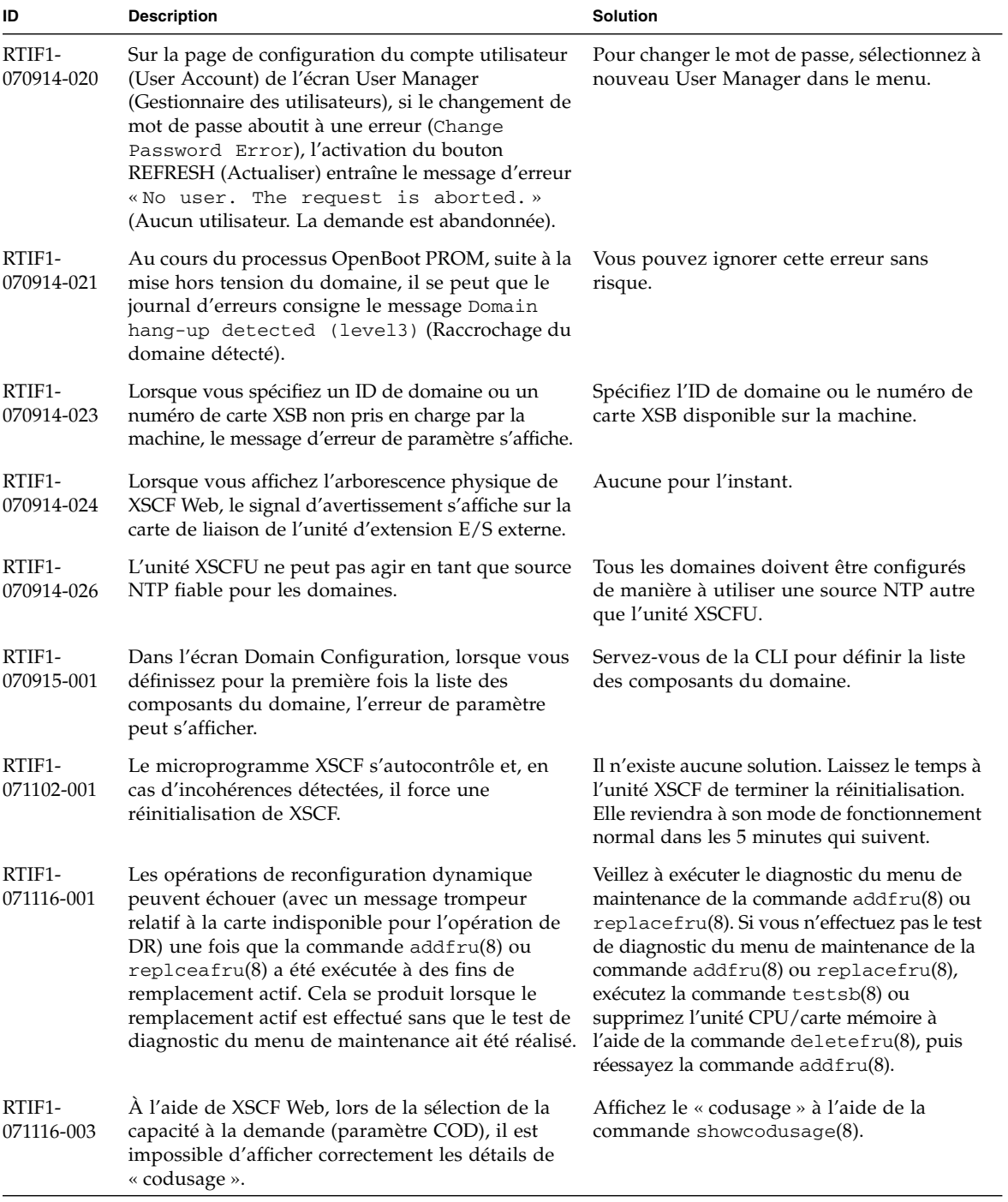

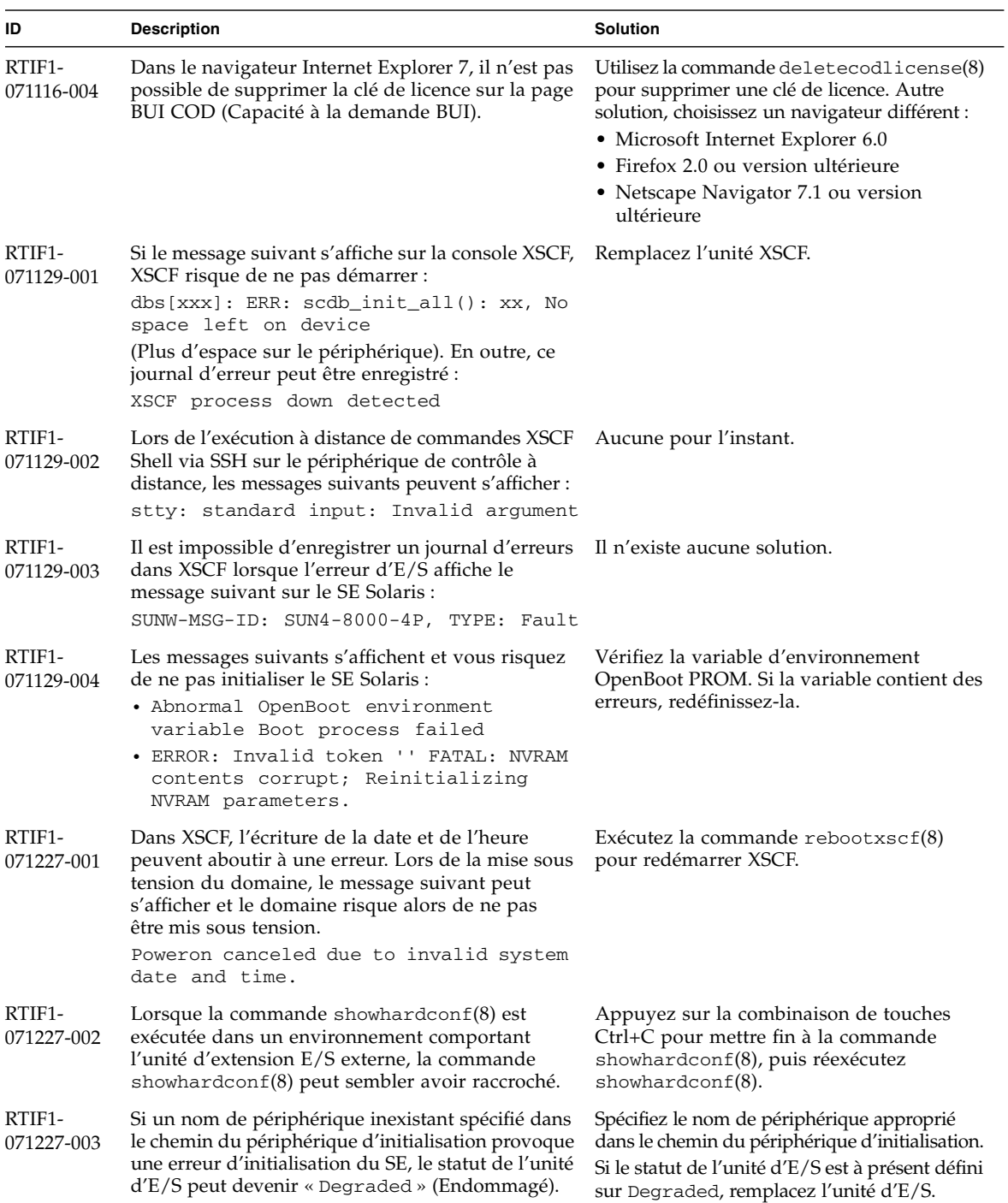

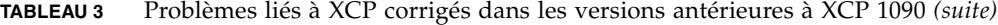

| ID                   | <b>Description</b>                                                                                                    | <b>Solution</b>                                                                                                    |
|----------------------|----------------------------------------------------------------------------------------------------|----------------------------------------------------------------------------------------------------|
| RTIF1-<br>080313-001 | Lorsque vous définissez XSCF comme serveur<br>NTP du domaine, le message suivant peut<br>s'afficher sur la console du domaine au démarrage<br>de ce dernier et la synchronisation horaire peut<br>échouer.<br>ntpdate[xx]: no server suitable for<br>synchronization         | Essayez l'une des solutions suivantes<br>suivant le mode défini dans le xntpd du<br>domaine.<br>Remarque - En cas de mode progressif<br>(step), la correction horaire la déduit. Lors<br>de cet événement, les applications en cours<br>d'exécution sur le domaine peuvent s'en<br>trouver affecter.                                                                                                    |
|                      |                                                                                                    | • En mode progressif :<br>Spécifiez l'option -w lors de l'exécution<br>de la commande ntpdate(1M). Tant<br>qu'elle ne réussit pas à procéder à la<br>synchronisation avec le serveur NTP, la<br>commande ntpdate recommence à<br>intervalle régulier. Lors des tentatives,<br>vous pouvez ignorer en toute sécurité le<br>message vous informant de l'échec de la<br>synchronisation avec le serveur NTP. Une<br>fois la synchronisation terminée, l'heure<br>est corrigée en fonction de l'heure du<br>serveur NTP. |
|                      |                                                                                                    | • En mode slew :<br>Exécutez la commande ntpdate(1M)<br>command sans spécifier l'option -w. En<br>mode de balayage rapide (slew), la<br>différence horaire par rapport au serveur<br>NTP est corrigée selon un intervalle de 0,5<br>ms/seconde. Vous pouvez ignorer en<br>toute sécurité le message vous informant<br>de l'échec de la synchronisation avec le<br>serveur NTP. Avant que l'heure ne soit<br>tout à fait corrigée, un léger décalage<br>existe entre le serveur NTP et le domaine.                    |
| RTIF1-<br>080325-001 | Lors de la mise sous tension CA ou de l'exécution<br>de la commande rebootxscf(8), vous pouvez ne<br>plus parvenir à vous connecter à l'unité XSCF et<br>lorsque vous appuyez sur l'interrupteur POWER<br>(Marche) du panneau de l'opérateur, le courant<br>n'est pas remis. | Avant de mettre le courant CA ou<br>$d$ 'exécuter la commande rebootx $scf(8)$ ,<br>vérifiez que la connexion et la liaison au<br>LAN de l'unité XSCF sont correctes.<br>• Si la situation en question se produit,<br>coupez l'alimentation électrique de tous<br>les domaines, puis procédez à la mise<br>hors puis sous tension du système. Avant<br>de remettre sous tension le système que<br>vous avez éteint, attendez au moins une<br>trentaine de secondes.                                                  |

**TABLEAU 3** Problèmes liés à XCP corrigés dans les versions antérieures à XCP 1090 *(suite)*

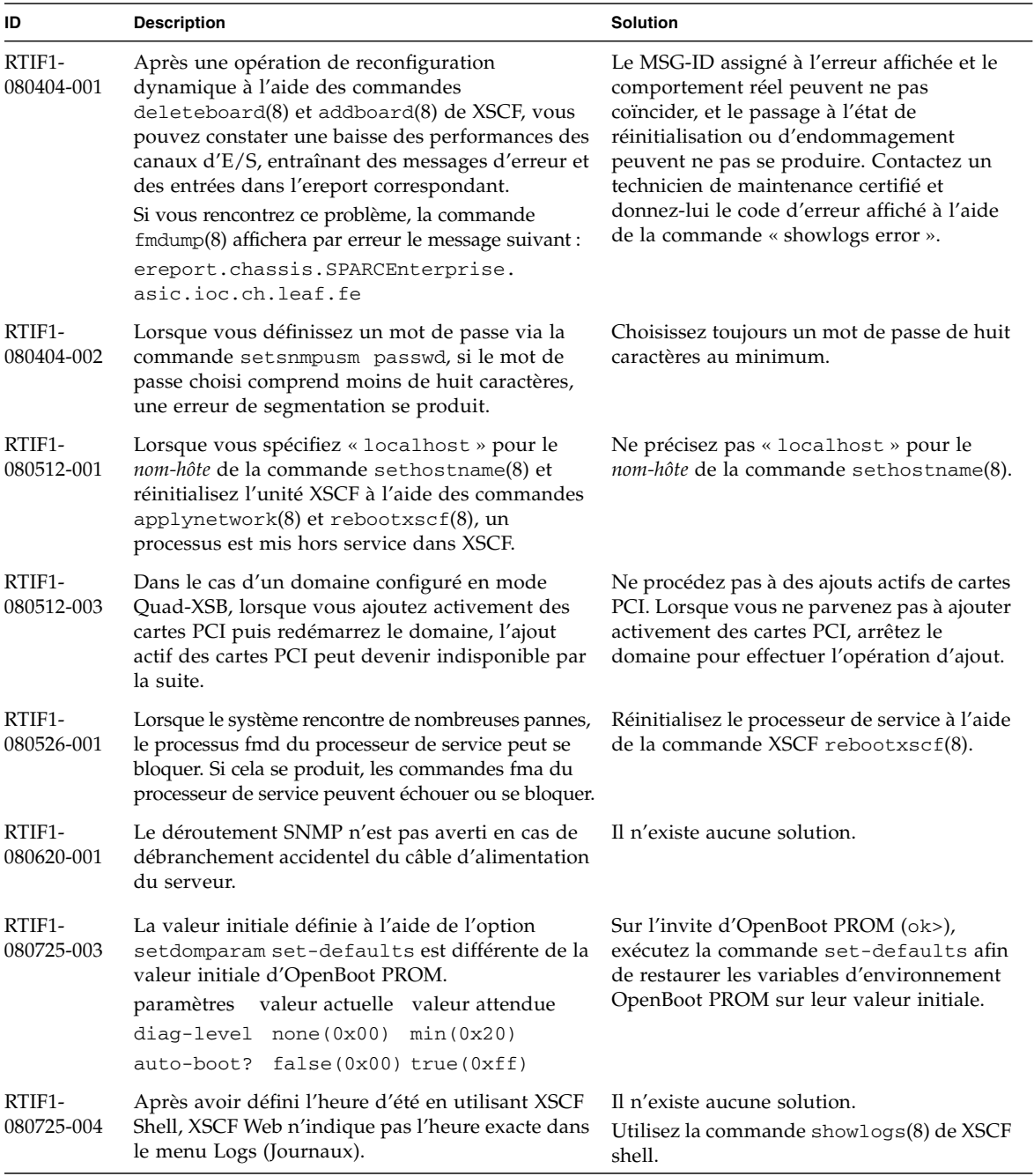

| ID                   | <b>Description</b>                                                                                                    | <b>Solution</b>                                                                                                    |
|----------------------|----------------------------------------------------------------------------------------------------|----------------------------------------------------------------------------------------------------|
| RTIF1-<br>080808-001 | Sur le système clusterisé à l'aide du logiciel<br>PRIMECLUSTER, en présence de 10 unités RCI ou<br>plus, le statut occupé des unités RCI peut être<br>temporairement non publié et générer le message<br>syslog suivant :<br>SA_pprcir.so to test host nom_hôte<br>failed                                                                       | Consultez le manuel du logiciel<br>PRIMECLUSTER pour vérifier le statut des<br>clusters. Si aucun problème ne concerne le<br>statut, vous pouvez ignorer ce message sans<br>risque. Si un problème est détecté, suivez les<br>instructions du manuel pour le résoudre. |
| RTIF1-<br>081006-001 | Le journal d'erreurs « XSCF FMEM write<br>error » a été enregistré et la mise à jour du<br>microprogramme risque d'échouer.                                                                                                    | Mettez le système hors tension (AC<br>OFF/ARRÊT CA) puis de nouveau sous<br>tension (AC ON/MARCHE CA).<br>Réexécutez ensuite la mise à jour du<br>microprogramme.                                                                                                    |
| RTIF1-<br>081006-002 | Dans la commande setemailreport(8), le fait de<br>spécifier plus de 255 caractères dans l'adresse<br>SMTP se solde par une erreur.                                                                                                    | Ne spécifiez pas plus de 255 caractères dans<br>l'adresse SMTP.                                                                                                    |
| RTIF1-<br>081006-004 | Pendant la mise à jour du microprogramme, il est<br>possible que le message de sortie suivant s'affiche<br>et qu'une panique de XSCF se produise.<br>kernel BUG in jffs2_do_read_inode at<br>fs/jffs2/readinode.c:XXX!                                                                                                    | Réinitialisez XSCF et utilisez la commande<br>flashupdate(8) pour tenter à nouveau de<br>mettre à jour le microprogramme.                                                                                                    |
| RTIF1-<br>081006-006 | Le journal des paniques sur XSCF Web risque de<br>ne pas s'afficher en partant du haut du message.                                                                                                    | Si la sortie est insuffisante, exécutez la<br>commande showlogs panic sur le XSCF<br>Shell.                                                                                                    |
| RTIF1-<br>081006-007 | La commande password(8) indique que<br>l'opérande [user] est optionnel, mais qu'il<br>échouera si aucun opérande [user] n'est inclus<br>lorsque d'autres options sont spécifiées.                                                                                                    | Il n'existe aucune solution.<br>Spécifiez l'opérande user pour qu'il utilise la<br>commande password(8) lorsque vous<br>définissez d'autres options.                                                                                                    |
| RTIF1-<br>081016-001 | Une panne de courant au niveau du connecteur<br>d'alimentation CA relié à l'UPS n'entraîne pas<br>l'envoi d'une notification ou d'un déroutement.                                                                                                    | Il n'existe aucune solution.                                                                                                    |
| RTIF1-<br>081016-003 | Dans Internet Explorer 6 ou 7, cliquer sur le<br>bouton [Reset] (réinitialisation) puis sur le bouton<br>[OK] depuis la fenêtre contextuelle Settings<br>(Paramètres)->Audit (Audit) ->Add Policy<br>(Ajouter une stratégie) déconnectera l'utilisateur<br>avec le message suivant :<br>Error<br>Session Error<br>Session ID has been expiredÅ@ | Reconnectez-vous à l'interface du<br>navigateur et utilisez la touche Retour<br>arrière pour effacer le texte figurant dans<br>la zone de texte « User » de la fenêtre<br>contextuelle au lieu de cliquer sur le bouton<br>Reset (Réinitialiser).                      |

**TABLEAU 3** Problèmes liés à XCP corrigés dans les versions antérieures à XCP 1090 *(suite)*

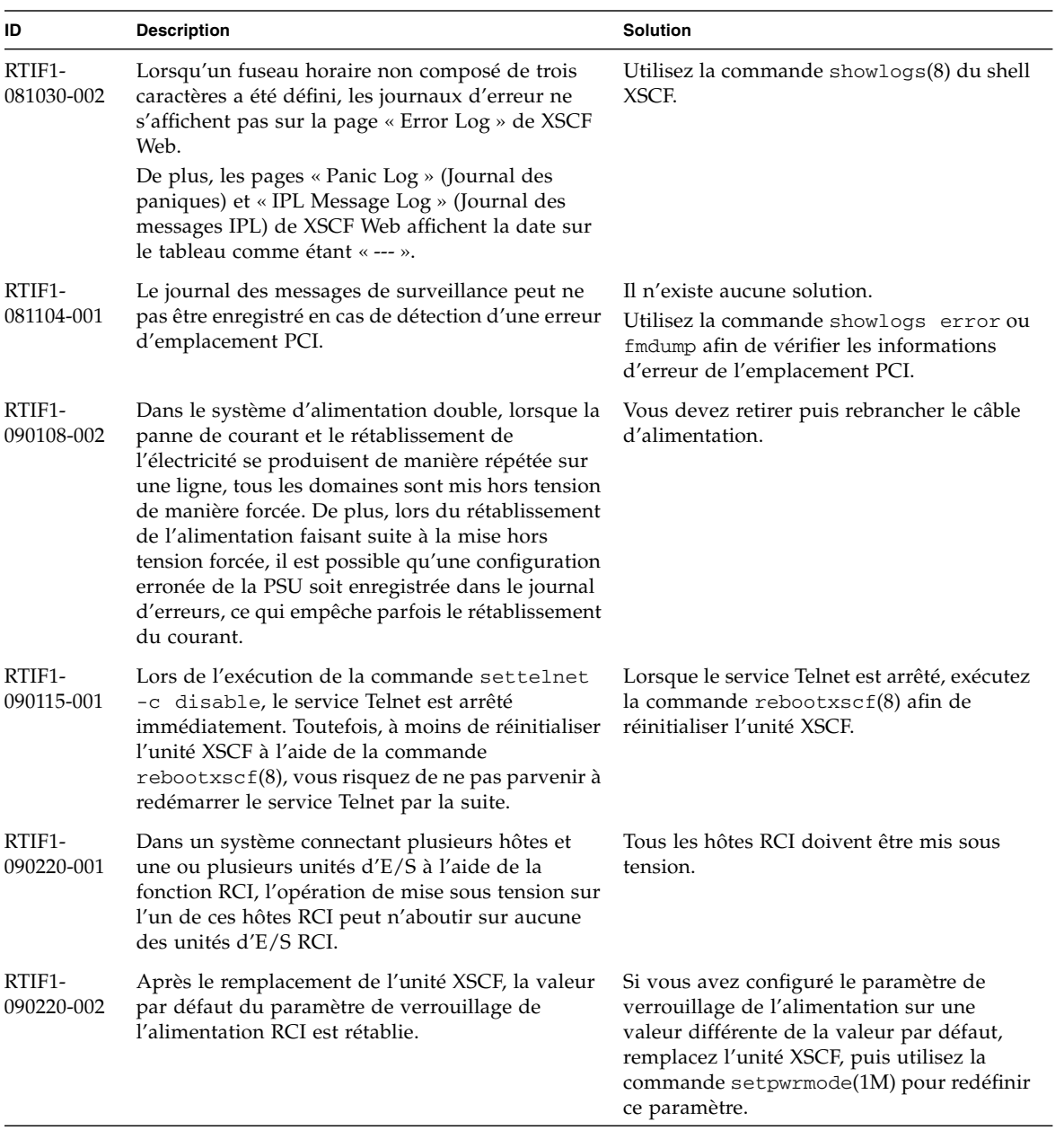

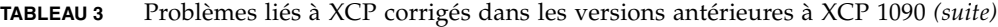

## <span id="page-54-0"></span>Problèmes liés au SE Solaris et solutions associées

Cette section contient des informations sur les problèmes relatifs au SE Solaris. Le [TABLEAU 4](#page-54-1), le [TABLEAU 5,](#page-58-0) le [TABLEAU 6,](#page-59-0) le [TABLEAU 7](#page-62-0) et le [TABLEAU 8](#page-66-0) récapitulent les problèmes que vous pouvez rencontrer selon la version de SE Solaris utilisée.

### Problèmes du SE Solaris rencontrés dans toutes les versions prises en charge

Le [TABLEAU 4](#page-54-1) dresse la liste des problèmes Solaris que vous êtes susceptible de rencontrer avec toutes les versions du SE.

<span id="page-54-1"></span>**TABLEAU 4** Problèmes liés à toutes les versions du SE Solaris et solutions associées

| <b>ID CR</b> | <b>Description</b>                                                                                                    | <b>Solution</b>                                                              |
|--------------|----------------------------------------------------------------------------------------------------|------------------------------------------------------------------------------|
| 6459540      | Le lecteur de bande interne DAT72 d'un serveur<br>SPARC Enterprise M4000/M5000 peut voir son<br>délai d'attente expiré lors d'opérations sur la<br>bande.                                         | Ajoutez la définition suivante au fichier<br>/kernel/drv/st.conf:            |
|              |                                                                                                    | $tape-confiq-list =$                                                         |
|              |                                                                                                    | DAT72-000",<br>"SEAGATE DAT                                                  |
|              |                                                                                                    | "SEAGATE_DAT____DAT72-000",                                                  |
|              |                                                                                                    | "SEAGATE_DAT____DAT72-000";                                                  |
|              |                                                                                                    | SEAGATE_DAT____DAT72-000=                                                    |
|              |                                                                                                    | 1,0x34,0,0x9639,4,0x00,0x8c,0x8c,                                            |
|              |                                                                                                    | 0x8c, 3;                                                                     |
|              |                                                                                                    | Quatre espaces séparent SEAGATE DAT et<br>DAT72-000.                         |
| 6466617      | L'exécution trop rapide d'une opération<br>d'enfichage à chaud au niveau d'un emplacement<br>PCI-Express interrompt une réinitialisation PCI<br>terminale et échoue, générant l'erreur suivante : | Patientez quelques secondes entre l'émission<br>de deux commandes cfgadm -c. |
|              | cfgadm: Component system is busy<br>error                                                                                                    |                                                                              |

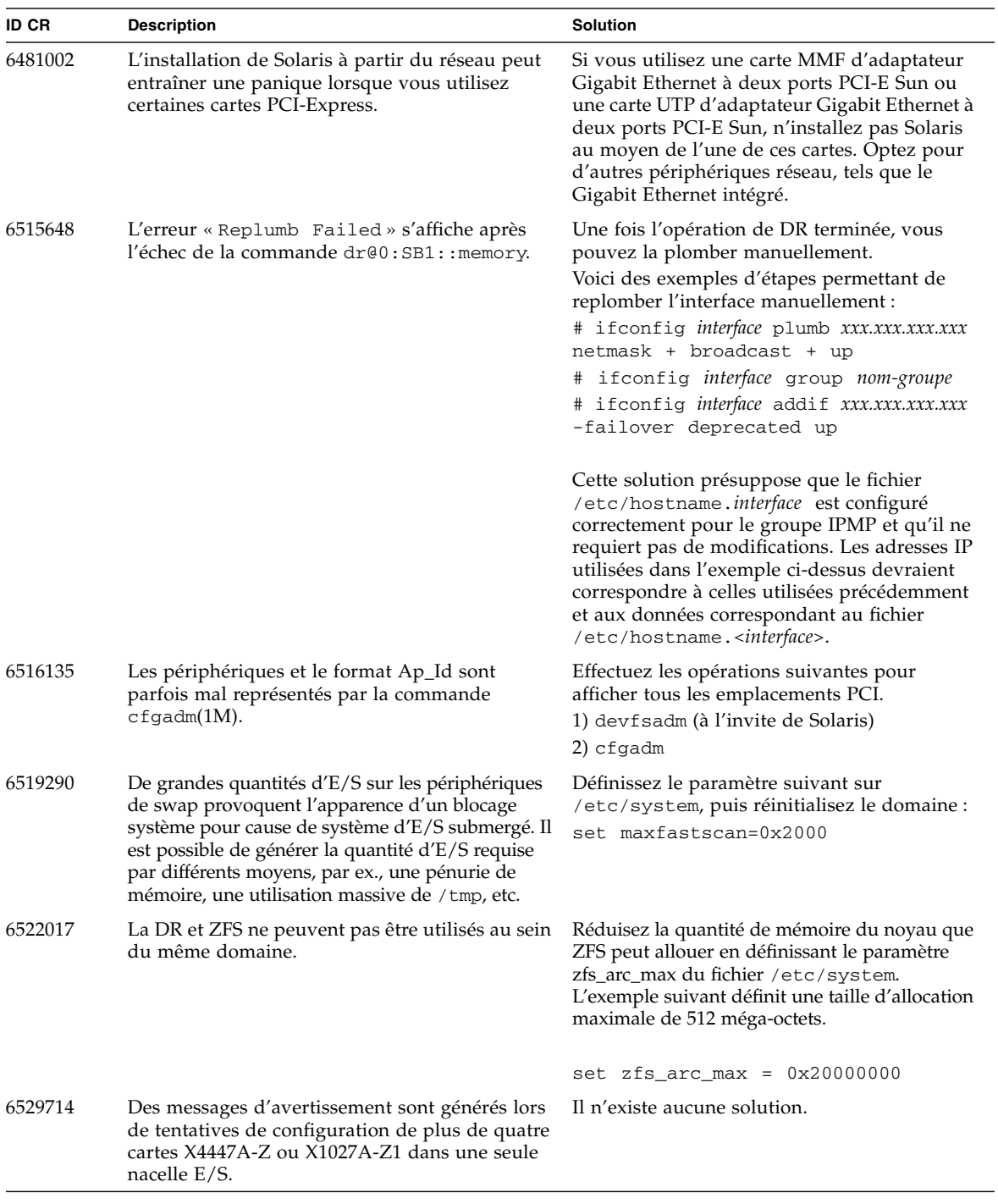

#### **TABLEAU 4** Problèmes liés à toutes les versions du SE Solaris et solutions associées *(suite)*

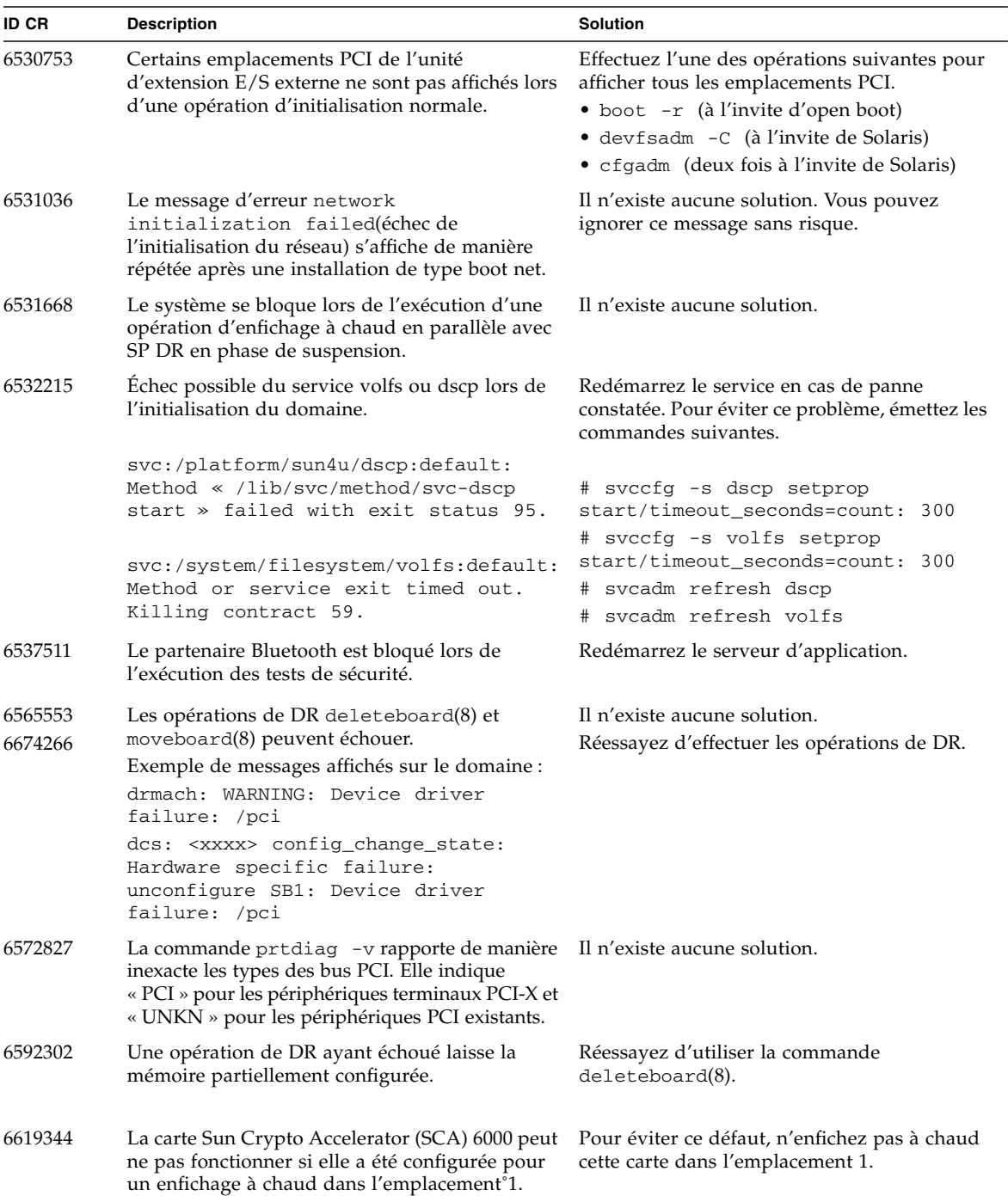

**TABLEAU 4** Problèmes liés à toutes les versions du SE Solaris et solutions associées *(suite)*

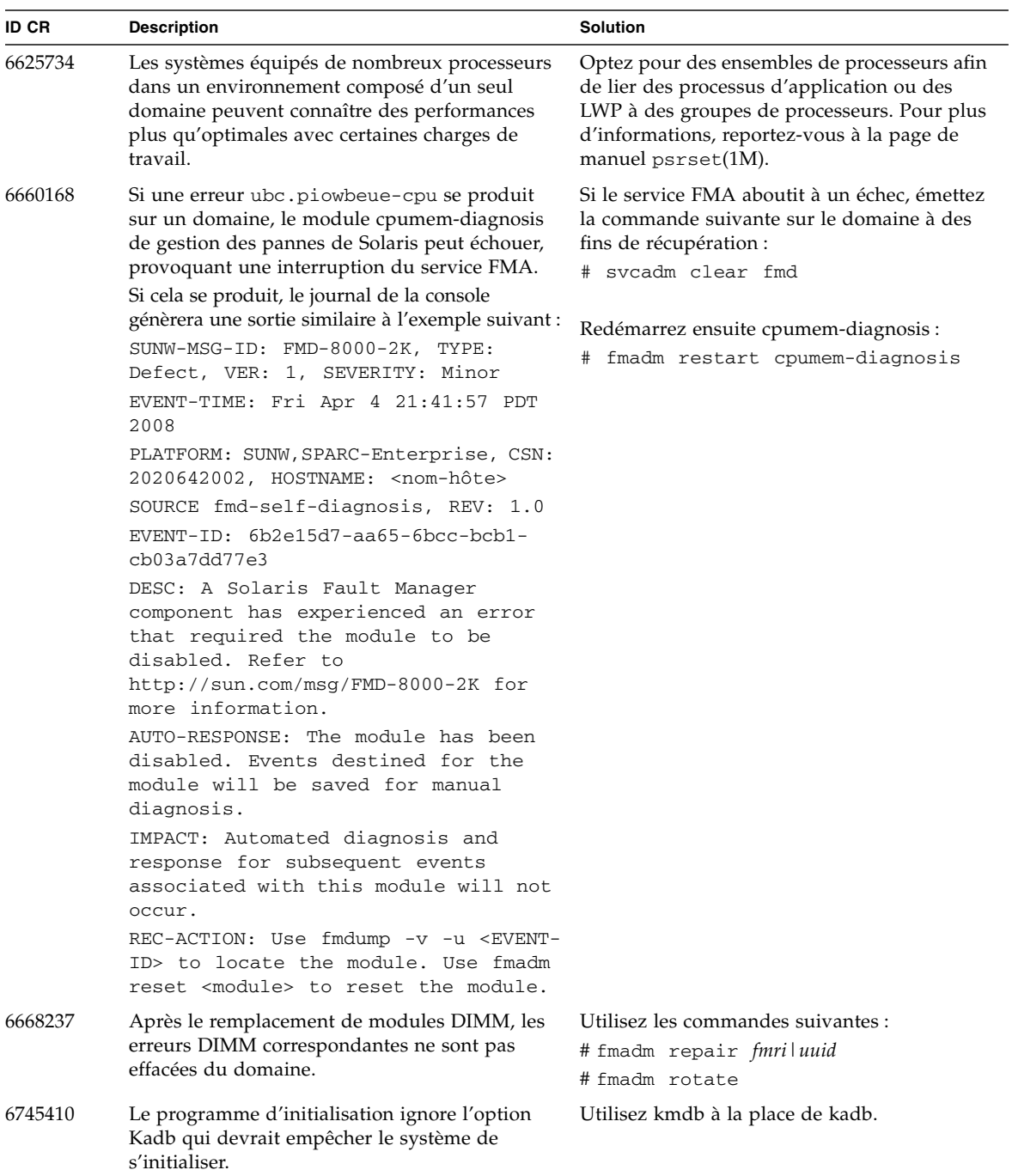

#### **TABLEAU 4** Problèmes liés à toutes les versions du SE Solaris et solutions associées *(suite)*

### Problèmes liés à Solaris résolus dans la version 10 5/09 du SE

Le [TABLEAU 5](#page-58-0) dresse la liste des problèmes résolus dans le SE Solaris 10 5/09. Vous pouvez cependant les rencontrer dans des versions prises en charge antérieures à la version 10 5/09.

| <b>ID CR</b> | <b>Description</b>                                                                                                    | <b>Solution</b>                                                                                                    |
|--------------|----------------------------------------------------------------------------------------------------|----------------------------------------------------------------------------------------------------|
| 6588555      | Une panique du domaine peut être<br>provoquée par la réinitialisation XSCF lors<br>d'une opération de DR appliquée à de la<br>mémoire permanente.                                                                                                    | Ce problème a été corrigé dans le patch 139555-01.                                                                                                    |
|              |                                                                                                    | [Solution]<br>Ne lancez pas de réinitialisation de XSCF pendant<br>qu'une opération de DR est en cours d'exécution.<br>Attendez qu'une opération de DR soit terminée<br>avant de lancer la réinitialisation.                                                                                                    |
| 6623226      | La commande lockstat(1M) de Solaris ou<br>le fournisseur dtrace lockstat peut entraîner<br>une panique du système.                                                                                                    | Ce problème a été corrigé dans le patch 140336-01.<br>[Solution]<br>N'utilisez pas la commande lockstat(1M) de<br>Solaris ou le fournisseur dtrace lockstat.                                                                                                    |
| 6680733      | Les cartes NIC de l'adaptateur UTP Gigabit<br>Ethernet à 4 accès Sun (QGC) et l'adaptateur<br>profil bas XFP 10 Gigabit Ethernet Fiber à<br>double accès Sun (XGF) risquent de paniquer<br>dans des conditions de charge élevée.                                                                                                   | Ce problème a été corrigé dans le patch 139570-01.                                                                                                    |
| 6689757      | L'adaptateur profil bas XFP 10 Gigabit<br>Ethernet à double accès Sun (XGF) associé à<br>un transcepteur optique XFP seul ou mal<br>installé peut entraîner l'affichage de l'erreur<br>suivante sur la console :<br>The XFP optical transceiver is<br>broken or missing (Le transcepteur<br>optique XFP est cassé ou<br>manquant). | Ce problème a été corrigé dans le patch 139570-01.<br>[Solution]<br>Contrôlez et assurez-vous que les deux transcepteurs<br>optiques XFP sont bien insérés dans le logement. Ne<br>mélangez pas les transcepteurs optiques XFP Sun et<br>INTEL dans le même adaptateur.<br>Ne plombez PAS un port avec la commande<br>« ifconfig » si ce port ne contient pas de transcepteur<br>optique XFP ou s'il en a un mais que ce dernier n'est<br>pas utilisé. |

<span id="page-58-0"></span>**TABLEAU 5** Problèmes liés à Solaris résolus dans la version 10 5/09 du SE

### Problèmes liés à Solaris résolus dans la version 10 10/08 du SE

Le [TABLEAU 6](#page-59-0) dresse la liste des problèmes résolus dans le SE Solaris 10 10/08. Vous pouvez cependant les rencontrer dans des versions prises en charge antérieures à la version 10 10/08.

<span id="page-59-0"></span>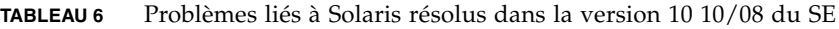

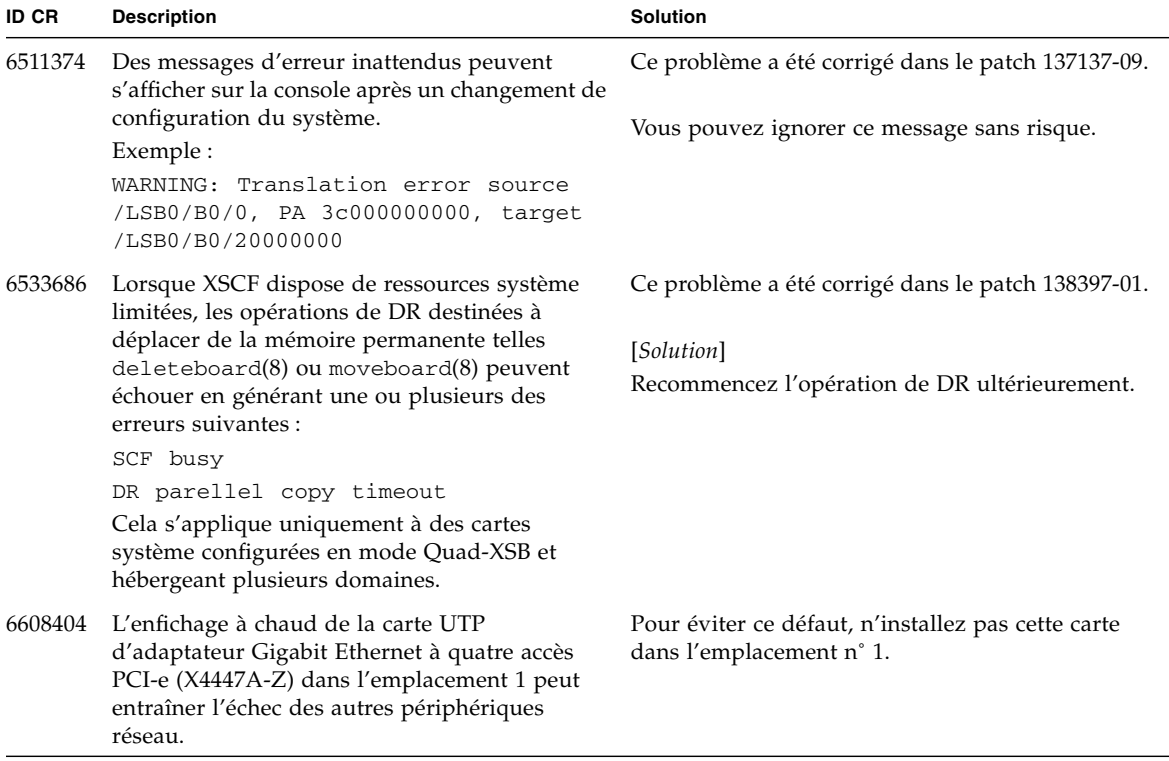

| <b>ID CR</b> | <b>Description</b>                                                                                                    | <b>Solution</b>                                                                                                    |
|--------------|----------------------------------------------------------------------------------------------------|----------------------------------------------------------------------------------------------------|
| 6614737      | Les opérations de DR deleteboard(8) et<br>moveboard(8) peuvent se bloquer en présence<br>de l'une des<br>conditions suivantes :                                                                                                    | Pour Solaris 10 5/08 ou les versions antérieures de<br>Solaris, ce problème a été corrigé dans le patch<br>137111-01.                                                                                                    |
|              | • Un module DIMM a été endommagé.                                                                                                    | [Solution]                                                                                                    |
|              | • Le domaine contient des cartes système de<br>tailles de mémoire variables.                                                                                                    | Évitez d'effectuer des opérations de DR en<br>présence de l'une des conditions indiquées.                                                                                                    |
|              |                                                                                                    | Afin d'identifier la présence éventuelle de<br>mémoire système endommagée, utilisez la<br>commande XSCF showstatus(8). Vous trouverez<br>un exemple de sortie à la section « Identification<br>de la mémoire permanente sur une carte cible »,<br>page 64.                                                                                                |
|              |                                                                                                    | Afin de déterminer si le domaine contient des<br>cartes système de tailles de mémoire variables,<br>affichez la liste correspondante en exécutant la<br>commande XSCF showdevices(8) ou prtdiag(8)<br>sur le domaine. Vous trouverez un exemple de<br>sortie à la section « Identification d'un module de<br>mémoire endommagé sur un système », page 62. |
|              |                                                                                                    | En cas de blocage d'une commande de DR,<br>réinitialisez le domaine à des fins de récupération.                                                                                                    |
| 6632549      | Le service fmd peut échouer au mode de<br>maintenance pour le domaine après des                                                                                                    | Ce problème a été corrigé dans le patch 138050-01.                                                                                                    |
|              | opérations de DR.                                                                                                    | [Solution]<br>Si le service fmd aboutit à un échec, émettez les<br>commandes suivantes sur le domaine à des fins de<br>récupération :<br># svcadm clear fmd                                                                                                    |
| 6660197      | La reconfiguration dynamique peut entraîner le<br>blocage du domaine en présence de l'une des<br>conditions suivantes :<br>• Un domaine contient 256 CPU ou plus.<br>• Une erreur de mémoire s'est produite et le<br>module DIMM a été endommagé. | Ce problème a été corrigé dans le patch 138397-01.                                                                                                    |
|              |                                                                                                    | [Solution]<br>1. Définissez le paramètre suivant dans le fichier<br>de spécification du système (/etc/system):<br>set drmach:drmach_disable_mcopy = 1<br>2. Réinitialisez le domaine.                                                                                                    |

**TABLEAU 6** Problèmes liés à Solaris résolus dans la version 10 10/08 du SE *(suite)*

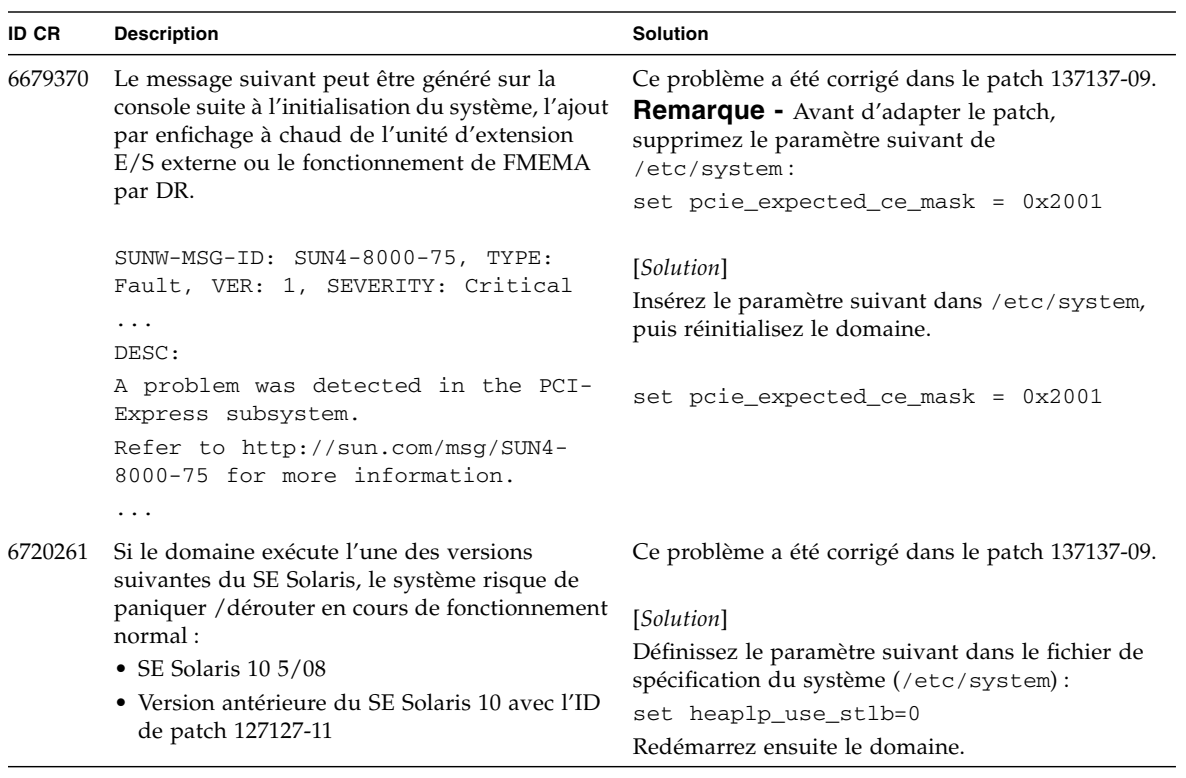

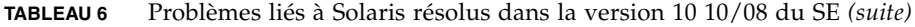

### Problèmes liés à Solaris résolus dans la version 10 5/08 du SE

Le [TABLEAU 7](#page-62-0) dresse la liste des problèmes résolus dans le SE Solaris 10 5/08. Vous pouvez cependant les rencontrer dans des versions prises en charge antérieures à la version 10 5/08.

<span id="page-62-0"></span>**TABLEAU 7** Problèmes liés à Solaris résolus dans la version 10 5/08 du SE

| <b>ID CR</b> | <b>Description</b>                                                                                                    | <b>Solution</b>                                                                                                    |
|--------------|----------------------------------------------------------------------------------------------------|----------------------------------------------------------------------------------------------------|
| 6472153      | Si vous créez une archive Flash Solaris sur un<br>serveur sun4u non-SPARC Enterprise<br>M4000/M5000 et l'installez ensuite sur un<br>serveur sun4u SPARC Enterprise M4000/M5000,<br>les indicateurs TTY de la console seront mal<br>définis. La console peut alors perdre des<br>caractères en période intense. | Pour Solaris 10 8/07 ou les versions antérieures<br>de Solaris, ce problème a été corrigé dans le patch<br>137046-01.                                                                                                    |
|              |                                                                                                    | [Solution]<br>Immédiatement après l'installation du SE Solaris<br>à partir d'une archive Flash Solaris, utilisez telnet<br>sur le serveur SPARC Enterprise M4000/M5000<br>afin de réinitialiser les indicateurs TTY de la<br>console de la manière suivante : |
|              |                                                                                                    | # sttydefs -r console<br>sttydefs -a console -i "9600 hupcl<br>#<br>opost onler crtscts" -f "9600"                                                                                                    |
|              |                                                                                                    | Cette procédure n'est à effectuer qu'une seule<br>fois.                                                                                                    |
| 6522433      | Après une erreur matérielle de CPU, la<br>commande fmdump(1M) appliquée au domaine<br>peut indiquer de manière erronée qu'un<br>composant est en panne.                                                                                                    | Pour Solaris 10 8/07 ou les versions antérieures<br>de Solaris, ce problème a été corrigé dans le patch<br>127127-11.<br>[Solution]<br>Vérifiez le statut du système sur l'unité XSCF.                                                                        |
| 6527811      | La commande showhardconf(8) exécutée sur<br>l'unité XSCF ne peut pas afficher les<br>informations de la carte PCI installée sur l'unité<br>d'extension E/S externe si celle-ci est configurée<br>via une opération d'enfichage PCI à chaud.                                                                     | Pour Solaris 10 8/07 ou les versions antérieures<br>de Solaris, ce problème a été corrigé dans le patch<br>128346-01.                                                                                                    |

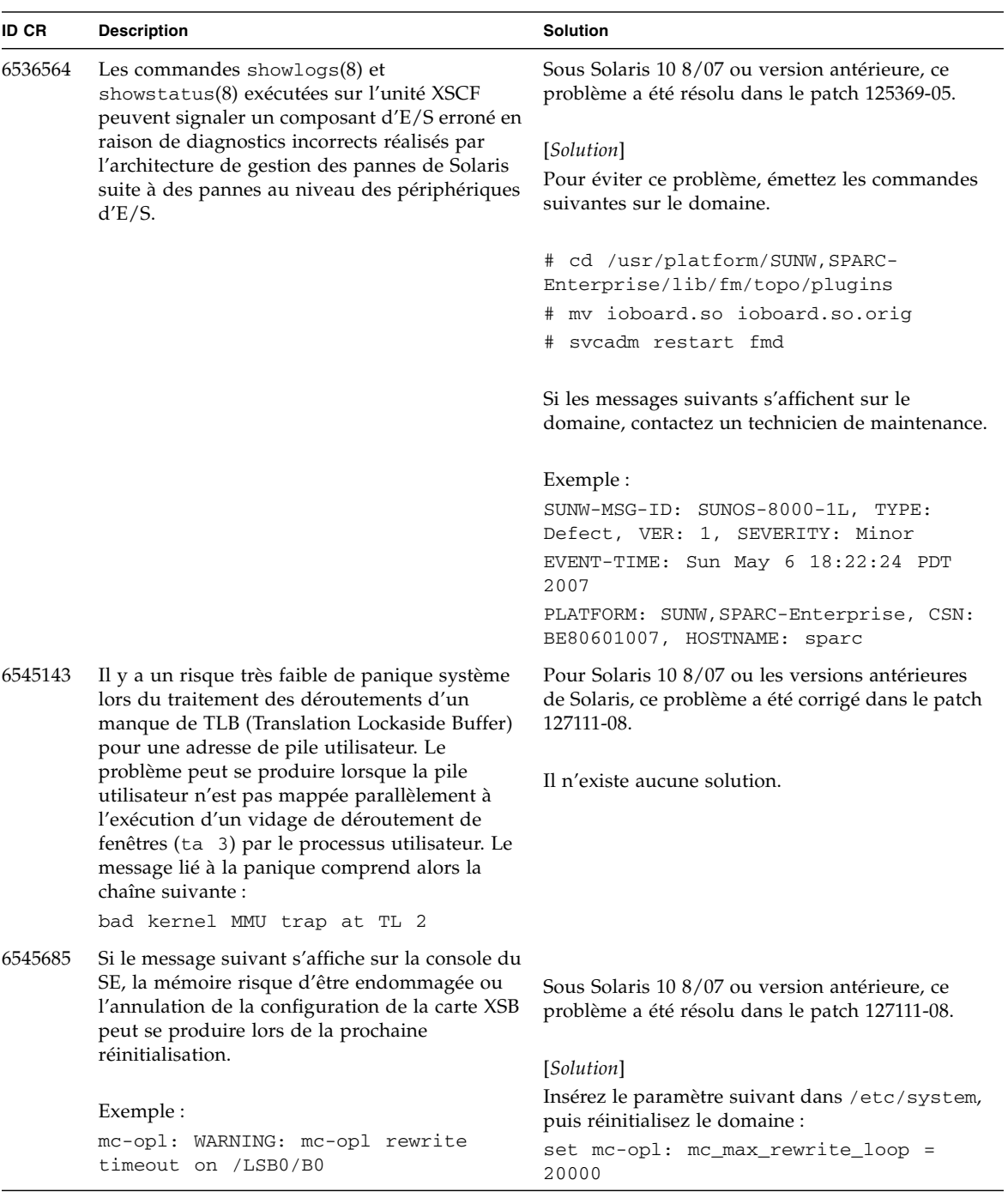

#### **TABLEAU 7** Problèmes liés à Solaris résolus dans la version 10 5/08 du SE *(suite)*

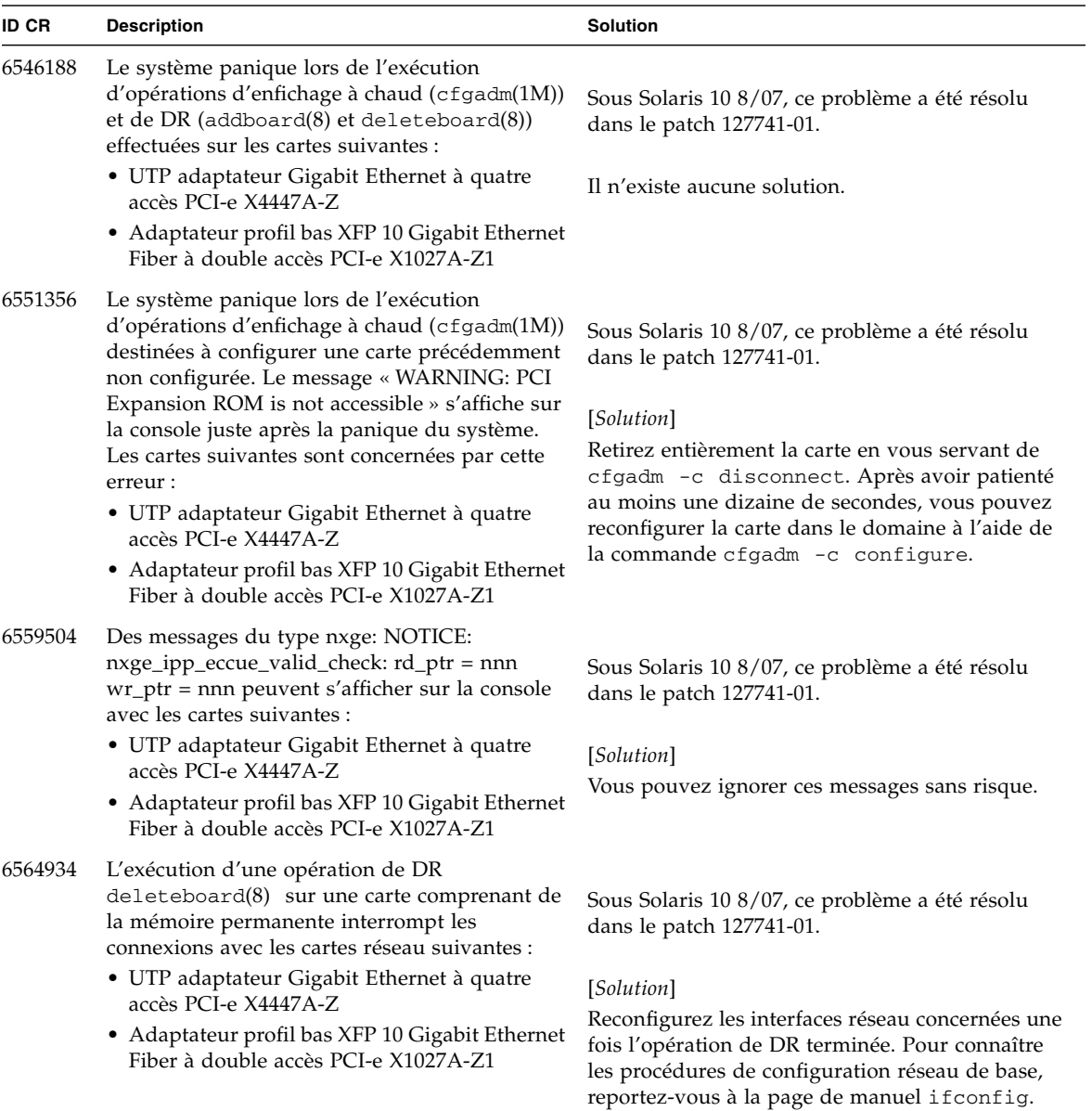

#### **TABLEAU 7** Problèmes liés à Solaris résolus dans la version 10 5/08 du SE *(suite)*

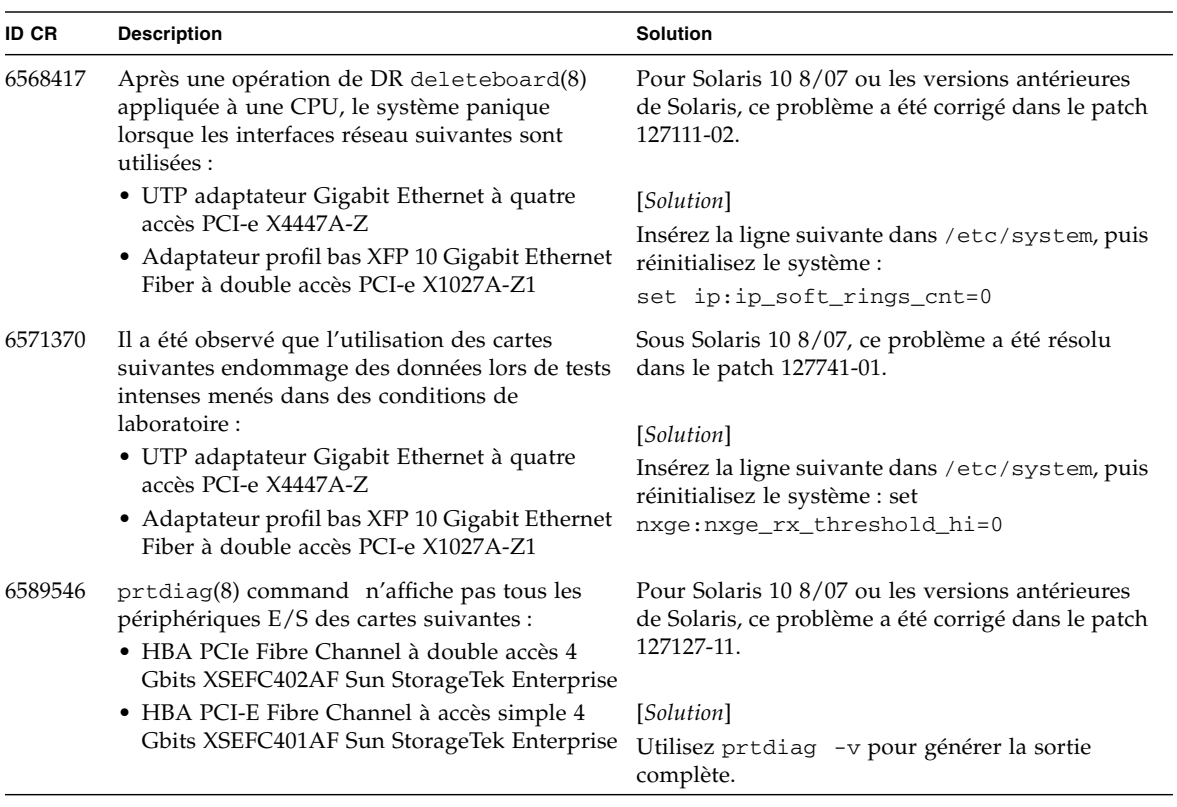

#### **TABLEAU 7** Problèmes liés à Solaris résolus dans la version 10 5/08 du SE *(suite)*

## Problèmes liés à Solaris résolus dans la version 10 8/07 du SE

Le [TABLEAU 8](#page-66-0) dresse la liste des problèmes résolus dans le SE Solaris 10 8/07. Vous pouvez cependant les rencontrer dans des versions prises en charge antérieures à la version 10 8/07.

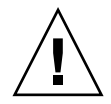

**Attention –** ID de demande de modification (CR ID) n˚ 6534471 : Une manipulation inappropriée des grandes pages dans la mémoire du noyau peut provoquer des erreurs graves aléatoires. Implémentez la solution de l'ID CR n˚6534471 ou contrôlez s'il n'y a pas un patch de disponible et installez-le. Ce bogue a été corrigé par le patch 125100-06 et Solaris 10 8/07.

<span id="page-66-0"></span>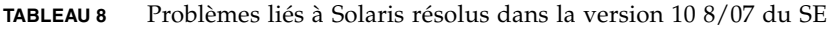

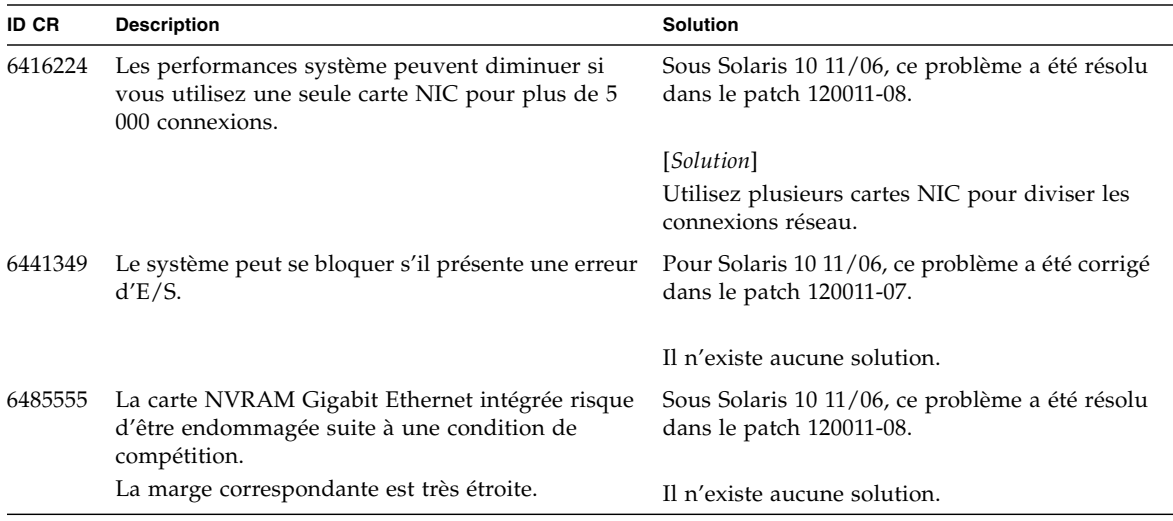

| ID CR   | <b>Description</b>                                                                                                    | <b>Solution</b>                                                                                                    |
|---------|----------------------------------------------------------------------------------------------------|----------------------------------------------------------------------------------------------------|
| 6496337 | Le chargement du module cpumem-diagnosis peut<br>échouer après une panique d'erreur irrécupérable<br>(UE, uncorrectable error).                                                                                                    | Pour Solaris 10 11/06, ce problème a été corrigé<br>dans le patch 125369-05.                                                                                                    |
|         | Les systèmes fonctionnent normalement, mais les<br>événements généralement diagnostiqués<br>normalement par FMA à l'aide de ce module<br>nécessitent un diagnostic manuel.<br>Exemple:<br>SUNW-MSG-ID: FMD-8000-2K, TYPE:<br>Defect, VER: 1, SEVERITY: Minor<br>EVENT-TIME: Thu Feb 15 15:46:57 JST<br>2007<br>PLATFORM: SUNW, SPARC-Enterprise, CSN:<br>BE80601007, HOSTNAME: col2-ff-em7-d0 | [Solution]<br>Si ce problème survient, implémentez la<br>solution<br>suivante :<br>1. Supprimez le fichier suivant.<br># rm /var/fm/fmd/ckpt/cpumem-<br>diagnosis/cpumem-diagnosis<br>2. Redémarrez le service fmd.<br># svcadm restart fmd<br>Pour éviter ce problème à l'avance,<br>insérez rm -f /var/fm/fmd/ckpt/cpumem-<br>diagnosis/cpumem-diagnosis dans le<br>fichier /lib/svc/method/svc-dumpadm<br>comme illustré ci-dessous.<br>#<br># We haven't run savecore on a<br>dump device yet<br>#<br>savedev=none<br>rm -f /var/fm/fmd/ckpt/cpumem-<br>diagnosis/cpumem-diagnosis<br># |
| 6499304 | La CPU n'est pas déconnectée et un message<br>inattendu s'affiche sur la console lorsque de<br>nombreuses erreurs corrigibles (CE, correctable<br>error) se produisent.<br>Exemple :<br>SUNW-MSG-ID: FMD-8000-11, TYPE:<br>Defect, VER: 1, SEVERITY: Minor EVENT-<br>TIME: Fri Feb 2 18:31:07 JST 2007<br>PLATFORM: SPARC-Enterprise, CSN:<br>BE80601035, HOSTNAME: FF2-35-0                  | Pour Solaris 10 11/06, ce problème a été corrigé<br>dans le patch 125369-05.<br>[Solution]<br>Vérifiez le statut de la CPU sur l'unité XSCF.                                                                                                    |

**TABLEAU 8** Problèmes liés à Solaris résolus dans la version 10 8/07 du SE *(suite)*

| <b>ID CR</b> | <b>Description</b>                                                                                                    | <b>Solution</b>                                                                                                    |
|--------------|----------------------------------------------------------------------------------------------------|----------------------------------------------------------------------------------------------------|
| 6502204      | Des messages d'erreur inattendus peuvent<br>s'afficher sur la console lors d'une initialisation<br>effectuée après une panique d'erreur irrécupérable | Pour Solaris 10 11/06, ce problème a été corrigé<br>dans le patch 125369-05.                                              |
|              | de CPU.<br>Exemple :<br>SUNW-MSG-ID: FMD-8000-11, TYPE:                                                                                               | [Solution]<br>Si des messages inattendus s'affichent, exécutez                                                            |
|              | Defect, VER: 1, SEVERITY: Minor EVENT-<br>TIME: Tue Jan 9 20:45:08 JST 2007                                                                           | la commande XSCF showdomainstatus(8)<br>afin de vérifier le statut du système sur l'unité<br>XSCF.                        |
|              | PLATFORM: SUNW, SPARC-Enterprise, CSN:<br>2030636002, HOSTNAME: P2-DC1-16-d0                                                                          |                                                                                                    |
| 6502750      | Il se peut qu'un message de notification relatif à<br>l'insertion ou au retrait d'une carte par enfichage<br>PCI à chaud ne soit pas généré.          | Sous Solaris 10 11/06, ce problème a été résolu<br>dans le patch 120011-08.                                               |
|              |                                                                                                    | Il n'existe aucune solution.                                                                                              |
| 6508432      | De nombreuses erreurs corrigibles peuvent se<br>produire et bien qu'elles soient effectivement<br>susceptibles d'être corrigées, il arrive au domaine | Sous Solaris 10 11/06, ce problème a été résolu<br>dans le patch 120011-08.                                               |
|              | de paniquer.                                                                                                    | [Solution]                                                                                                    |
|              |                                                                                                    | Définissez le paramètre suivant sur<br>/etc/system, puis réinitialisez le domaine :<br>set pcie:pcie_aer_ce_mask = 0x2001 |
| 6508434      | Le domaine peut paniquer suite à l'installation<br>d'une carte PCI-X supplémentaire ou au<br>remplacement d'une carte PCI-X par enfichage PCI         | Sous Solaris 10 11/06, ce problème a été résolu<br>dans le patch 120011-08.                                               |
|              | à chaud.                                                                                                    | [Solution]                                                                                                    |
|              |                                                                                                    | N'insérez pas de carte PCI-X d'un autre type<br>dans le même emplacement PCI en utilisant<br>l'enfichage à chaud.         |
| 6509337      | s10s_u3 wanboot fails - The server returned 416:<br>Requested Range Not Satisfiable.                                                                  | Il n'existe aucune solution.                                                                                              |
| 6510861      | Lors du montage d'une carte SCSI Ultra320 bicanal<br>(SE0X7SC2F, SE0X7SC2X), des erreurs corrigibles<br>(CE) surviennent et le système peut paniquer. | Sous Solaris 10 11/06, ce problème a été résolu<br>dans le patch 120011-08.                                               |
|              |                                                                                                    | [Solution]                                                                                                    |
|              |                                                                                                    | Insérez l'entrée suivante dans le fichier<br>/etc/system, puis réinitialisez le système :                                 |
|              |                                                                                                    | set pcie:pcie_aer_ce_mask = 0x31c1                                                                                        |
| 6520990      | Le domaine peut provoquer une panique suite à<br>l'exécution de la commande deleteboard(8) pour<br>une carte de noyau via la reconfiguration          | Sous Solaris 10 11/06, ce problème a été résolu<br>dans le patch 120011-08.                                               |
|              | dynamique (DR).                                                                                                    | [Solution]                                                                                                    |
|              |                                                                                                    | Pour masquer cette erreur, insérez l'entrée<br>suivante dans le fichier /etc/system.<br>set drmach: fmem_timeout = 30     |

**TABLEAU 8** Problèmes liés à Solaris résolus dans la version 10 8/07 du SE *(suite)*

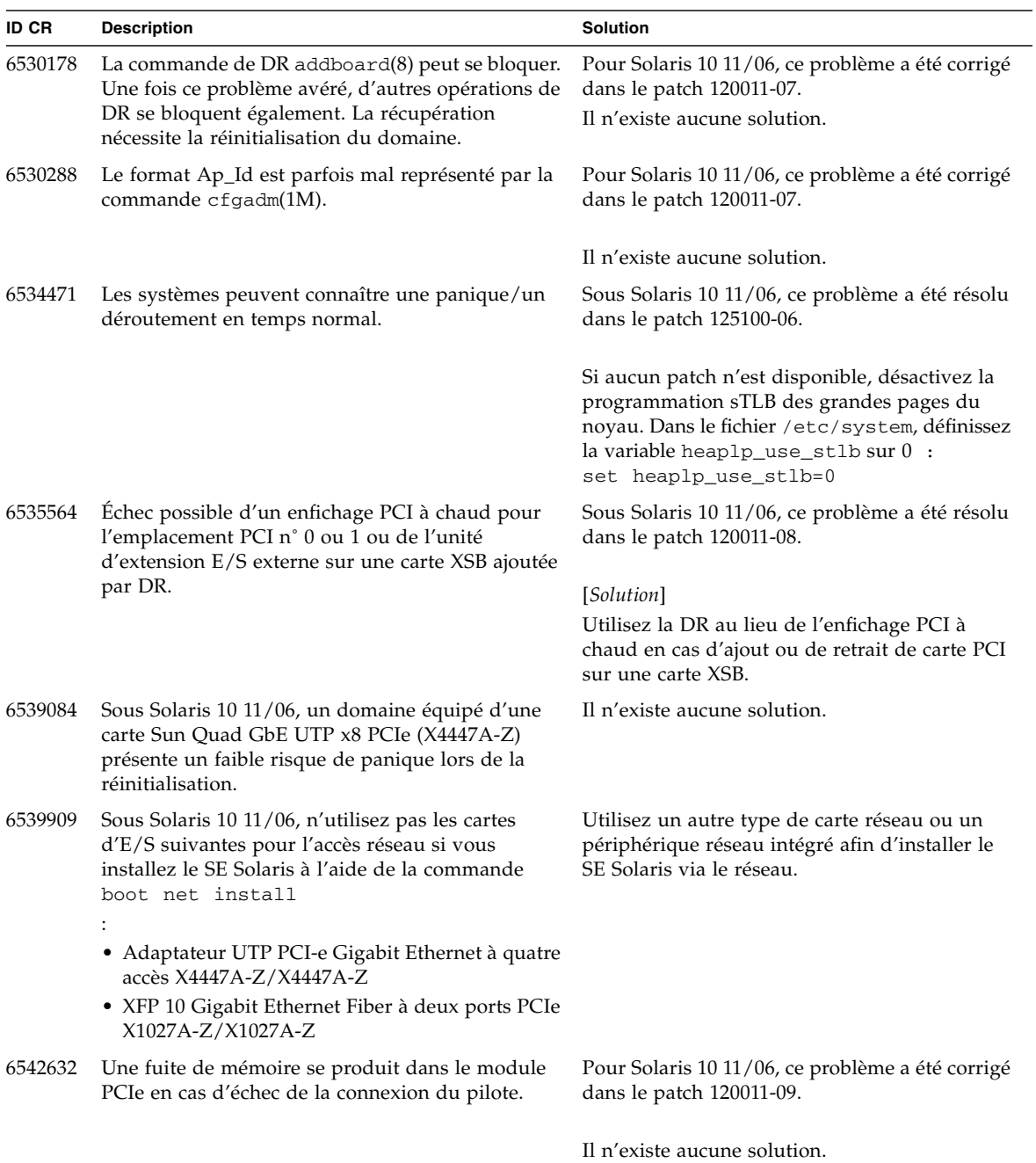

#### **TABLEAU 8** Problèmes liés à Solaris résolus dans la version 10 8/07 du SE *(suite)*

# <span id="page-70-0"></span>Mises à jour de la documentation du logiciel

Cette section contient des informations de dernière minute sur les logiciels, rendues disponibles seulement après la publication de la documentation principale et l'insertion de corrections dans la documentation relative aux logiciels des serveurs SPARC Enterprise M4000/M5000.

Les corrections du *SPARC Enterprise M3000/M4000/M5000/M8000/M9000 Servers XSCF Reference Manual* s'appliquent aussi, sauf spécification autre, aux pages de manuel fournies par XSCF. Ces corrections annulent et remplacent le contenu des pages de manuel.

Le [TABLEAU 9](#page-70-1) dresse la liste des mises à jour connues de la documentation.

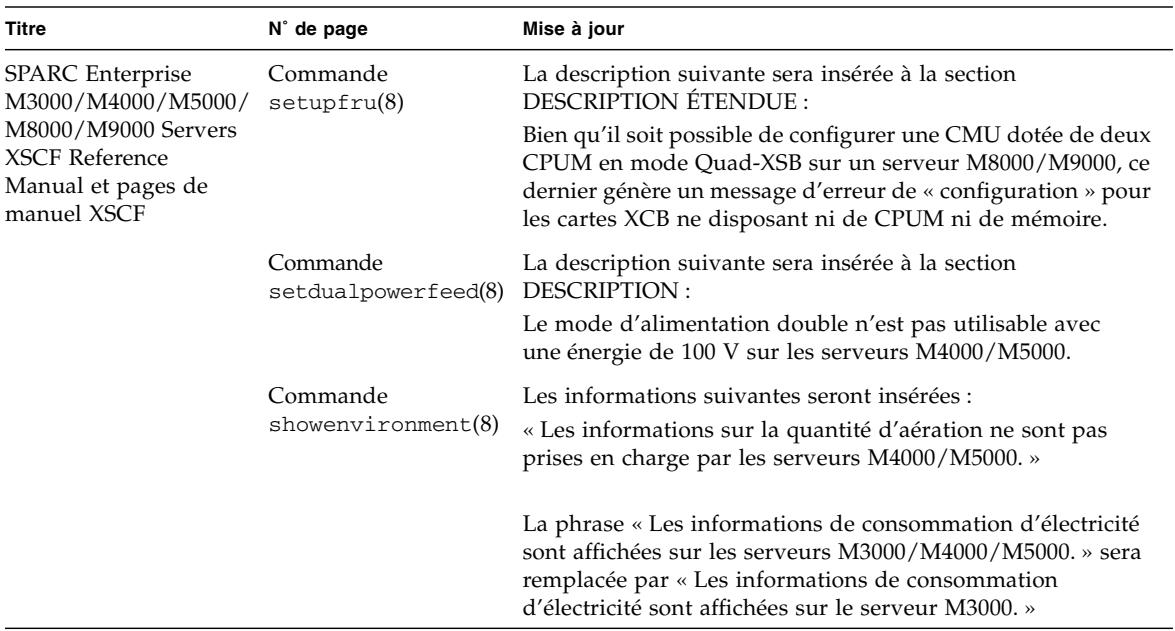

<span id="page-70-1"></span>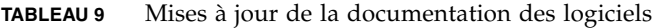

## <span id="page-71-0"></span>Identification d'un module de mémoire endommagé sur un système

- **1. Connectez-vous à l'unité XSCF.**
- **2. Tapez la commande suivante :**

#### XSCF> **showstatus**

L'exemple suivant permet de déterminer que le module DIMM numéro 0A sur la carte mémoire n˚ 5 est endommagé.

```
XSCF> showstatus
    MBU_B Status:Normal;
       MEMB#5 Status:Normal;
* MEM#0A Status:Degraded;
```
# <span id="page-71-1"></span>Identification de tailles de mémoire différentes sur une carte système

Afin de déterminer si le domaine contient des cartes système de tailles de mémoire différentes, utilisez l'une des commandes suivantes afin d'afficher la liste des tailles de mémoire :

- commande showdevices(8) sur l'unité XSCF ;
- commande prtdiag(1M) sur le domaine.

### Utilisation de la commande showdevices

**1. Connectez-vous à l'unité XSCF.**
#### **2. Tapez la commande suivante :**

XSCF> **showdevices -d** *id\_domaine*

L'exemple suivant affiche que le module 00-0 dispose de 64 Go de mémoire tandis que les autres cartes système disposent de 16 Go.

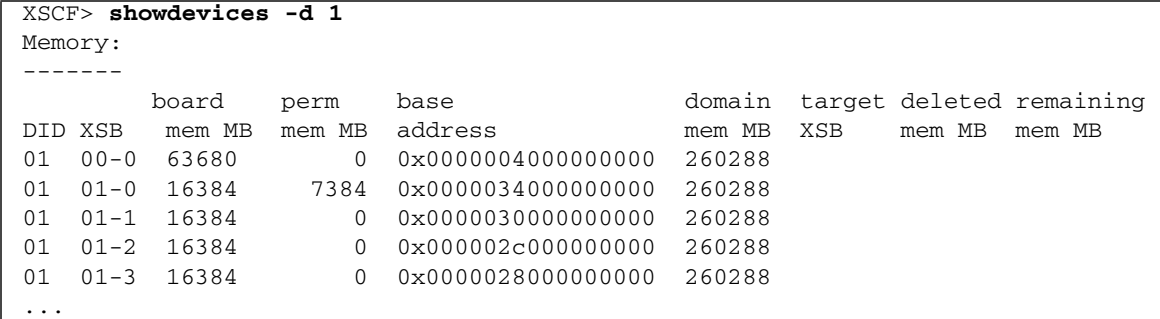

### Utilisation de la commande prtdiag

■ Sur le domaine, exécutez la commande prtdiag.

```
# prtdiag
```
L'exemple suivant affiche des tailles de mémoire variables.

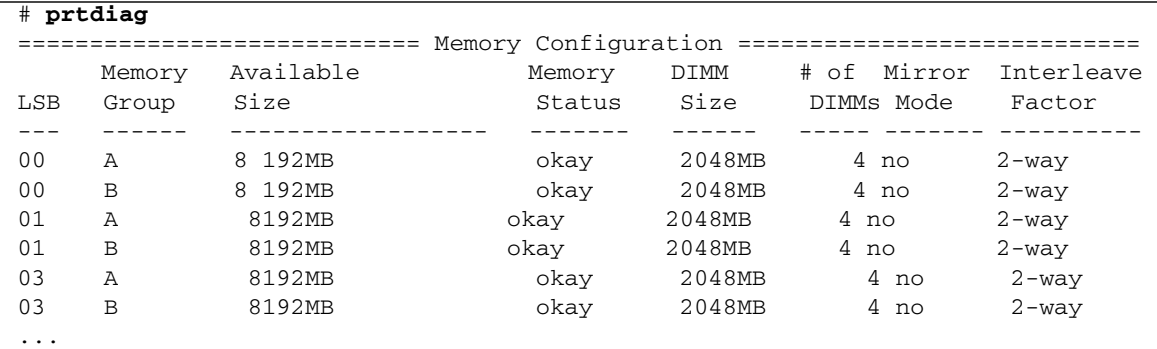

## Identification de la mémoire permanente sur une carte cible

- **1. Connectez-vous à l'unité XSCF.**
- **2. Exécutez la commande suivante :**

```
XSCF> showdevices -d id_domaine
```
L'exemple suivant affiche la sortie de la commande showdevices -d où 0 désigne l'*id\_domaine*.

XSCF> **showdevices -d 0** ... Memory: ------ board perm base domain target deleted remaining DID XSB mem MB mem MB address mem MB XSB mem MB mem MB 00 00-0 8192 0 0x0000000000000000 24576 00 00-2 8192 1674 0x000003c000000000 24576 00 00-3 8192 0 0x0000034000000000 24576 ...

> L'entrée de la colonne 4, « perm mem MB », indique la présence de mémoire permanente si la valeur est différente de zéro.

L'exemple indique une valeur de mémoire permanente sur l'unité 00-2, avec 1 674 Mo.

Si la carte comprend de la mémoire permanente, lors de l'exécution de la commande deleteboard(8) ou de la commande moveboard(8), l'avis suivant s'affiche à l'écran :

System may be temporarily suspended, proceed?  $[y|n]$  :

# Mise à niveau de la CPU

Cette section décrit la procédure d'installation du processeur SPARC64 VII sur le serveur SPARC Enterprise M4000/M5000.

- [« Ajout d'un CPUM SPARC64 VII en tant que nouveau domaine »](#page-74-0)
- [« Mise à niveau du module CPU SPARC64 VI vers la version SPARC64 VII »](#page-77-0)
- [« Ajout d'un CMUM équipé d'un processeur SPARC64 VII à un domaine existant](#page-80-0) [configuré avec un modèle SPARC64 VI »](#page-80-0)

**Remarque –** Avant de mettre à niveau le microprogramme vers XCP 1071 ou version ultérieure, reportez-vous à la section [« Mise à jour vers XCP version 1090 », page 4](#page-13-0).

<span id="page-74-0"></span>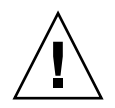

**Attention –** Vous devez installer les mises à niveau du microprogramme XCP et de Solaris avant d'insérer les processeurs SPARC 64 VII dans le châssis.

## Ajout d'un CPUM SPARC64 VII en tant que nouveau domaine

- **1. Connectez-vous à XSCF à partir d'un compte doté de privilèges d'administration sur la plate-forme.**
- **2. Utilisez la commande** showstatus**(8) afin de vérifier qu'aucun composant n'a le statut Faulted (En panne) ou Deconfigured (Non configuré).**

#### XSCF> **showstatus**

En l'absence de pannes, le message suivant s'affiche : « No failures found in System Initialization. » (Aucune panne n'a été détectée lors de l'initialisation du système.). Si d'autres messages s'affichent, contactez un technicien de maintenance avant de passer à l'étape suivante.

**3. Mettez tous les domaines hors tension.**

XSCF> **poweroff -a**

**4. Vérifiez que tous les domaines sont arrêtés.**

```
XSCF> showlogs power
```
- **5. Changez la position de la clé sur le panneau de l'opérateur de Locked (Mode verrouillage) vers Service (Mode maintenance).**
- **6. Avant de procéder à la mise à niveau, réalisez un instantané XSCF à des fins d'archivage du statut du système.**

Cela vous aidera en cas de problème survenant lors de cette procédure.

XSCF> **snapshot -t** *utilisateur@hôte:répertoire*

#### **7. Mettez à jour XCP vers la version 1071 ou ultérieure.**

Avant de mettre à jour XCP, pensez à lire la section [« Mise à jour vers XCP version](#page-13-0) [1090 », page 4](#page-13-0).

Pour connaître les procédures de mise à jour XCP, consultez le *SPARC Enterprise M3000/M4000/M5000/M8000/M9000 Servers XSCF User's Guide*.

#### **8. Montez le module CPU SPARC64 VII (CPUM) sur le système.**

Pour connaître la procédure, consultez la description relative à l'installation du module de CPU à la section 12, « Replacing a CPU module » du *SPARC Enterprise M4000/M5000 Servers Service Manual*.

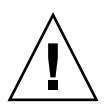

**Attention –** Une fois le module de CPU installé, rebranchez le câble d'alimentation sur l'alimentation.

#### **9. Connectez-vous à l'unité XSCF.**

**10. Exécutez le diagnostic du module CPU que vous venez de monter en utilisant la commande** testsb**(8), puis vérifiez que le module fonctionne normalement.**

Exemple : en cas d'ajout du module PSB#01 sur un serveur SPARC Enterprise M5000 :

```
XSCF> testsb 01
Initial diagnosis is about to start. Continue? [y|n] : y
Initial diagnosis is executing.
Initial diagnosis has completed.
XSB Test Fault
---- ------- --------
01 Passed Normal
```
**11. Vérifiez que le module de CPU monté est reconnu par le serveur et que l'indicateur d'erreur représenté par un astérisque (\*) n'est pas affiché.**

XSCF> **showhardconf -M**

**12. Vérifiez que tout s'est déroulé normalement en utilisant les commandes** showlogs error -v **et** showstatus**(8).**

```
XSCF> showlogs error -v
XSCF> showstatus
```
Si vous rencontrez une anomalie au niveau du matériel de XSCF, contactez un technicien de maintenance.

- **13. Changez la position de la clé sur le panneau de l'opérateur de Service (Mode maintenance) à Locked (Mode verrouillage).**
- **14. Mettez les domaines existants sous tension.**

XSCF> **poweron -a**

- **15. Définissez les paramètres suivants pour le module CPU ajouté.**
	- Configurez XSB pour le module CPU ajouté.
	- Configurez le domaine.
	- Configurez le mode opérationnel de la CPU sur le domaine.

Pour en savoir plus sur les différents paramètres, reportez-vous au *SPARC Enterprise M3000/M4000/M5000/M8000/M9000 Servers XSCF User's Guide*.

**16. Exécutez la commande** setdomainmode**(8) afin de désactiver la fonction d'initialisation automatique (autoboot) du domaine cible.**

Pour plus d'informations, consultez le *SPARC Enterprise M3000/M4000/M5000/M8000/M9000 Servers XSCF User's Guide*.

**17. Mettez le nouveau domaine sous tension.**

XSCF> **poweron -d** *id\_domaine*

**18. Vérifiez que le domaine cible a démarré correctement.**

XSCF> **showlogs power**

**19. Vérifiez que tout s'est déroulé normalement en utilisant les commandes** showlogs error -v **et** showstatus**(8).**

XSCF> **showlogs error -v** XSCF> **showstatus**

Si vous rencontrez une anomalie au niveau du matériel de XSCF, contactez un technicien de maintenance.

**20. Installez Solaris 10 5/08 ou version ultérieure.**

**21. Exécutez la commande** setdomainmode**(8) afin d'activer la fonction d'initialisation automatique (autoboot) du domaine cible.**

Pour plus d'informations, consultez le *SPARC Enterprise M3000/M4000/M5000/M8000/M9000 Servers XSCF User's Guide*. La fonction autoboot est appliquée lors de la réinitialisation du domaine.

### <span id="page-77-0"></span>Mise à niveau du module CPU SPARC64 VI vers la version SPARC64 VII

- **1. Avec le SE Solaris 10 8/07, procédez à une mise à jour vers Solaris 10 5/08 ou appliquez les patchs obligatoires décrits à la section** [« Informations sur les patchs](#page-12-0) [de Solaris », page 3](#page-12-0)**.**
- **2. Pour utiliser des processeurs SPARC64 VII, appliquez les patchs pertinents au logiciel utilisé, le cas échéant.**
- **3. Connectez-vous à XSCF à partir d'un compte doté de privilèges d'administration sur la plate-forme.**
- **4. Utilisez la commande** showstatus**(8) afin de vérifier qu'aucun composant n'a le statut Faulted (En panne) ou Deconfigured (Non configuré).**

XSCF> **showstatus**

En l'absence de pannes, le message suivant s'affiche : « No failures found in System Initialization. » (Aucune panne n'a été détectée lors de l'initialisation du système.). Si d'autres messages s'affichent, contactez un technicien de maintenance avant de passer à l'étape suivante.

**5. Mettez tous les domaines hors tension.**

XSCF> **poweroff -a**

**6. Vérifiez que tous les domaines sont arrêtés.**

XSCF> **showlogs power**

- **7. Changez la position de la clé sur le panneau de l'opérateur de Locked (Mode verrouillage) vers Service (Mode maintenance).**
- **8. Avant de procéder à la mise à niveau, réalisez un instantané XSCF à des fins d'archivage du statut du système.**

Cela vous aidera en cas de problème survenant lors de cette procédure.

XSCF> **snapshot -t** *utilisateur@hôte:répertoire*

#### **9. Mettez à jour XCP vers la version 1071 ou ultérieure.**

Avant de mettre à jour XCP, pensez à lire la section [« Mise à jour vers XCP version](#page-13-0) [1090 », page 4](#page-13-0).

Pour connaître les procédures de mise à jour XCP, consultez le *SPARC Enterprise M3000/M4000/M5000/M8000/M9000 Servers XSCF User's Guide*.

#### **10. Connectez-vous à l'unité XSCF.**

**11. Mettez tous les domaines sous tension, puis appliquez le microprogramme OpenBoot™ PROM.**

XSCF> **poweron -a**

Il s'arrête à l'invite ok. Il est inutile de démarrer le SE Solaris.

#### **12. Vérifiez la version OpenBoot PROM appliquée.**

La version OpenBoot™ PROM de XCP 1090 est la suivante : 02.11.0000.

```
XSCF> version -c cmu -v
DomainID 00 : 02.03.0000
DomainID 01 : 02.03.0000
DomainID 02 : 02.11.0000
DomainID 03 : 02.11.0000
XSB#00-0: 02.03.0000 (Current), 02.02.0000 (Reserve)
XSB#00-1 : 02.03.0000 (Current), 02.02.0000 (Reserve)
XSB#00-2 : 02.03.0000 (Current), 02.02.0000 (Reserve)
XSB#00-3 : 02.03.0000 (Current), 02.02.0000 (Reserve)
XSB#01-0 : 02.03.0000 (Reserve), 02.11.0000 (Current)
XSB#01-1 : 02.03.0000 (Reserve), 02.11.0000 (Current)
XSB#01-2 : 02.03.0000 (Reserve), 02.11.0000 (Current)
XSB#01-3 : 02.03.0000 (Reserve), 02.11.0000 (Current)
```
Si la version OpenBoot PROM de la carte XSB à laquelle la ressource de la CMU cible a été assignée ne s'affiche pas sous la forme 02.11.0000, contactez un technicien de maintenance.

#### **13. Mettez tous les domaines hors tension.**

XSCF> **poweroff -a**

#### **14. Mettez à niveau les processeurs SPARC64 VI vers le modèle SPARC64 VII sur un domaine existant.**

Pour connaître la procédure, consultez la description relative à l'installation du module de CPU à la section 12, « Replacing a CPU module » du *SPARC Enterprise M4000/M5000 Servers Service Manual*.

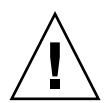

**Attention –** Une fois le module de CPU installé, rebranchez le câble d'alimentation sur l'alimentation.

- **15. Connectez-vous à l'unité XSCF.**
- **16. Exécutez le diagnostic du module CPU que vous venez de monter en utilisant la commande** testsb**(8), puis vérifiez que le module fonctionne normalement.**

Exemple : en cas d'ajout du module PSB#01 sur un serveur SPARC Enterprise M5000 :

```
XSCF> testsb 01
Initial diagnosis is about to start. Continue? [y|n] : y
Initial diagnosis is executing.
Initial diagnosis has completed.
XSB Test Fault
  ---- ------- --------
01 Passed Normal
```
**17. Vérifiez que le module de CPU monté est reconnu par le serveur et que l'indicateur d'erreur représenté par un astérisque (\*) n'est pas affiché.**

XSCF> **showhardconf -M**

**18. Vérifiez que tout s'est déroulé normalement en utilisant les commandes** showlogs error -v **et** showstatus**(8).**

```
XSCF> showlogs error -v
XSCF> showstatus
```
Si vous rencontrez une anomalie au niveau du matériel de XSCF, contactez un technicien de maintenance.

- **19. Changez la position de la clé sur le panneau de l'opérateur de Service (Mode maintenance) à Locked (Mode verrouillage).**
- **20. Configurez et vérifiez le mode opérationnel de la CPU sur le domaine.**

Pour plus d'informations, consultez le *SPARC Enterprise M3000/M4000/M5000/M8000/M9000 Servers XSCF User's Guide*.

**21. Mettez tous les domaines sous tension.**

XSCF> **poweron -a**

**22. Vérifiez que tous les domaines ont été démarrés correctement.**

XSCF> **showlogs power**

**23. Vérifiez que tout s'est déroulé normalement en utilisant les commandes** showlogs error -v **et** showstatus**(8).**

```
XSCF> showlogs error -v
XSCF> showstatus
```
Si vous rencontrez une anomalie au niveau du matériel de XSCF, contactez un technicien de maintenance.

### <span id="page-80-0"></span>Ajout d'un CMUM équipé d'un processeur SPARC64 VII à un domaine existant configuré avec un modèle SPARC64 VI

- **1. Avec le SE Solaris 10 8/07, procédez à une mise à niveau vers Solaris 10 5/08 ou appliquez les patchs obligatoires décrits à la section** [« Informations sur les patchs](#page-12-0) [de Solaris », page 3](#page-12-0)**.**
- **2. Pour utiliser des processeurs SPARC64 VII, appliquez les patchs pertinents au logiciel utilisé, le cas échéant.**
- **3. Connectez-vous à XSCF à partir d'un compte doté de privilèges d'administration sur la plate-forme.**
- **4. Utilisez la commande** showstatus**(8) afin de vérifier qu'aucun composant n'a le statut Faulted (En panne) ou Deconfigured (Non configuré).**

XSCF> **showstatus**

En l'absence de pannes, le message suivant s'affiche : « No failures found in System Initialization. » (Aucune panne n'a été détectée lors de l'initialisation du système.). Si d'autres messages s'affichent, contactez un technicien de maintenance avant de passer à l'étape suivante.

**5. Mettez tous les domaines hors tension.**

XSCF> **poweroff -a**

**6. Vérifiez que tous les domaines sont arrêtés.**

XSCF> **showlogs power**

**7. Changez la position de la clé sur le panneau de l'opérateur de Locked (Mode verrouillage) vers Service (Mode maintenance).**

#### **8. Avant de procéder à la mise à niveau, réalisez un instantané XSCF à des fins d'archivage du statut du système.**

Cela vous aidera en cas de problème survenant lors de cette procédure.

XSCF> **snapshot -t** *utilisateur@hôte:répertoire*

#### **9. Mettez à jour XCP vers la version 1071 ou ultérieure.**

Avant de mettre à jour XCP, pensez à lire la section [« Mise à jour vers XCP version](#page-13-0) [1090 », page 4](#page-13-0).

Pour connaître les procédures de mise à jour XCP, consultez le *SPARC Enterprise M3000/M4000/M5000/M8000/M9000 Servers XSCF User's Guide*.

- **10. Connectez-vous à l'unité XSCF.**
- **11. Mettez tous les domaines sous tension, puis appliquez le microprogramme OpenBoot PROM.**

XSCF> **poweron -a**

Il s'arrête à l'invite ok. Il est inutile de démarrer le SE Solaris.

#### **12. Vérifiez la version OpenBoot PROM appliquée.**

La version de XCP 1090 de l'OpenBoot PROM est la 02.11.0000.

```
XSCF> version -c cmu -v
DomainID 00 : 02.03.0000
DomainID 01 : 02.03.0000
DomainID 02 : 02.11.0000
DomainID 03 : 02.11.0000
XSB#00-0 : 02.03.0000 (Current), 02.02.0000 (Reserve)
XSB#00-1 : 02.03.0000 (Current), 02.02.0000 (Reserve)
XSB#00-2 : 02.03.0000 (Current), 02.02.0000 (Reserve)
XSB#00-3 : 02.03.0000 (Current), 02.02.0000 (Reserve)
XSB#01-0 : 02.03.0000 (Reserve), 02.11.0000 (Current)
XSB#01-1 : 02.03.0000 (Reserve), 02.11.0000 (Current)
XSB#01-2 : 02.03.0000 (Reserve), 02.11.0000 (Current)
XSB#01-3 : 02.03.0000 (Reserve), 02.11.0000 (Current)
```
Si la version OpenBoot PROM de la carte XSB à laquelle la ressource de la CMU cible a été assignée ne s'affiche pas sous la forme 02.11.0000, contactez un technicien de maintenance.

**13. Mettez tous les domaines hors tension.**

XSCF> **poweroff -a**

#### **14. Montez le module de CPU (CPUM) sur le serveur.**

Pour connaître la procédure, reportez-vous à la section 12, « Replacing a CPU module », du *SPARC Enterprise M4000/M5000 Servers Service Manual*.

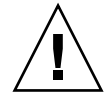

**Attention –** Une fois le module de CPU installé, rebranchez le câble d'alimentation sur l'alimentation.

- **15. Connectez-vous à l'unité XSCF.**
- **16. Exécutez le diagnostic du module CPU que vous venez de monter en utilisant la commande** testsb**(8), puis vérifiez que le module fonctionne normalement.**

Exemple : en cas d'ajout du module PSB#01 sur un serveur SPARC Enterprise M5000 :

```
XSCF> testsb 01
Initial diagnosis is about to start. Continue? [y|n] : y
Initial diagnosis is executing.
Initial diagnosis has completed.
XSB Test Fault
---- ------- --------
01 Passed Normal
```
**17. Vérifiez que le module de CPU monté est reconnu par le serveur et que l'indicateur d'erreur représenté par un astérisque (\*) n'est pas affiché.**

XSCF> **showhardconf -M**

**18. Vérifiez que tout s'est déroulé normalement en utilisant les commandes** showlogs error -v **et** showstatus**(8).**

```
XSCF> showlogs error -v
XSCF> showstatus
```
Si vous rencontrez une anomalie au niveau du matériel de XSCF, contactez un technicien de maintenance.

- **19. Changez la position de la clé sur le panneau de l'opérateur de Service (Mode maintenance) à Locked (Mode verrouillage).**
- **20. Définissez les paramètres suivants pour le module CPU.**
	- Configurez la carte XSB.
	- Configurez la carte LSB.
	- Insérez la carte XSB dans le domaine.
	- Configurez le mode opérationnel de la CPU sur le domaine.

Pour en savoir plus sur les différents paramètres, reportez-vous au *SPARC Enterprise M3000/M4000/M5000/M8000/M9000 Servers XSCF User's Guide*.

**21. Mettez tous les domaines sous tension.**

XSCF> **poweron -a**

**22. Vérifiez que tous les domaines ont été démarrés correctement.**

XSCF> **showlogs power**

**23. Vérifiez que tout s'est déroulé normalement en utilisant les commandes** showlogs error -v **et** showstatus**(8).**

```
XSCF> showlogs error -v
XSCF> showstatus
```
Si vous rencontrez une anomalie au niveau du matériel de XSCF, contactez un technicien de maintenance.